**Instituto Tecnológico de Costa Rica**

**Escuela de Ingeniería Electrónica**

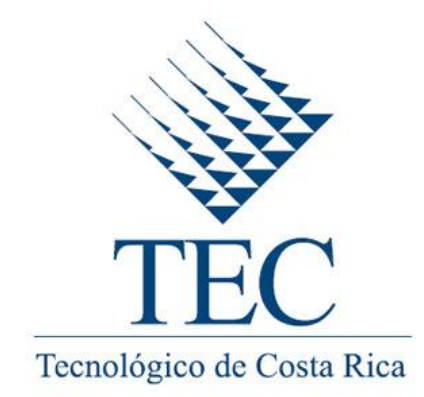

**Sistema de Medición de Variables para Dispositivos Termosifónicos.**

**Informe de Proyecto de Graduación para optar por el Título de Ingeniero en Electrónica con el Grado Académico de Licenciatura**

**Leonardo Hidalgo Monge**

<span id="page-0-0"></span>**Cartago, 1 de Setiembre de 2010**

## **INSTITUTO TECNOLOGICO DE COSTA RICA**

#### **ESCUELA DE INGENIERIA ELECTRONICA**

#### PROYECTO DE GRADUACIÓN

## **TRIBUNAL EVALUADOR**

Proyecto de Graduación defendido ante el presente Tribunal Evaluador como requisito para optar por el título de Ingeniero en Electrónica con el grado académico de Licenciatura, del Instituto Tecnológico de Costa Rica.

Miembros del Tribunal

Ing. Juan Carlos Jiménez Robles Profesor lector

Ing. Roberto Pereira Arroyo Profesor lector

masque

Ing. Arys I. Carrasguilla Batista Profesora asesora

Los miembros de este Tribunal dan fe de que el presente trabajo de graduación ha sido aprobado y cumple con las normas establecidas por la Escuela de Ingeniería Electrónica

Cartago, 1 de Setiembre de 2010

## **Declaratoria de autenticidad:**

Declaro que el presente Proyecto de Graduación ha sido realizado enteramente por mi persona, utilizando y aplicando literatura referente al tema e introduciendo conocimientos propios.

En los casos en que he utilizado bibliografía, he procedido a indicar las fuentes mediante las respectivas citas bibliográficas.

En consecuencia, asumo la responsabilidad total por el trabajo de graduación realizado y por el contenido del correspondiente informe final.

Cartago, Setiembre del 2010

Lonardo Birbelyo

Leonardo Hidalgo Monge

Céd: 1-1163-0746

## <span id="page-3-0"></span>**Resumen**

Las fuentes de energía tradicionales como los combustibles fósiles, trae consigo muchos problemas; tales como la contaminación ambiental, la producción de gases de efecto invernadero y dependencia económica, ya que Costa Rica no es un país productor de esta materia prima. Debido a esto, es cada vez más importante la utilización de energías que sean abundantes y amigables con el medio ambiente, como el caso de la energía solar.

Una de las propuestas para el aprovechamiento de esta energía se presenta en el calentamiento de agua por medio de sistemas termosifónicos; los cuales, se encuentran en el mercado para diversas aplicaciones; pero, no se cuenta muchas veces con un estudio de las variables que intervienen en este tipo de dispositivos.

Teniendo como base esta problemática, se desarrolla un sistema que permite realizar un estudio más detallado de la temperatura ambiental, humedad relativa y radiación solar; así como también el flujo utilizado, la corriente consumida por el equipo y la temperatura del agua a la salida del dispositivo termosifónico.

De esta manera, se pretende realizar una adquisición de variables en tiempo real almacenando los datos en la memoria interna del sistema; para que en un momento dado, éstos sean transferidos a una memoria externa con el fin de una posterior interpretación gráfica en un computador; permitiendo finalmente evaluar la posibilidad de incorporar esta tecnología a diversas aplicaciones industriales.

**Palabras clave:** *Sistema Termosifónico, Sensores, Registro Detallado, Microcontrolador, Memorias, Dispositivo.*

## <span id="page-4-0"></span>**Summary**

The use of the traditional sources of energy, as the fossil fuels, brings with it too many problems; such as the environmental pollution, the production of greenhouse gases and dependence of the country's economy, because we are not a producer of this raw material. Due to this, is more important to use these energies that are abundant and pollution free, like the case of the solar energy.

A proposal for the utilization of this energy is given in the water heating applications by Thermosiphon Systems, which are in the market for different applications; but, most of the time, there is not a study of the variables involved in this type of device.

Having these issues as a base, we develop a system that allows a more detailed study of the environmental temperature, relative humidity and solar radiation as well as the flow used, the current consume by the equipment and the water temperature at the end of thermosiphonic device.

By This way, this project pretends to make a real-time acquisition system of this variables with the ability of data storage on the internal memory of the system, so that at any given time, it will transfer this data to an external memory, with the purpose of a later graphic interpretation plotting the data on a computer, allowing to evaluate the possibility of incorporate this technology to several industrial applications

**Keywords:** *Thermosiphon System, Sensors,* Detailed Record, *Memories, Microcontroller.*

# <span id="page-5-0"></span>**Agradecimiento**

*A mis padres, hermanos y familiares que me apoyaron a lo largo de mis estudios.*

*A mis amigos por su apoyo y ayuda a lo largo de la carrera.*

*A la Ing. Arys Carrasquilla Batista por la oportunidad, confianza y ayuda brindada, además de los aportes y conocimientos aportados en el transcurso del proyecto.*

*Al Ing. Roberto Pereira Arroyo y al* Ing. Juan Carlos Jiménez Robles *por sus aportes y apoyo a lo largo de la carrera así como en el proyecto.*

## **INDICE GENERAL**

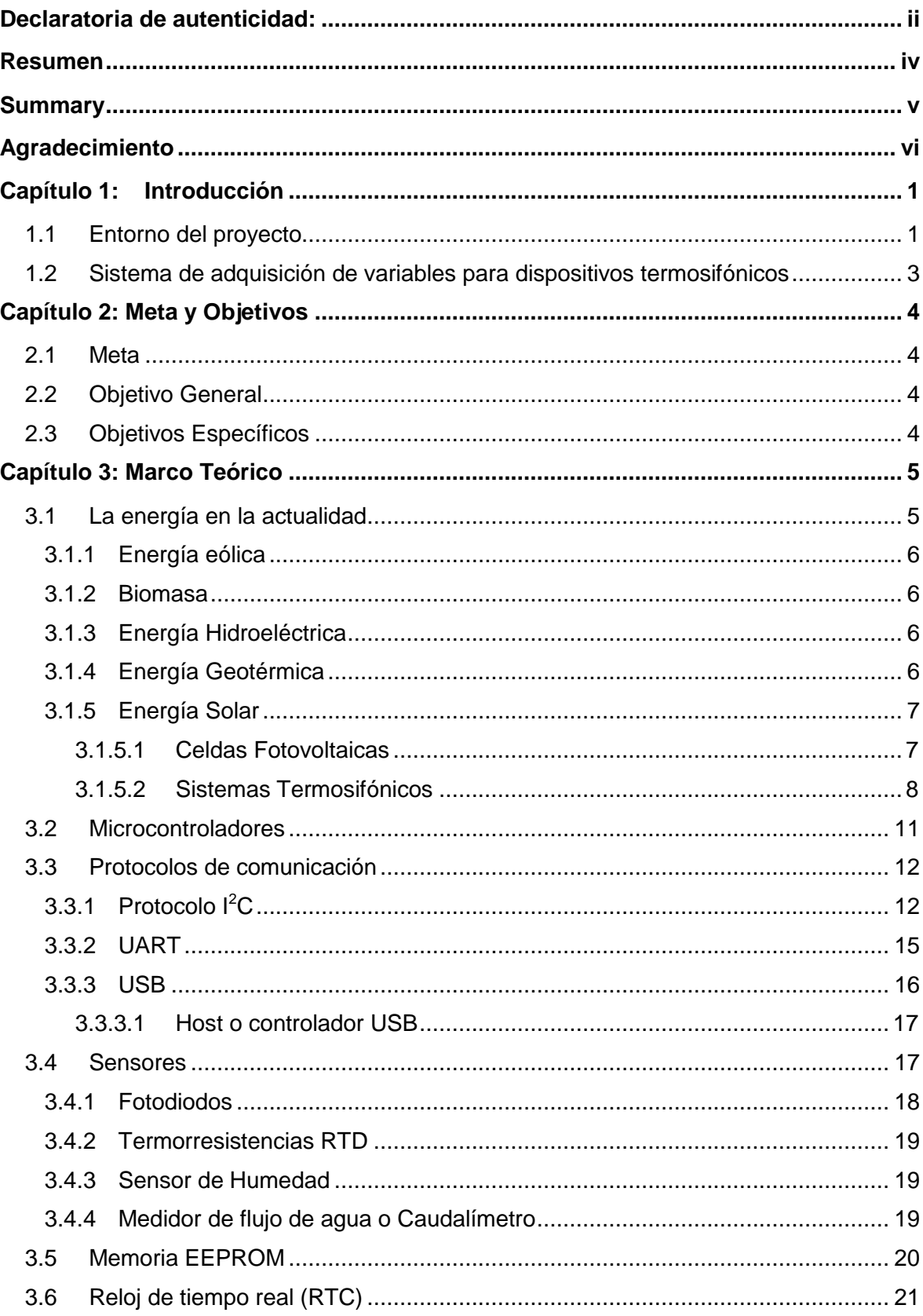

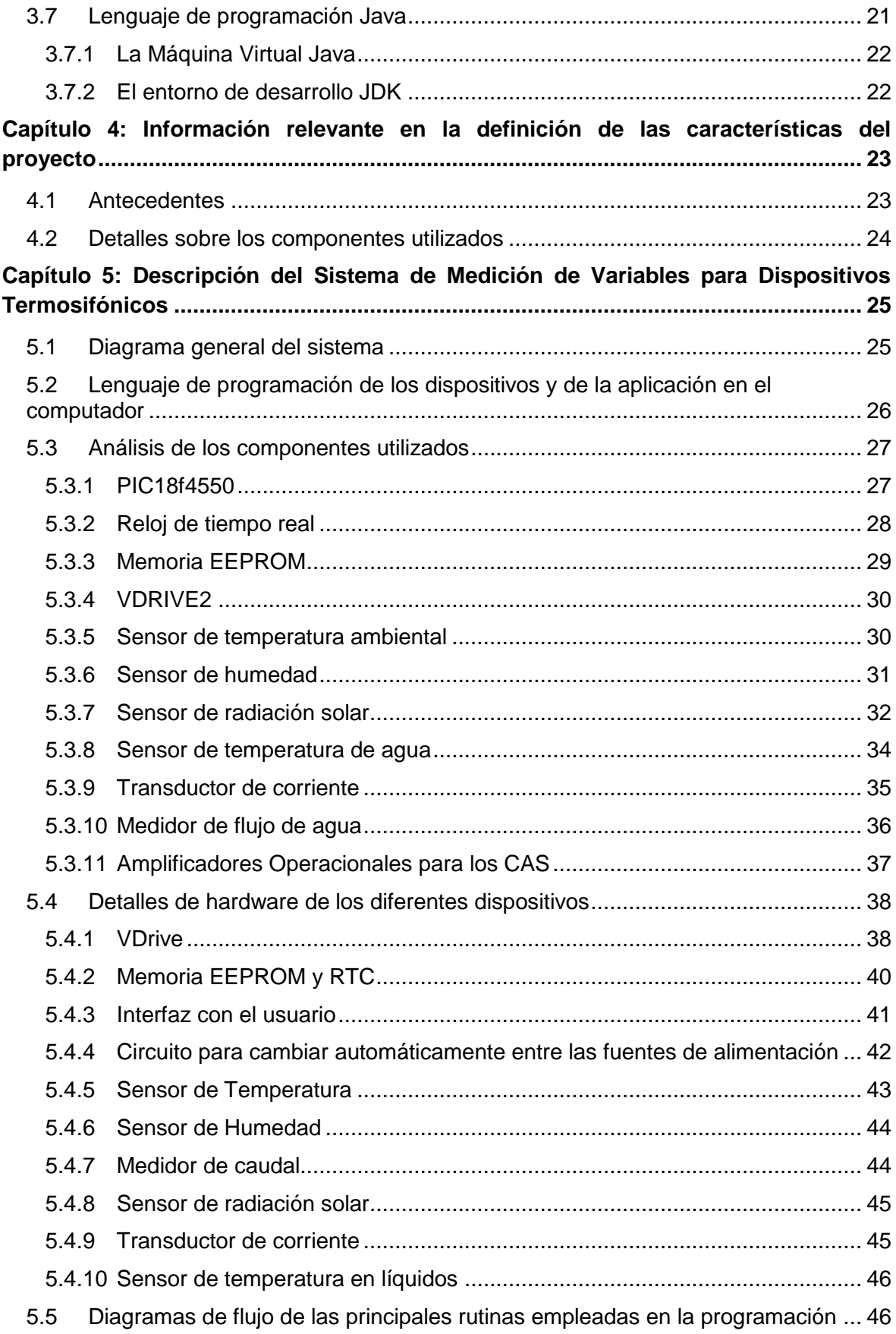

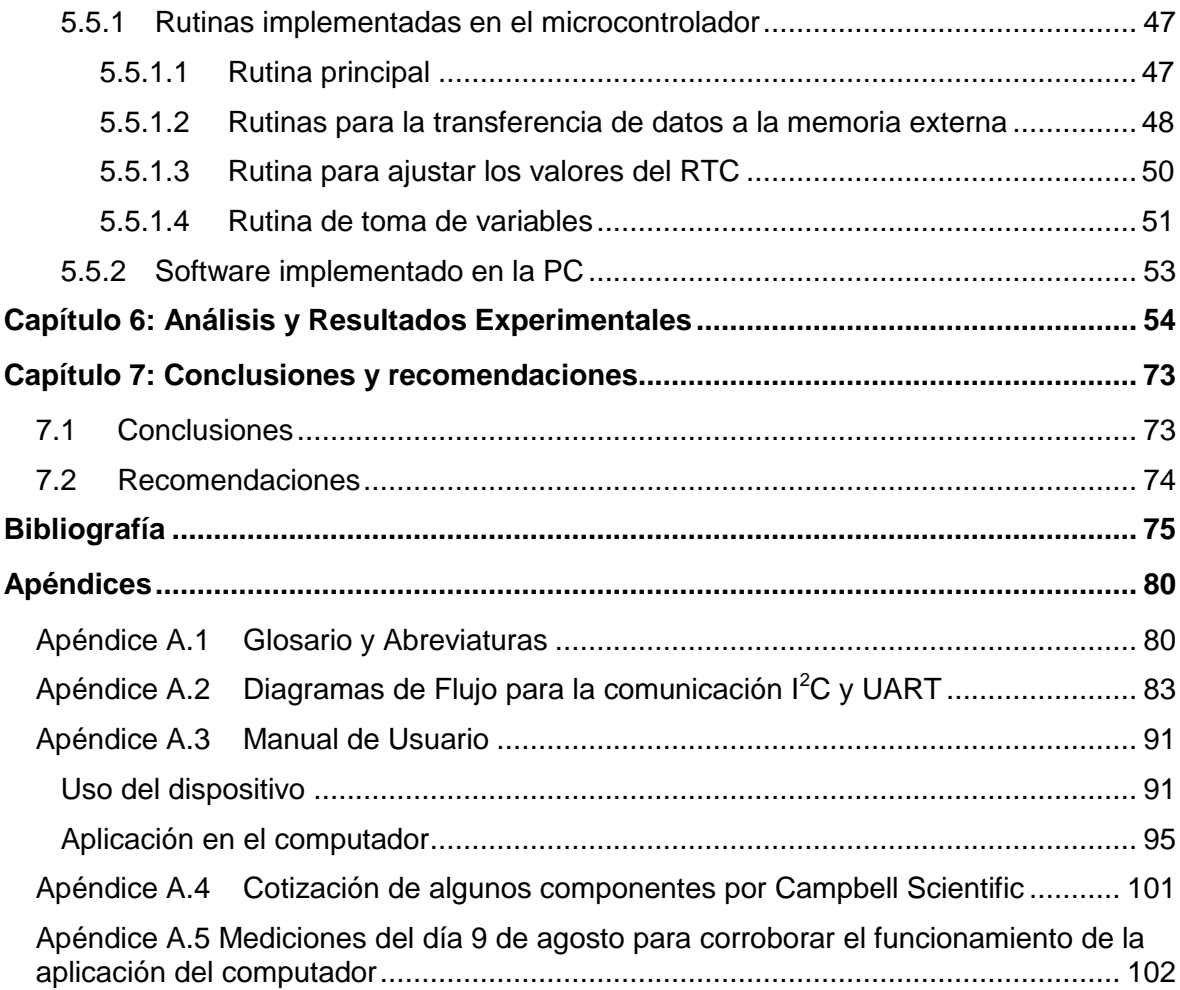

# **INDICE DE FIGURAS**

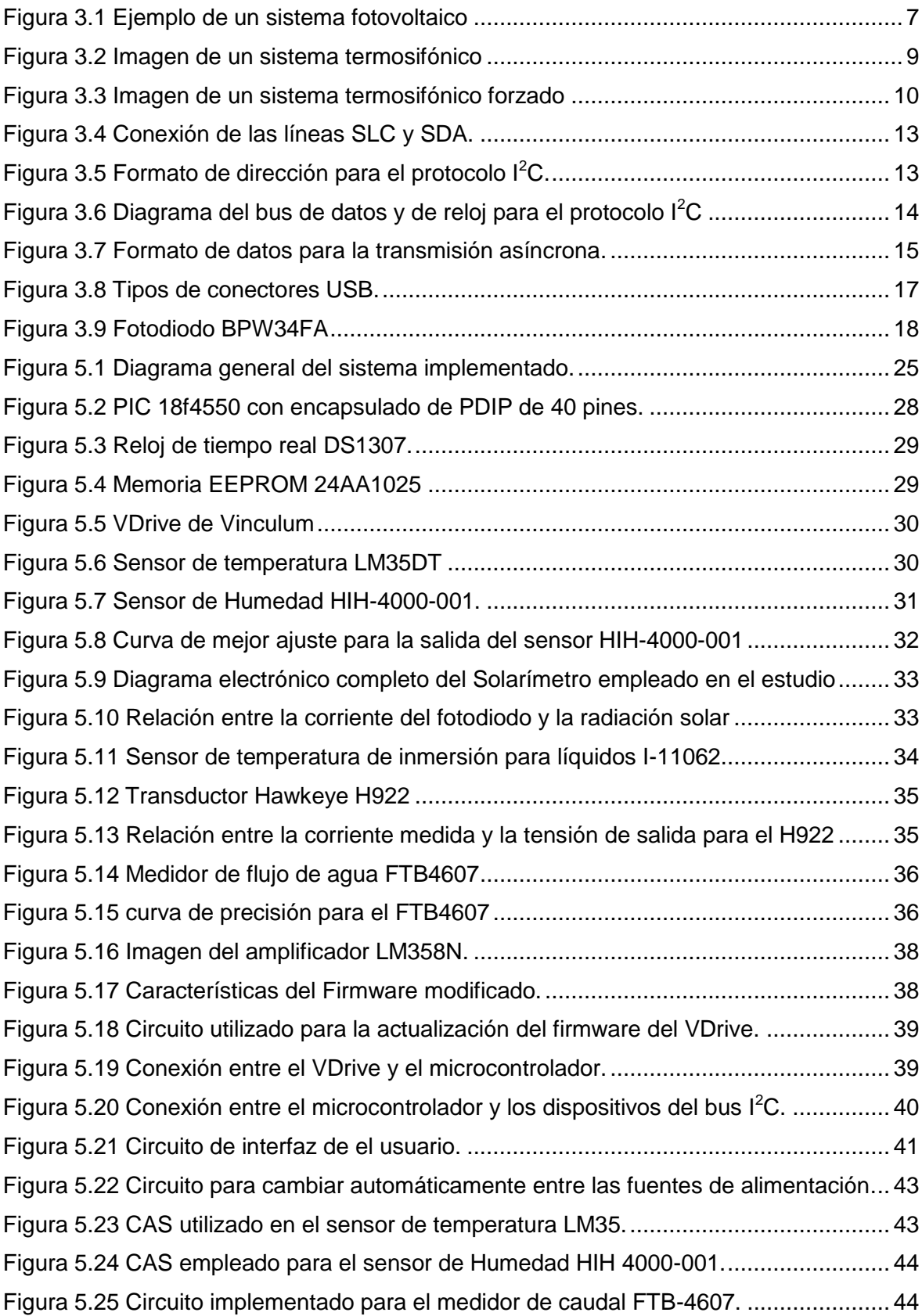

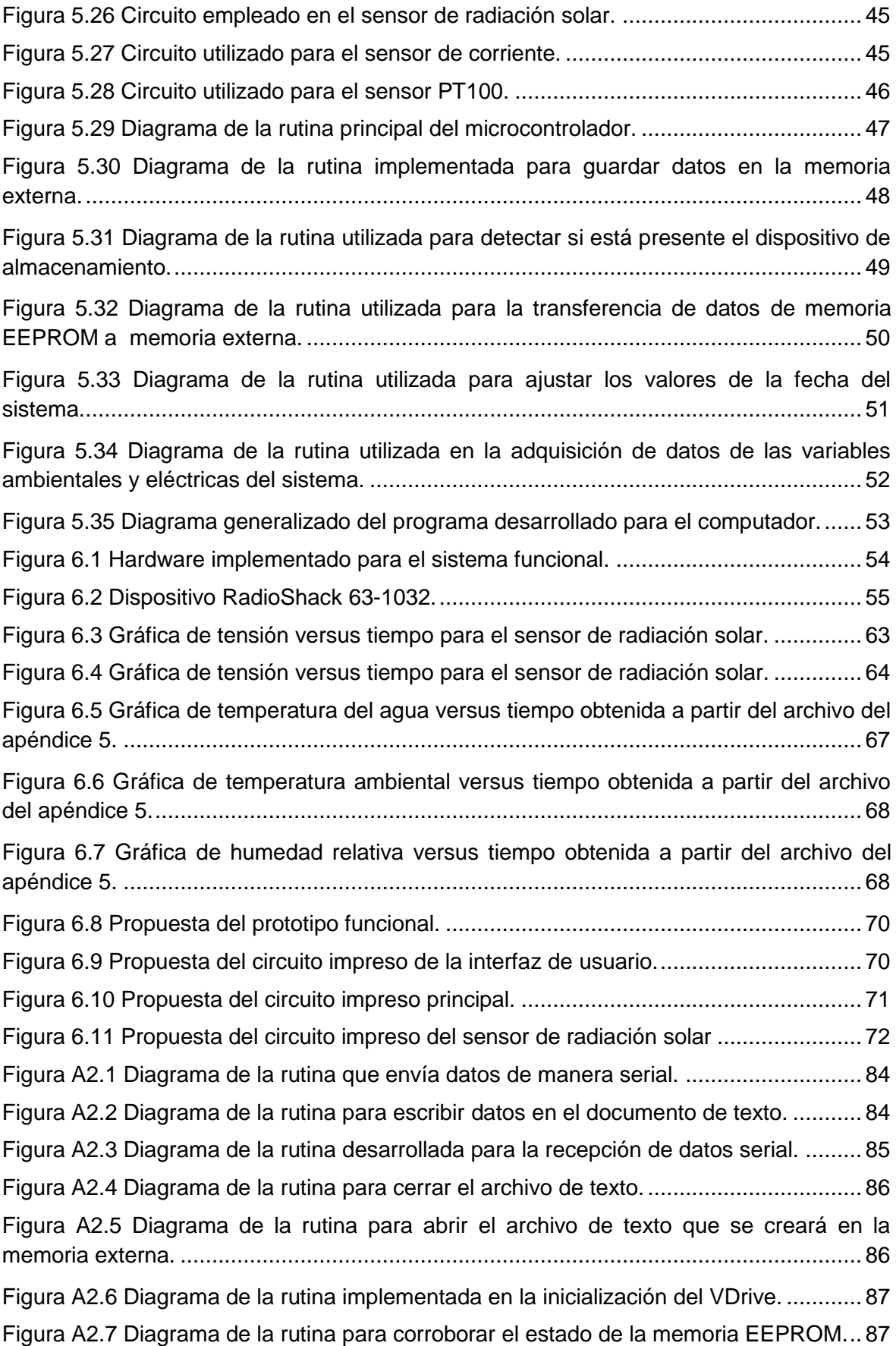

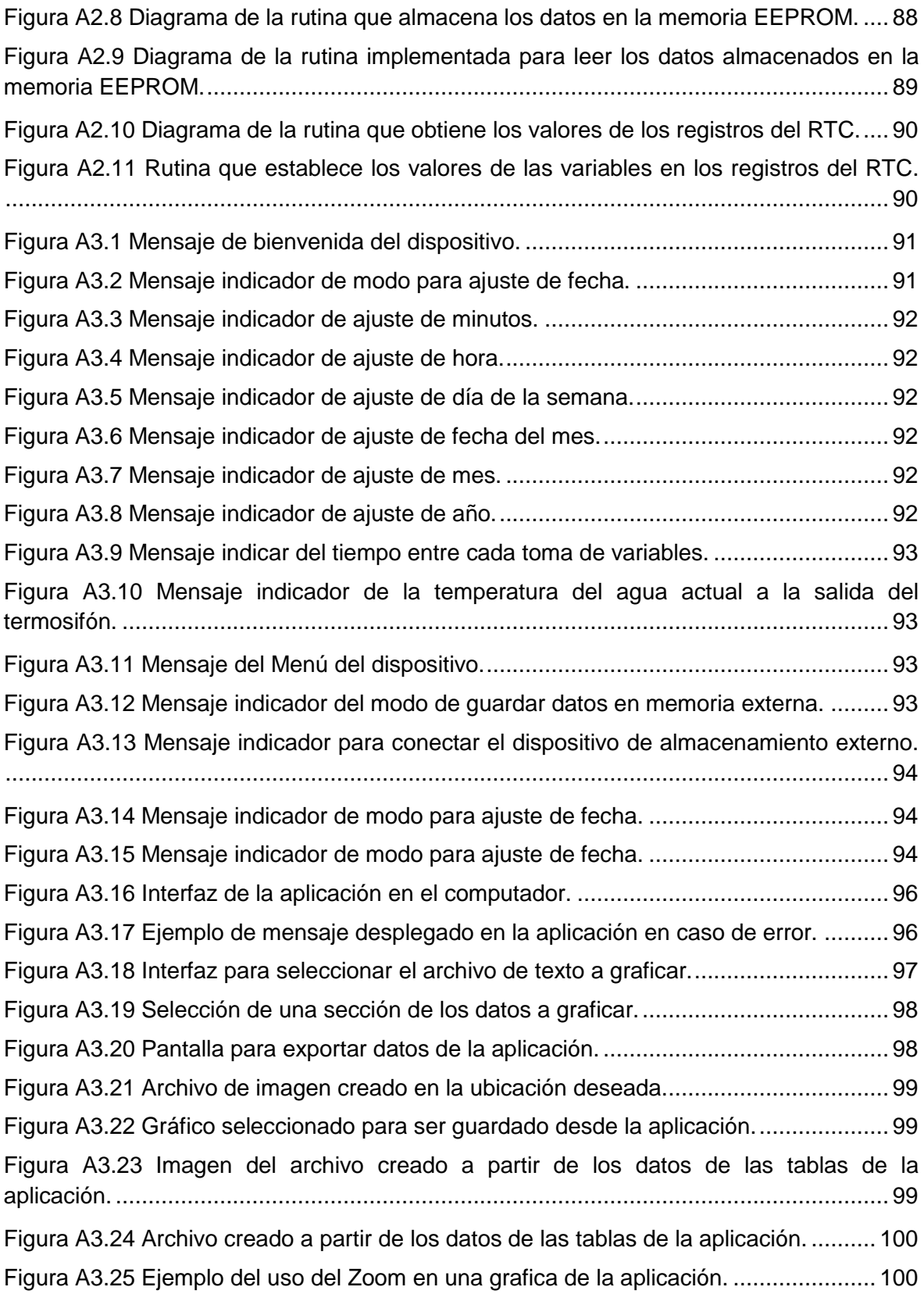

## **INDICE DE TABLAS**

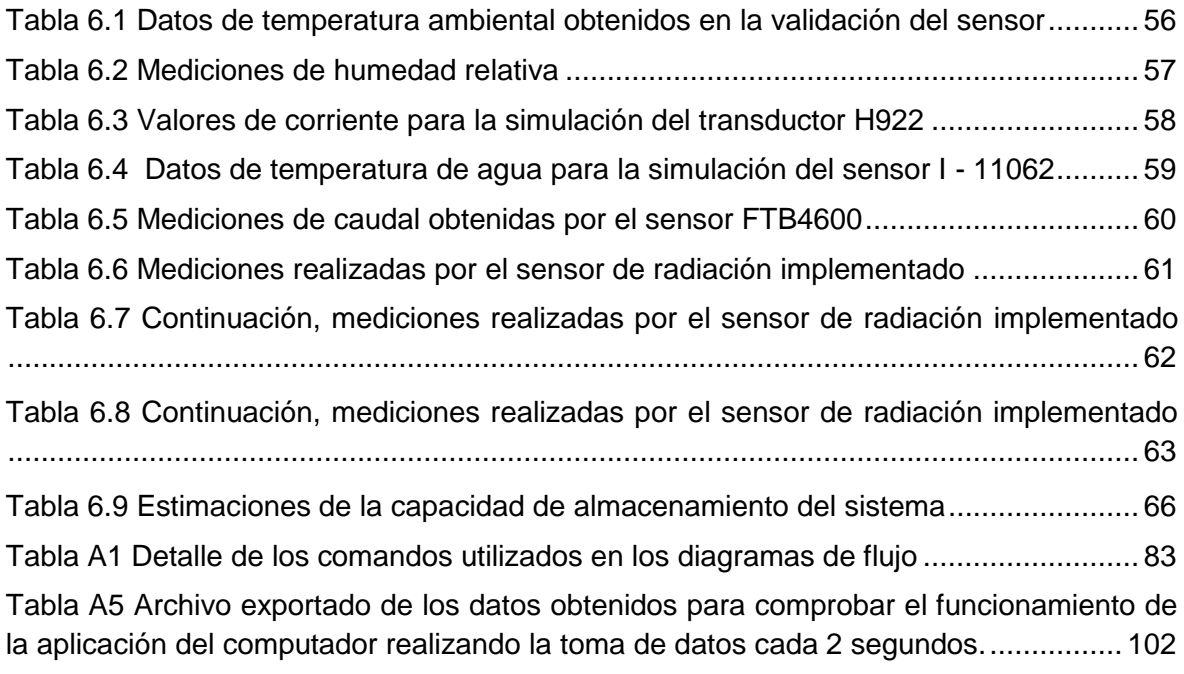

## <span id="page-13-0"></span>**Capítulo 1: Introducción**

#### <span id="page-13-1"></span>**1.1 Entorno del proyecto**

En la actualidad debido al desarrollo industrial, la sobreexplotación de los recursos naturales y la contaminación producida por los combustibles fósiles, se hace cada vez más importante la utilización de tecnologías limpias y amigables con el ambiente.

Este tipo de tecnologías lo que buscan es aprovechar al máximo las fuentes renovables de energía, entre las cuales se pueden mencionar la eólica, la hidráulica y finalmente la solar, la cual es una de las más importantes en nuestra vida ya que nos proporciona luz y calor a lo largo del día; además de ser sumamente vital en los procesos de fotosíntesis de las plantas. Por otro lado, según el Centro de Estudios de la Energía Solar (Censolar), cada año el sol aporta a la Tierra varias miles de veces la cantidad de energía que consume la humanidad; por lo que si se lograra un adecuado aprovechamiento de la misma, podríamos mejorar la calidad de vida de todos los seres vivientes. [2]

Esta energía puede aprovecharse de diferentes maneras, ya que puede ser transformada por medio de paneles solares en electricidad; o bien se puede utilizar en dispositivos térmicos, como en el caso de los sistemas termosifónicos.

Debido a la importancia de incorporar las fuentes de energía renovable en nuestra vida; en la planta de tratamiento de carnes de la sede del Instituto Tecnológico de Costa Rica de San Carlos, se instaló un sistema termosifónico con el propósito de calentar aproximadamente 1200 litros de agua a 70ºC, que corresponde a la temperatura mínima necesaria en el proceso de endurecer el mondongo para la comercialización; lo cual se lleva a cabo actualmente por medio de una caldera a vapor alimentada con Bunker, elevando de esta manera los costos de operación y ocasionando también una mayor contaminación.

Una característica a mencionar del sistema termosifónico instalado, es que el mismo cuenta con un control termo-diferencial inteligente, lo cual permite mantener la temperatura mínima necesaria en todo momento de una manera automatizada.

Mediante la utilización este sistema, se pretende reducir el uso de la caldera a solo dos días a la semana, que corresponderían a los días en que se debe hacer la limpieza de las instalaciones así como de otras funciones, reduciendo la contaminación y gastos adicionales por el uso del Bunker.

Pero, no se cuenta con un estudio de las variables ambientales de temperatura, humedad y radiación solar en el lugar de instalación del equipo, así como de sus efectos e importancia en lo relacionado con la operación del mismo. Por otro lado, tampoco se conoce cuál es el consumo de corriente del sistema, la temperatura real a la salida del mismo ni el flujo de agua utilizado por la aplicación.

Por esta razón, en el Instituto Tecnológico de Costa Rica se diseñó un sistema que permite realizar el estudio correspondiente, con el fin de evaluar el desempeño y posible incorporación de este sistema a diferentes aplicaciones industriales.

## <span id="page-15-0"></span>**1.2 Sistema de adquisición de variables para dispositivos termosifónicos**

Se diseña un prototipo funcional, el cual permite evaluar la factibilidad de utilización de dispositivos termosifónicos, en diferentes aplicaciones industriales.

Para dicha tarea; se desarrolló un sistema de adquisición de datos en tiempo real, que permite guardar un registro de las variables ambientales y propias del sistema termosifónico en la memoria interna del dispositivo, para luego ser transferido a una unidad de almacenamiento externa; con el fin de realizar un estudio de manera gráfica en un computador, utilizando para ello un programa desarrollado en el lenguaje Java.

Además; el prototipo posee con una interfaz que le permite al usuario interactuar con el dispositivo; más específicamente, se puede modificar la hora del sistema, variar el tiempo entre toma de mediciones y transferir los datos de le memoria interna a externa; por otro lado, se cuenta con luces que indican cada vez que se realiza una nueva adquisición de variables y también cuando la memoria interna se encuentra llena. Finalmente, la interfaz muestra la temperatura del agua a la salida del sistema, por medio de una LCD.

El prototipo cuenta además con un sistema de alimentación de respaldo por medio de baterías, que entra en funcionamiento de manera automática en caso de que se presenten cortes de fluido eléctrico. Cabe destacar que el tiempo de operación máximo utilizando el sistema de respaldo es de aproximadamente tres horas.

## <span id="page-16-0"></span>**Capítulo 2: Meta y Objetivos**

## <span id="page-16-1"></span>**2.1 Meta**

Desarrollar un prototipo funcional que permita evaluar la viabilidad de la utilización de los sistemas termosifónicos, en diferentes aplicaciones industriales.

## <span id="page-16-2"></span>**2.2 Objetivo General**

Diseñar un sistema que permita analizar las variables involucradas en el funcionamiento de los sistemas de calentamiento de agua que utilizan dispositivos termosifónicos, en aplicaciones industriales.

## <span id="page-16-3"></span>**2.3 Objetivos Específicos**

- Diseñar una interfaz que permita medir en tiempo real el flujo utilizado, la temperatura del agua y el consumo de corriente en la aplicación; así como también las variables físicas de temperatura, humedad y radiación solar en el lugar de instalación del dispositivo.
- Desarrollar una rutina que permita guardar los datos adquiridos en manera de registro en la memoria interna del dispositivo y su posterior transferencia hacia una memoria externa USB.
- Implementar una herramienta de software en un computador que facilite el análisis y estudio de las variables de una manera gráfica.
- Diseñar un sistema de alimentación de respaldo para el dispositivo, mediante la utilización de baterías.

## <span id="page-17-0"></span>**Capítulo 3: Marco Teórico**

#### <span id="page-17-1"></span>**3.1 La energía en la actualidad**

Debido al continuo crecimiento y desarrollo a nivel mundial, se necesita cada vez de mayores cantidades de energía satisfacer las necesidades de la humanidad en cuanto a trabajo, calefacción, iluminación, entretenimiento, entre otras; mientras que la principal fuente de energía correspondiente a los combustibles fósiles, se hacen cada vez más escasos. Por otro lado, los niveles de contaminación provocados por la utilización de estas materias son cada vez mayores, ocasionando problemas de salud, calentamiento global, aumento en el tamaño del agujero de la capa de ozono, daño a los ecosistemas y la alteración del ciclo de vida natural en nuestro planeta.

Debido a estos factores, se hace cada vez más importante el desarrollo y el uso de nuevas tecnologías, así como el uso de fuentes alternativas de energía, las cuales pueden llegar a suplir a las fuentes energéticas actuales, ya sea por su menor efecto contaminante, o fundamentalmente por su posibilidad de renovación. [8]

Las fuentes de energía se pueden clasificar en dos: [9]

**Las energías no renovables:** entre ellas se pueden mencionar el petróleo, el gas natural y el carbón. Se las llama no renovables porque cuando se extraen de la tierra no se pueden reponer y su disponibilidad es cada vez menor. Se forman por la descomposición producida durante miles y millones de años de material orgánico en el interior de la tierra.

**Las fuentes de energía renovables:** son las que provienen de fuentes virtualmente inagotables, principalmente el Sol y la Tierra; por medio de radiación, los vientos, la fotosíntesis de las plantas, el ciclo de agua, las fuerzas del mar y el calor al interior de la Tierra.

El aprovechamiento de las fuentes de energía renovables puede darse de diversas maneras, como por ejemplo las citadas a continuación: [9]

## <span id="page-18-0"></span>**3.1.1 Energía eólica**

En este tipo de energía se aprovecha la fuerza del viento por ejemplo; por medio de generadores eólicos o aerogeneradores para la producción de energía eléctrica; o bien, también puede utilizarse para el transporte marítimo, como en el caso de los veleros.

#### <span id="page-18-1"></span>**3.1.2 Biomasa**

La biomasa emplea la energía proveniente de los residuos de la materia orgánica; ya que, cuando se descompone esta materia en un ambiente anaeróbico puede generar gas, o puede extraerse la celulosa para utilizarla como químico en la fabricación de productos. Por ejemplo, el grano de maíz puede ser aprovechado en la producción de gas o convertido en aceite puede hacerse biodiesel para transporte, o como almidón en la fabricación de productos similares al plástico. Por otro lado, el estiércol de animales se aprovecha en un biodigestor para producir gas metano y como fertilizante o compost.

## <span id="page-18-2"></span>**3.1.3 Energía Hidroeléctrica**

En este caso se utiliza la energía potencial del agua a partir de los causes de ríos y de los desniveles; en donde se hace pasar al agua por una turbina que a su vez traslada la energía a un alternador para producir electricidad. Como dato importante, se menciona que la energía hidroeléctrica constituye el mayor componente del aporte de energía renovable en el mundo para la producción de electricidad. [9]

## <span id="page-18-3"></span>**3.1.4 Energía Geotérmica**

Esta energía utiliza el calor proveniente del interior de la tierra, que puede ser aprovechado para la producción de electricidad o bien para calentar agua como en el caso de las piscinas de aguas termales.

## <span id="page-19-0"></span>**3.1.5 Energía Solar**

Es la que llega a la Tierra en forma de radiación electromagnética (luz, calor y rayos ultravioleta principalmente) procedente del Sol, donde ha sido generada por un proceso de fusión nuclear. El aprovechamiento de la energía solar se puede realizar de dos formas: por conversión fotovoltaica y por conversión térmica por medio por ejemplo de sistemas termosifónicos. [11]

## <span id="page-19-1"></span>**3.1.5.1 Celdas Fotovoltaicas**

Un sistema solar fotovoltaico, tiene como fin el transformar la energía solar en electricidad mediante la utilización de celdas solares que se encuentran generalmente en un panel. En este arreglo, los fotones liberan electrones, lo cual produce corriente eléctrica que puede ser utilizada de diferentes maneras. Un ejemplo de este sistema se puede ver en detalle en la figura 3.1.

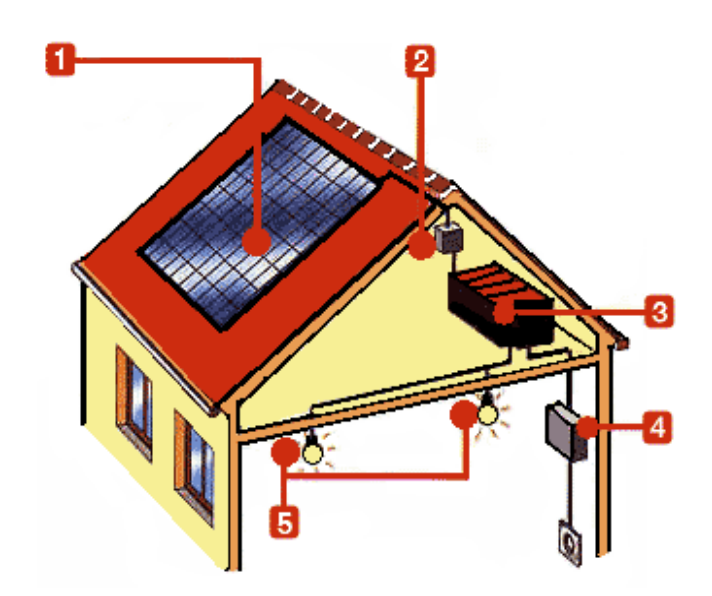

**Figura 3.1** Ejemplo de un sistema fotovoltaico. [10]

<span id="page-19-2"></span>Los elementos de este sistema se detallan a continuación: [10]

**1. Paneles fotovoltaicos:** Están formados por varias células fotovoltaicas conectadas entre sí, de forma que producen una corriente eléctrica de una intensidad y voltaje determinados.

- **2. Regulador de carga:** Tiene como función impedir que las baterías se sigan cargando cuando ya han alcanzado su nivel máximo; ya que si se sobrecargan pueden calentar peligrosamente además de que se acorta su vida útil. Si la batería estuviese cargada, pasaría la corriente al sistema de consumo y si no se tiene consumo, la disiparía en forma de calor. Por otro lado, este dispositivo evita el retorno de la carga desde la batería hacia los paneles solares.
- **3. Baterías:** Acumulan la energía producida por el sistema, para que se pueda disponer de ella durante la noche y en los días nublados. Se deben escoger dependiendo de la autonomía deseada para el sistema.
- **4. Inversor DC-AC:** es un circuito eléctrico que tiene como fin el transformar la corriente de tipo continuo generada por los paneles y las baterías, a corriente alterna; que es la utilizada por el sistema de consumo.
- **5. Sistema de consumo:** dispositivos conectados a la red eléctrica.

## <span id="page-20-0"></span>**3.1.5.2 Sistemas Termosifónicos**

Este sistema está compuesto por dos elementos básicos: los colectores solares los cuales calientan el agua; y el acumulador térmico (también llamado tanque de almacenamiento solar) que almacena el agua caliente.

La circulación del agua por los colectores solares puede darse de dos formas: por el efecto [termosifón](http://www.termi-solar.com/sistemas_termosifonicos.html) o de manera [forzada.](http://www.termi-solar.com/sistemas_forzados.html)

El efecto termosifón se basa en el principio de circulación del fluido calentado por el sol de manera natural, debido a que el líquido más caliente tendera a subir por sus propios medios por los captadores o colectores. Esta tipo de sistema puede ejemplificarse mejor mediante la figura 3.2.

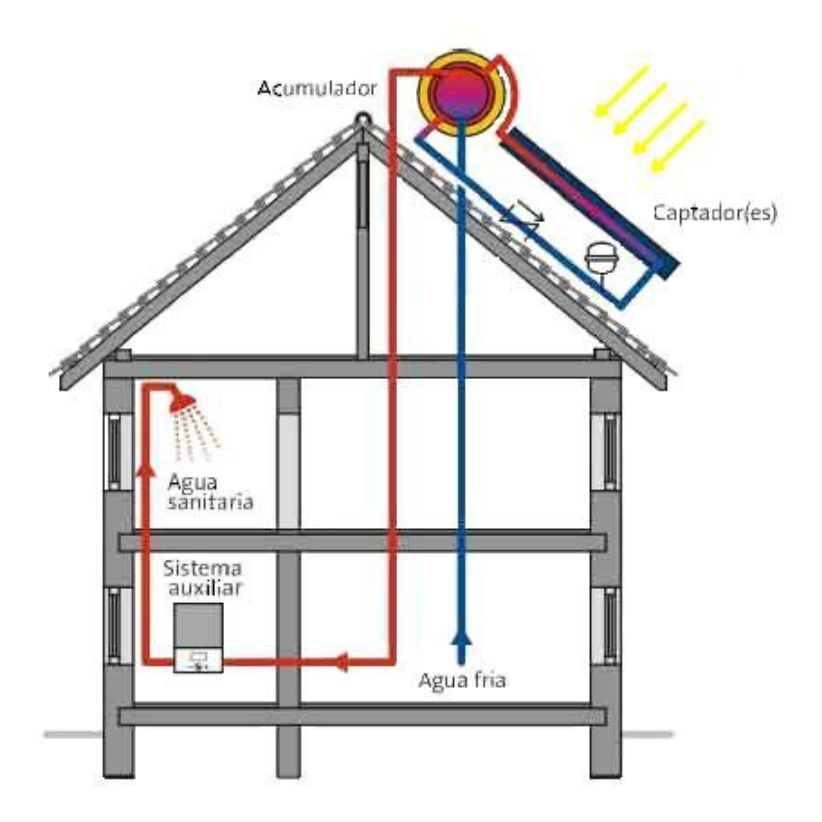

**Figura 3.2** Imagen de un sistema termosifónico. [1]

<span id="page-21-0"></span>En esta figura puede observarse el recorrido que tiene el agua desde que ingresa fría hasta su salida como caliente, además se cuenta con un sistema auxiliar para calentar el agua en caso de que el termosifón no sea capaz de suplir las necesidades de la aplicación.

Por otro lado, el sistema forzado se diferencia del anterior en que utiliza una bomba de recirculación para el líquido y también en que la ubicación de los componentes es diferente, ya que en el sistema forzado, únicamente los colectores son ubicados en el techo, mientras que el tanque de almacenamiento se encuentra en la parte baja. Esto puede apreciarse de una mejor manera en la figura 3.3.

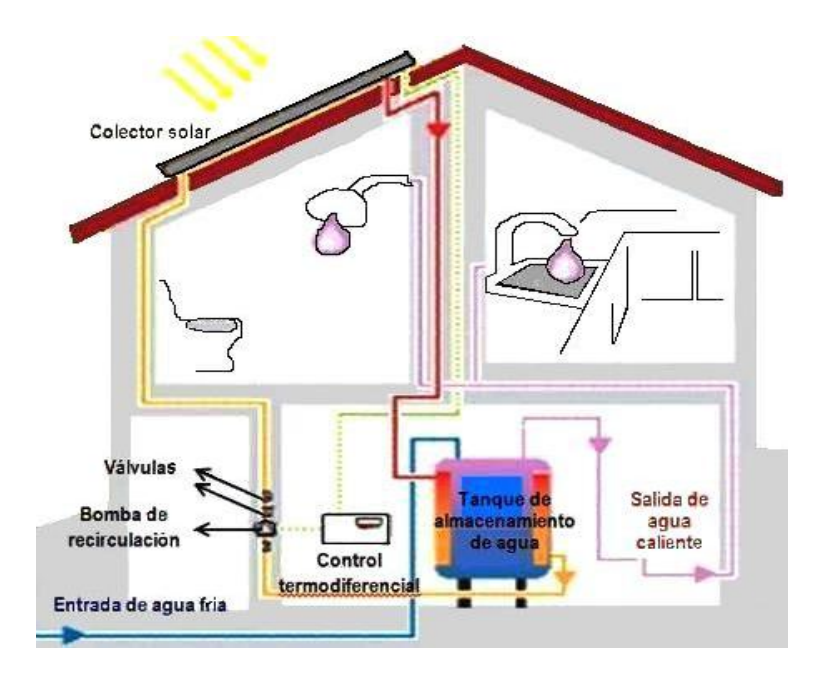

**Figura 3.3** Imagen de un sistema termosifónico forzado. [1]

<span id="page-22-0"></span>Por otro lado en la figura también se puede observar la ubicación de la bomba de recirculación así como de un control termodiferencial para controlar la temperatura de salida del agua.

Uno de los componentes más importantes del sistema, es el colector; el cual consiste en un arreglo de tuberías o conductos por donde fluye el agua. Este arreglo, puede estar pintado de negro mate o cubierto con pinturas selectivas; para evitar reflejar la luz y así lograr una mayor absorción de calor. En la parte superior, cuenta con vidrios o materiales transparentes, capaces de dejar pasar la luz para generar efecto invernadero dentro el colector; además de protegerlo de la intemperie. Existen diferentes variantes de colector; entre ellos: [3]

 **Tubos y Placas:** en el colector plano; se disponen dos tubos horizontales que se conectan con varios tubos verticales, donde cada uno de estos tiene acoplada una placa normalmente de lámina delgada que sirve para captar el calor y transmitirlo por conducción a la tubería.

- **Serpentín:** se compone de una manguera o tubo en forma de espiral, en el cual, la superficie expuesta recibe la energía directamente del sol.
- **Tubos de vacío:** en este caso, el vacío previene los fenómenos de conducción y convección, aumentando la eficiencia pero también el costo.

El funcionamiento del sistema termosolar se puede simplificar de la siguiente manera: el agua se hace circular entre el tanque de almacenamiento y los colectores solares por cualquiera de los dos métodos citados con anterioridad; en donde se capta el calor del sol y lo transfiere al agua que circula en el interior de los colectores. Una vez caliente, el agua vuelve al tanque de almacenamiento y allí permanece almacenada hasta que sea consumida. [1]

## <span id="page-23-0"></span>**3.2 Microcontroladores**

Se puede definir un microcontrolador como un circuito integrado que cuenta en su interior con las tres unidades funcionales de una computadora; a saber: CPU, memoria y unidades de entada y salida. Aunque sus prestaciones son limitadas al compararlo con un ordenador, su característica principal es su alto nivel de especialización. [14]

Típicamente, un microcontrolador posee un generador de reloj integrado, una memoria RAM y ROM, así como también de una gran variedad de dispositivos de entrada-salida, tales como convertidores de analógico a digital, temporizadores, UART y buses de interfaz serie especializados, como  $I^2C$  y SPI, entre otros; los cuales le permiten ser utilizados en una gran cantidad de aplicaciones.

Frecuentemente, estos dispositivos integrados se pueden controlar mediante el uso de instrucciones de procesadores especializados y cuentan con la capacidad de programarse desde un ordenador usando alguna versión de Basic, C, Pascal o bien Ensamblador. [14]

Debido a sus características; la utilización de estos dispositivos permite una gran flexibilidad en el diseño de sistemas electrónicos; ya que si bien, un microcontrolador cuesta mucho menos que un circuito equivalente construido a partir de circuitos integrados por separado y con un menor tamaño; además, es muy sencillo agregar o modificar la funcionalidad de los dispositivos construidos con un microcontrolador, ya que simplemente se puede modificar su programa, sin tener que reconfigurar la electrónica con la cual interactúa el microcontrolador.

Las principales diferencias que se pueden mencionar entre las diferentes gamas de microcontroladores son: el número de instrucciones, su longitud, el número de puertos y su funcionalidad; lo cual se ve reflejado en el encapsulado, la complejidad interna y de programación, así como en el número de posibles aplicaciones para cada dispositivo.

## <span id="page-24-1"></span><span id="page-24-0"></span>**3.3 Protocolos de comunicación**

## **3.3.1 Protocolo I<sup>2</sup>C**

Tradicionalmente, al conectar varios dispositivos a un microcontrolador, las líneas de dirección y de datos de cada uno se conectaban por separado, por lo que se requería el uso de gran cantidad de pines o pistas para dicho fin. Debido a este problema, en la década de los ochentas se desarrolló el protocolo Inter-IC o I²C (Inter-Integrated Circuit).

I<sup>2</sup>C es un protocolo de distancias cortas y bajo ancho de banda donde todos los dispositivos se conectan mediante dos líneas que se encargan de transportar la información entre los dispositivos, éstas son denominadas SDA y SLC las cuales corresponden a la línea de datos y a la del reloj respectivamente.

Las líneas SDA y SCL son bidireccionales y requieren ser conectadas a la alimentación a través de las resistencias de pull-up lo cual puede observarse mejor en la figura 3.4.

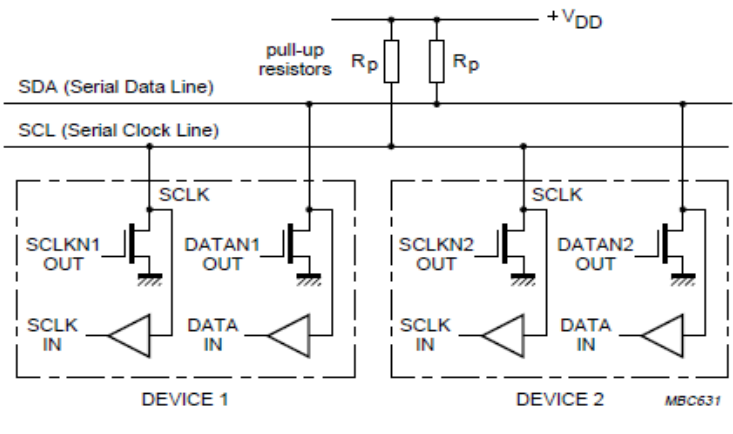

**Figura 3.4** Conexión de las líneas SLC y SDA. [4]

<span id="page-25-0"></span>En este protocolo, cada dispositivo es reconocido por su código o dirección y puede operar tanto como transmisor o como receptor de datos. La dirección usualmente es de 7 bits, donde los cuatro primeros bits están asignados al fabricante del dispositivo y los tres últimos son configurables por hardware, lo cual permite conectar más de un dispositivo al bus  $I^2C$ . Lo anterior puede apreciarse mejor en la figura 3.5.

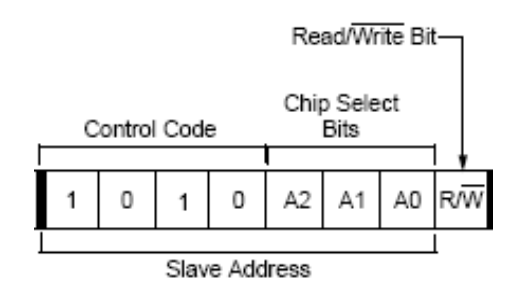

**Figura 3.5** Formato de dirección para el protocolo l<sup>2</sup>C. [6]

<span id="page-25-1"></span>Además, cada dispositivo puede ser considerado como maestro o esclavo. En este contexto el maestro es el que inicia la transferencia en el bus y genera la señal de reloj y el esclavo es el que responde a las peticiones del maestro.

Otras características de este protocolo son las siguientes:

 La transmisión bidireccional serie (8-bits) de datos puede realizarse a 100Kbits/s en el modo estándar o 400 Kbits/s en el modo rápido.

- La cantidad de dispositivos que se pueden conectar al bus está limitada, solamente, por la máxima capacidad permitida: 400 pF. [5]
- La transferencia de datos puede iniciarse solo cuando el bus no está ocupado.
- Durante la transferencia de datos, la línea SDA debe de permanecer estable mientras la línea SDL se encuentra en estado alto; de lo contrario, un cambio en la línea de datos puede interpretarse como una condición de START o de STOP.

Por consiguiente, el bus puede presentar varias condiciones las cuales se observan en la figura 3.6.

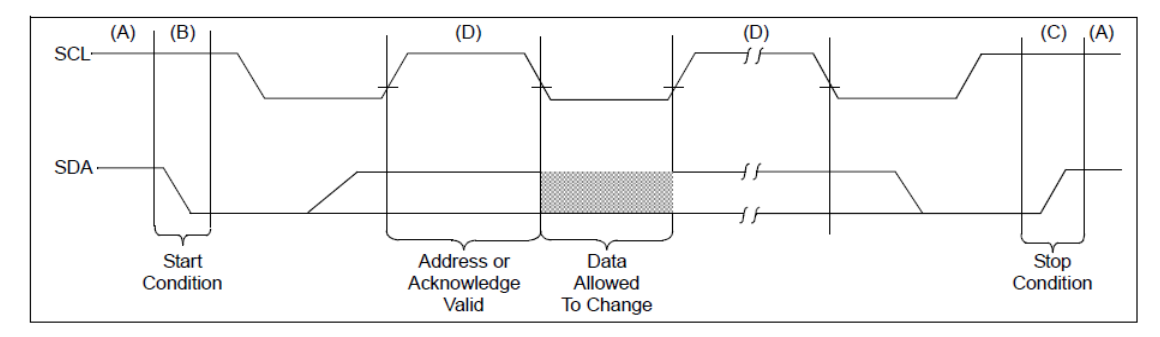

**Figura 3.6** Diagrama del bus de datos y de reloj para el protocolo l<sup>2</sup>C. [7]

<span id="page-26-0"></span>Estas condiciones se detallan de la siguiente manera: [7]

- **(A) Bus inactivo:** ambos el SCL y SDA se mantienen en estado alto.
- **(B) Condición de inicio (Start condition):** está determinada por una transición de alto a bajo de la línea SDA mientras que SCL se mantiene en alto. Todos los comandos deben ser precedidos por la condición de inicio.
- **(C) Condición de parada (Stop condition):** está determinada por una transición de bajo a alto de la línea SDA mientras que la línea SCL se encuentra en estado alto. Todas las operaciones deben terminar con la condición de parada.
- **(D) Dato válido:** el estado de la línea representa un dato válido cuando; después de una condición de inicio, la línea es estable durante el periodo en que la señal de reloj se mantiene en alto. Cabe destacar que los datos en la línea SDA deben cambiar durante el periodo en que la señal del reloj presenta un estado bajo, se transmite un solo bit por pulso de reloj y la cantidad de bytes transferidos es determinada por el dispositivo maestro.
- **(E) Reconocimiento:** cuando es direccionado cada dispositivo receptor, éste está obligado a generar una señal de reconocimiento después de recibir cada byte; para realizar esta acción, debe de bajar la línea SDA durante el pulso de reconocimiento del reloj; el cual debe de ser generado por el dispositivo transmisor.

## <span id="page-27-0"></span>**3.3.2 UART**

El UART se usa para la transmisión asíncrona de datos entre un transmisor y un receptor. En la transmisión de datos asíncrona, cada dato enviado se entrama entre un bit de inicio y uno de final. Esto puede apreciarse mejor en la figura 3.7.

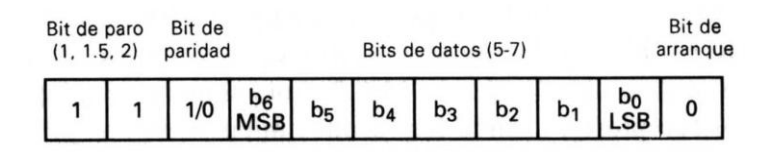

**Figura 3.7** Formato de datos para la transmisión asíncrona. [13]

<span id="page-27-1"></span>Como se puede observar, el primer bit que se transmite es el bit de inicio, el cual siempre corresponde a un cero lógico; luego, se transmiten los bits de datos, iniciando por el menos significativo hasta el más significativo; en caso de utilizarse se transmite el bit de paridad y se finaliza la transmisión el bit de parada, el cual es siempre un uno lógico y puede ser de hasta dos bits. En este tipo de transmisión se utiliza el cero como bit de inicio debido a que la condición del bus desocupado se identifica con un uno continuo en la línea.

Las funciones primarias del UART son las siguientes: [13]

- Realizar una conversión de datos serial a paralelo y viceversa.
- Realizar una detección de errores revisando los bits de paridad.
- Insertar y detectar los bits de arranque y parada.

Cabe destacar que antes de realizar una transferencia de datos, se debe programar el registro de control ya que se debe de indicar la cantidad de bits de datos, si se utiliza el bit de paridad y si se usa paridad par o impar así como también la cantidad de bits de parada.

## <span id="page-28-0"></span>**3.3.3 USB**

El puerto USB (Universal Serial Bus) nace con el fin de acabar con la diversidad de conectores para acceder al PC, creando uno más sencillo y con mejores prestaciones para atender a las nuevas tecnologías; así como también, proporcionar el ancho de banda suficiente para la conexión de diversos dispositivos; sin reestructurar el hardware ni cargar en software específico.

Una de sus características es que este bus permite su conexión en caliente, lo que quiere decir que permite trabajar plug&play; además de proporcionar la alimentación del dispositivo que se conecte a este bus. [17]

Por otro lado, se cuenta con dos tipos de conectores si la conexión es hacia el host, el conector es de la serie A, mientras que si la conexión es hacia un periférico, la conexión es serie B. Estos tipos de conectores se aprecian en la figura 3.8.

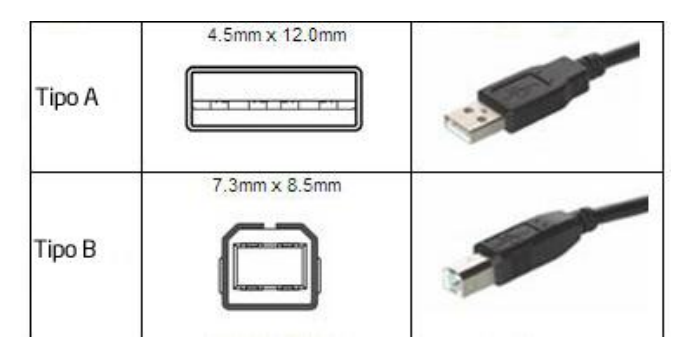

**Figura 3.8** Tipos de conectores USB. [18]

#### <span id="page-29-2"></span><span id="page-29-0"></span>**3.3.3.1 Host o controlador USB**

El host o controlador es único y es responsable de las comunicaciones con los periféricos USB, pudiendo ser una combinación de hardware, firmware y software. Es también responsable del flujo de datos entre el periférico y el host, así como de la admisión de los periféricos dentro del bus, tanto si se detecta una conexión como una desconexión.

Una vez se haya producido la conexión de un dispositivo de manera correcta, el controlador asigna al periférico los recursos del sistema que éste precise para su funcionamiento. [17]

Finalmente, cabe mencionar la habilidad que posee el host USB en cuanto al crear, modificar o eliminar archivos; por ejemplo, en los sistemas de almacenamiento tipo Flash, lo cual es importante dependiendo de la aplicación.

## <span id="page-29-1"></span>**3.4 Sensores**

Un sensor es un dispositivo mediante al cual, se pueden medir variables físicas tales como la temperatura, intensidad lumínica, distancia, aceleración, presión, fuerza, humedad, entre otras; y proporcionar una señal eléctrica acorde a la magnitud de la variable en cuestión, la cual puede ser una variación de resistencia, una capacitancia o bien una tensión o corriente eléctrica.

Entre las características de un sensor se pueden mencionar las siguientes: [20]

- **Rango de medida:** dominio de la magnitud medida en el que puede aplicarse el sensor.
- **Precisión:** capacidad de obtener la misma salida cuando se realizan varias lecturas en las mismas condiciones.
- **Exactitud:** diferencia entre la salida real y el valor teórico de dicha salida.
- **Linealidad:** que tanto se asemeja la salida a una curva característica.
- **Sensibilidad:** relación entre la variación de la magnitud de salida y la variación de la magnitud de entrada.
- **Resolución:** mínima variación de la magnitud de entrada que se puede distinguir y reflejarse en la salida.
- **Tiempo de respuesta:** tiempo requerido por el sistema para seguir las variaciones de la magnitud de entrada.

## <span id="page-30-0"></span>**3.4.1 Fotodiodos**

El fotodiodo es un diodo semiconductor, que está expuesto a la luz a través de una cobertura cristalina que en ocasiones tiene forma de lente. Por su diseño y construcción, este diodo será especialmente sensible a la incidencia de la luz visible o infrarroja. Todos los semiconductores tienen esta sensibilidad a la luz, pero en el caso de los fotodiodos, están diseñados específicamente para esto y la construcción está orientada a lograr que esta sensibilidad sea máxima. [19]

<span id="page-30-1"></span>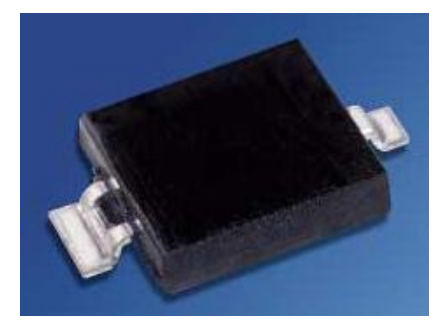

**Figura 3.9** Fotodiodo BPW34FA. [21]

## <span id="page-31-0"></span>**3.4.2 Termorresistencias RTD**

Los sensores RTD, están constituidos por un conductor de platino u otros metales, los cuales se utilizan para medir temperaturas por contacto o por inmersión. Su funcionamiento está basado en el hecho de que al elevarse la temperatura de un metal, éste aumenta su valor de resistencia eléctrica. [19]

### <span id="page-31-1"></span>**3.4.3 Sensor de Humedad**

La humedad es una variable importante en un sistema que debe desenvolverse en entornos que no se conocen de antemano; ya que la humedad excesiva, puede afectar los circuitos así como también la mecánica de un dispositivo. Por esta razón se deben tener en cuenta una variedad de sensores de humedad disponibles, entre ellos los capacitivos, resistivos, mecánicos e infrarrojos. [19]

### <span id="page-31-2"></span>**3.4.4 Medidor de flujo de agua o Caudalímetro**

Un medidor de flujo es un instrumento empleado para la medición del caudal de un fluido, que en este caso en particular corresponde al agua y suelen colocarse en línea con la tubería que transporta la variable de medición.

Dentro de los diferentes tipos de Caudalímetros se pueden citar los siguientes:

 **Electrónicos de molino:** consiste en un molino con aspas transversales a la circulación de flujo, en cuyo extremo cuenta con un imán permanente el cual al girar genera un campo magnético variable que es leído por un sensor de efecto de campo magnético, después el circuito electrónico lo convierte en pulsos que transmite a través de un cable. [23]

- **Electrónicos de turbina:** se coloca una turbina entre las paredes del tubo, de frente al flujo, la cual rota proporcionalmente al caudal generando un campo magnético de igual manera al anterior. [23]
- **Presión diferencial:** son los más comunes y se basan en una caída de presión que está relacionada con el caudal volumétrico que circula a través de él. La caída de presión se logra mediante la obstrucción o reducción del diámetro de la tubería lo que hace que se acelere el fluido. [24]
- **Magnético:** posee una serie de electrodos en donde se induce un tensión, la cual es directamente proporcional a la velocidad promedio del fluido dentro del tubo, por consiguiente es medidor de caudal basado en la velocidad del fluido. [22]

## <span id="page-32-0"></span>**3.5 Memoria EEPROM**

Fueron el sustituto natural de las memorias EPROM, y la diferencia fundamental es que pueden ser borradas eléctricamente, por lo que la ventanilla de cristal de cuarzo que se encuentran en las EPROM ya no es necesaria.

Dentro de las características de este tipo de memoria, se puede mencionar que la escritura de una localidad EEPROM toma mucho más tiempo que leerla, ya que el ciclo de escritura tarda de 10 a 50 microsegundos, mientras que el ciclo de lectura tarda de 50 a 200 nanosegundos. Por otro lado; debido a que la capa aislante que permite el borrado eléctrico es tan delgada, puede ser desgastada por operaciones repetidas de programación, por lo que solo pueden reprogramarse aproximadamente 10000 veces por localidad. [16]

Este tipo de memorias pueden comunicarse de diferentes maneras con otros dispositivos, como por ejemplo en paralelo, por medio de transmisión serial  $I^2C$  o bien, por SPI.

#### <span id="page-33-0"></span>**3.6 Reloj de tiempo real (RTC)**

El reloj de tiempo real es un circuito integrado; el cual, permite llevar el tiempo de una manera autónoma, a partir de un cristal externo; que usualmente es de 32.768 KHz.

Este dispositivo cuenta además con una entrada para una fuente de alimentación por batería, lo que permite conservar los datos aún ante cortes de fluido eléctrico. Para el manejo del tiempo, el RTC cuenta con una serie de registros, en los cuales almacena y actualiza la información de los segundos, minutos, la hora, fecha, mes, día de la semana y año, contando además con la corrección de año bisiesto.

Este tipo de dispositivo constituye una herramienta muy importante en sistemas que necesiten de un control de eventos, ya que a partir de la información suministrada, se puede conocer el momento justo en que se llevó a cabo dicho evento; lo que a su vez permite la creación de un registro detallado, con el fin de un posterior estudio por parte de un experto.

## <span id="page-33-1"></span>**3.7 Lenguaje de programación Java**

Fue creado en 1990 por Sun Microsystems, cuando se pretendía desarrollar un sistema para controlar electrodomésticos e incluso PDAs que incorporara además la conexión hacia redes de computadoras. Java es un lenguaje de propósito general, por lo que puede ser utilizado para todo tipo de aplicaciones. [25]

Una de sus características más importantes, es que los programas creados por el compilador de Java son independientes de la arquitectura; por lo que se pueden ejecutar indistintamente en gran variedad de equipos que cuentan con diferentes microprocesadores y sistemas operativos. Cuenta además con una gran funcionalidad y el manejo de la memoria es controlada por el propio lenguaje y no por el programador.

Este lenguaje, puede considerarse como una evolución del C++ y su sintaxis es muy parecida; pero a pesar esto, no acarrea sus inconvenientes ya que Java fue diseñado partiendo de cero, por lo que no necesitaba ser compatible con versiones anteriores de ningún lenguaje como ocurre con el C++ y C. [25]

## <span id="page-34-0"></span>**3.7.1 La Máquina Virtual Java**

Proporciona la independencia de plataforma para los programas realizados en Java y es necesaria su instalación para el apropiado funcionamiento de la aplicación. [25]

#### <span id="page-34-1"></span>**3.7.2 El entorno de desarrollo JDK**

Es la herramienta básica para desarrollar aplicaciones en Java. Consiste básicamente en un compilador y un intérprete para la línea de comandos. No dispone de un entorno de desarrollo integrado, pero es suficiente para aprender el lenguaje y desarrollar pequeñas aplicaciones. [25]

# <span id="page-35-0"></span>**Capítulo 4: Información relevante en la definición de las características del proyecto**

## <span id="page-35-1"></span>**4.1 Antecedentes**

Luego de realizar varias reuniones con la profesora asesora, la Ing. Arys Carrasquilla, se definieron los principales requerimientos y características del proyecto a desarrollar de acuerdo a la idea que se tenía con respecto a la utilización de los sistemas termosifónicos para diferentes aplicaciones industriales.

Como siguiente paso, debido al interés que se tenía en instalar un dispositivo de esta índole en la planta de tratamiento de carnes en la sede del Instituto Tecnológico de San Carlos, se realizó una reunión en la con las personas encargadas de la misma así, como con personal de la Escuela de Agronomía; además de otros profesores de la Escuela de Ingeniería Electrónica; con el objetivo de definir el tipo de equipo a utilizar, las características que se debían cumplir de acuerdo a la aplicación y también la mejor opción en cuanto a empresa proveedora.

Una vez instalado el equipo, se realizo una visita a la planta de tratamiento, con el fin de ultimar los detalles en torno a los equipos instalados, así como de las características de los equipos que mejor se adecuen a los requerimientos planteados.
#### **4.2 Detalles sobre los componentes utilizados**

Una vez definidos los requerimientos de la aplicación y las características del equipo instalado, se realizó un estudio de los componentes que se tenían a disposición; tales como la memoria EEPROM, LCD, VDrive, PIC 18f4550 y el sensor de temperatura ambiental LM35DT, para conocer sus principales características y definir los demás componentes necesarios para su adecuada incorporación al proyecto.

Como siguiente paso, se procedió a la búsqueda e investigación de los componentes faltantes, tales como los sensores de temperatura de agua, humedad, radiación solar, flujo de agua y de corriente; así como del reloj de tiempo real, componentes utilizados en los circuitos de acondicionadores de señales y en la implementación de la fuente de respaldo. Cabe destacar que en el momento de definir los dispositivos a utilizar, siempre se tomo en cuenta su costo económico, así como de compatibilidad y viabilidad con respecto a los dispositivos con que ya se contaba.

## **Capítulo 5: Descripción del Sistema de Medición de Variables para Dispositivos Termosifónicos**

### **5.1 Diagrama general del sistema**

A continuación se presenta el diagrama general del sistema de medición de variables para los dispositivos termosifónicos:

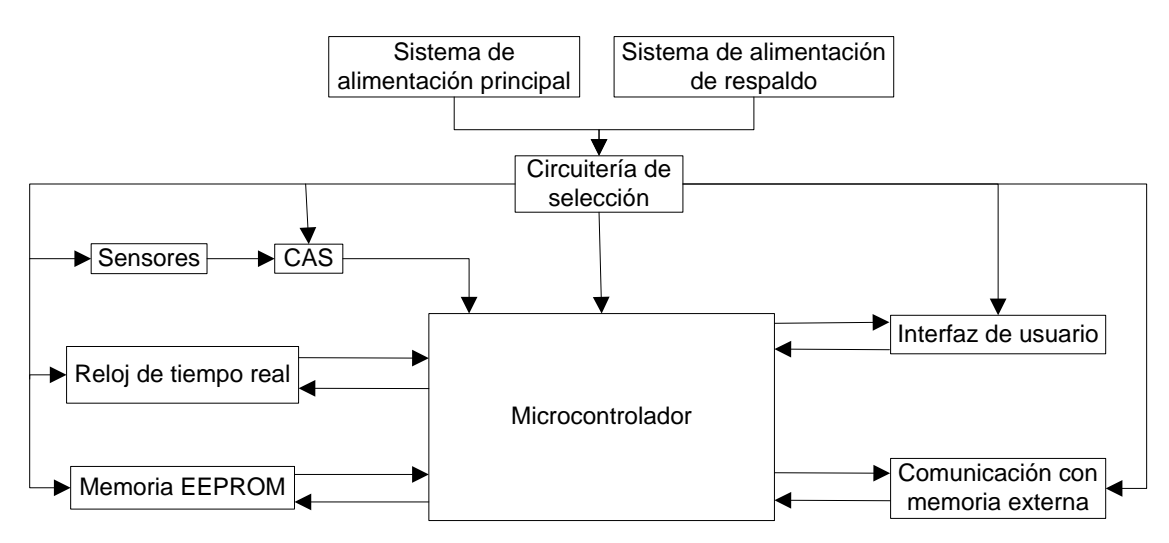

**Figura 5.1** Diagrama general del sistema implementado.

El sistema cuenta con varios módulos con funciones específicas y algunos de comunicación bidireccional.

Como se puede observar, se cuenta con un sistema de alimentación principal; constituido por un convertidor de voltaje universal CD/CA, así como de un sistema de respaldo, el cual consiste en una batería de 9V. Para cambiar entre los sistemas de alimentación, se diseño un circuito que trabaja de manera automática cuando se produce un corte en la alimentación principal, pasando al sistema de respaldo. Una vez que el fluido eléctrico es restaurado, el sistema vuelve de nuevo a trabajar con el sistema principal.

El bloque de sensores está tiene como función el medir las diferentes variables ambientales y propias del proyecto, las cuales son:

- Temperatura ambiental y del agua.
- Humedad relativa.
- Radiación solar.
- Caudal o flujo de agua.
- Corriente consumida por el equipo.

Como se puede observar, este bloque está conectado directamente a una serie de circuitos acondicionadores de señal con el fin de permitir que los valores puedan ser interpretados por medio del microcontrolador.

Por otro lado, se cuenta el bloque de reloj de tiempo real así como con el módulo de la memoria EEPROM; en la cual se almacenarán los valores medidos por los sensores, el tiempo y fecha, los cuales constituyen un registro detallado que posteriormente será enviado a la unidad de almacenamiento externo en donde se creará un archivo de texto con toda la información.

Finalmente, por medio de la interfaz de usuario se permite la interacción del dispositivo con el usuario final, esto por medio de mensajes desplegados en un LCD, señales luminosas y también botones con el fin de ajustar diferentes parámetros del sistema.

# **5.2 Lenguaje de programación de los dispositivos y de la aplicación en el computador**

En cuanto al desarrollo de la programación en el microcontrolador, ésta se llevó a cabo mediante el lenguaje de programación C, utilizando el programa PICC; el cual posee el compilador CCS C versión 4.084.

Este programa se utilizó debido a que cuenta con funciones y librerías específicas para la utilización de diferentes dispositivos conectados al PIC; como en el caso del LCD y de la memoria EEPROM, lo cual permite un manejo más fácil de los mismos.

Con el fin de transferir las instrucciones y comandos desde PICC hacia el PIC18f4550, se utilizó la aplicación PIC16 QL2005EN, la cual es proporcionada por la empresa que vende el programador de PIC empleado.

Para realizar la aplicación que se encarga de graficar el registro de variables, se consideró la posibilidad de utilizar varios lenguajes, tales como DELPHI, C# Visual Basic o bien Java. Pero después de realizar un estudio de estos lenguajes en cuanto a operación, disponibilidad y facilidad de utilización, se decidió utilizar el lenguaje Java mediante la plataforma de desarrollo NetBeans IDE 6.8 el cual es un entorno de código abierto. Cabe destacar que para utilizar ésta plataforma de desarrollo es necesario también el Java Development Kit (JDK).

## **5.3 Análisis de los componentes utilizados**

Para la selección de los componentes empleados en el desarrollo del proyecto; los cuales se mencionaron en la sección 4.2, se realizo un estudio de acuerdo a las características, precio y disponibilidad para cada uno de ellos. Las principales características de estos componentes se detallan a continuación.

#### **5.3.1 PIC18f4550**

El PIC 18f4550 es un microcontrolador USB construido por la casa Microchip con Nano Watt Technology que cuenta con gran variedad de características las cuales lo hacen idóneo para su utilización en diversas aplicaciones. Este dispositivo se puede apreciar mejor en la figura 5.2.

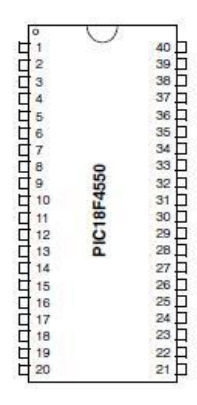

**Figura 5.2** PIC 18f4550 con encapsulado de PDIP de 40 pines. [15]

Este microcontrolador cuenta con los siguientes periféricos esenciales para el desarrollo del proyecto: [15]

- 4 temporizadores de los cuales 3 pueden trabajar como contadores.
- Convertidor analógico digital de 10 bits y 13 canales.
- Master Synchronous Serial Port con soporte de  $I^2C$ .
- Modulo USART.
- Oscilador interno de 8MHz y externo de hasta 48MHz.
- 32Kbytes de memoria de programa.
- 4 puertos de entrada y salida.

## **5.3.2 Reloj de tiempo real**

El reloj de tiempo real utilizado con el fin de llevar el tiempo y la fecha de una manera independiente del PIC, fue el DS1307. Este es un reloj/calendario con 56 Bytes de SRAM no volátil que puede operar ya sea en el formato de 24 o de 12 horas con indicador AM/PM. Sus principales características son: [33]

- Cuenta segundos, minutos, horas, día de la semana, fecha y año con compensación de año bisiesto.
- Comunicación serial  $I^2C$  a 100KHz.
- Consumo menor a los 500nA con batería de respaldo.
- Pin para una batería de respaldo que va desde los 2V hasta los 3.5V.
- Salida de onda cuadrada con frecuencias desde 1Hz a 32kHz.

Este dispositivo se puede apreciar en la figura 5.3.

| $X1 \Box$     |  | $\neg$ $V_{cc}$ |
|---------------|--|-----------------|
| X2            |  | 7 SQW/OUT       |
| $V_{BAT}$     |  | $\sqsupset$ SCL |
| $GND \square$ |  | $\Box$ SDA      |

**Figura 5.3** Reloj de tiempo real DS1307. [33]

## **5.3.3 Memoria EEPROM**

La memoria EEPROM utilizada para guardar las variables del registro detallado en el dispositivo, es la 24AA1025 de Microchip, la cual tiene una capacidad de 128K x 8 (1024Kbits) y puede operar con una tensión que va desde 1.5V hasta los 5.5V. Esta memoria se puede observar en la figura 5.4.

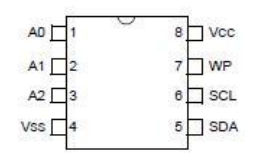

**Figura 5.4** Memoria EEPROM 24AA1025. [7]

Las principales características con las que cuenta se describen a continuación: [7]

- Tiene la capacidad de leer secuencialmente.
- Compatible con la interfaz  $I^2C$ .
- Ciclo de escritura máximo de 5ms.
- 1.000.000 ciclos de lectura y escritura.
- Retiene la información en más de 200 años.
- Trabaja desde los -40°C a los 85°C.
- Opera a una velocidad de bus máxima de 400KHz.

## **5.3.4 VDRIVE2**

El VDrive es un dispositivo controlador de USB o host USB, el cual posee la habilidad de crear, modificar y eliminar archivos; lo cual hace indispensable su uso en la creación del registro en una memoria USB. El VDrive puede comunicarse ya sea por SPI o por UART al cambiar la posición de un Jumper en el dispositivo, permitiendo emplearse en diferentes circunstancias según sea el dispositivo con que se cuente para su control.

El VDrive se puede apreciar en la figura 5.5.

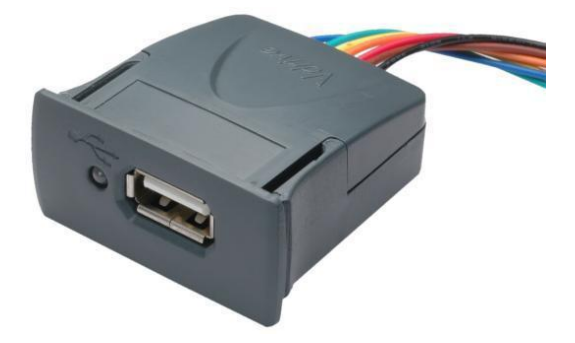

**Figura 5.5** VDrive de Vinculum. [26]

#### **5.3.5 Sensor de temperatura ambiental**

El sensor de temperatura ambiental utilizado es el LM35DT, el cual es un sensor de circuito integrado de precisión, que no requiere calibración externa. Este sensor se puede apreciar en la figura 5.6.

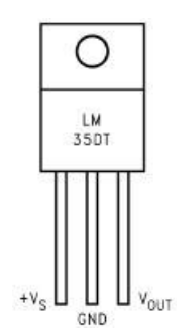

**Figura 5.6** Sensor de temperatura LM35DT. [30]

Dentro de sus principales características se pueden citar las siguientes: [30]

- Calibración directa en grados Celsius
- Salida lineal de 10mV/ºC
- Precisión de 0.5°C
- Rango desde los -55°C hasta los +150°C
- Alimentación desde los 4 hasta los 30V
- Baja impedancia de salida

## **5.3.6 Sensor de humedad**

El sensor de Humedad seleccionado fue el HIH-4000-001. Es un sensor de humedad de tipo capacitivo cuya construcción multicapa provee una excelente resistencia al polvo y suciedad; permitiendo ser utilizado en varias aplicaciones tales como refrigeración, meteorología, equipos de secado, entre otros. Este sensor se muestra en la figura 5.7.

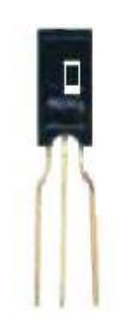

**Figura 5.7** Sensor de Humedad HIH-4000-001. [31]

Este sensor puede medir la humedad relativa en un rango de 0 a 100% con una precisión de ±3.5% y cuenta con una respuesta lineal de tensión en función del la humedad relativa la cual se puede apreciar en la figura 5.8.

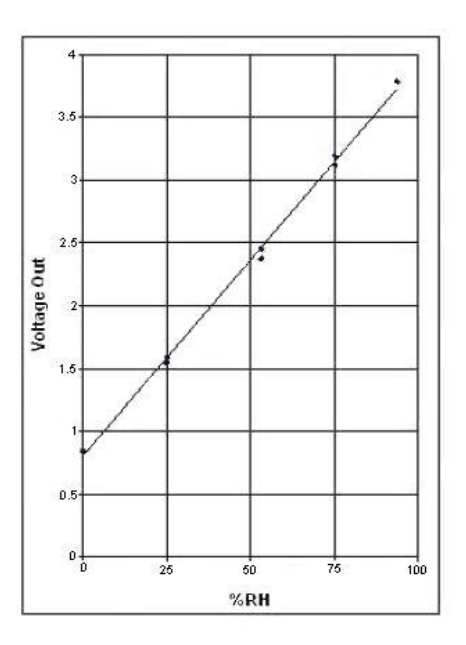

**Figura 5.8** Curva de mejor ajuste para la salida del sensor HIH-4000-001. [31]

A partir de la figura 5.8; se tomaron los puntos (3.5 , 85.71) y (2.5 , 54.9) y al realizar un poco de matemática para encontrar la ecuación de la línea recta que describe la curva de mejor ajuste; se calculó entonces la relación entre el valor medido por el ADC y el porcentaje de humedad relativa correspondiente, logrando obtener que:

$$
\%HR = \frac{\left(\frac{Value \, ADC * 5}{1024}\right) - 0.80769\right)}{0.030911698} \tag{5.1}
$$

La cual se utilizó en el microcontrolador para obtener el valor de humedad relativa en el momento de la adquisición de datos.

#### **5.3.7 Sensor de radiación solar**

Después de un estudio de los posibles sensores a utilizar en el proyecto con el fin de cuantificar la radiación solar, se encontró que la mayoría de estos eran de gran valor aunque de muy buena calidad; ya que por ejemplo, el precio del sensor de radiación neta de 4 componentes Hukseflux NR01-L14 era de \$6195, según una cotización realizada por la empresa Campbell Scientific el 15 de febrero de 2010 que se encuentra en el apéndice 4.

Como se puede ver, estos precios son muy elevados para la aplicación, por lo que después de investigar y evaluar varias opciones, se encontró un estudio realizado por la Universidad de Santiago de Chile para medir la radiación solar en todo el país; tomando como elemento sensor un fotodiodo BPW34 con un circuito para convertir la corriente proveniente de éste a una tensión proporcional a la radiación solar. Este circuito se puede apreciar en la figura 5.9.

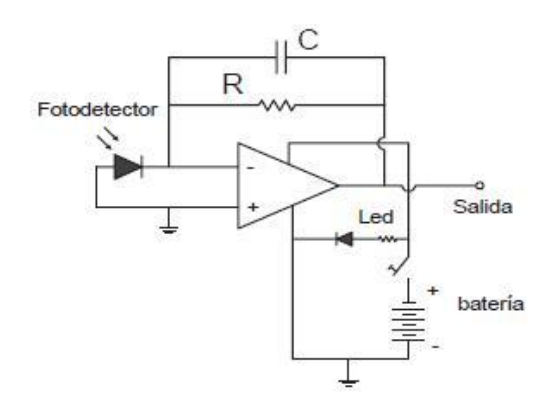

**Figura 5.9** Diagrama electrónico completo del Solarímetro empleado en el estudio. [38]

Al estudiar el manual de dicho estudio, en éste se menciona que la relación entre la tensión a la salida del circuito y la radiación solar es proporcional, por lo que al examinar las características del fotodiodo, se encontró que el mismo tiene una relación lineal entre la corriente y la radiación solar en W/m<sup>2</sup> la cual se observa en la figura 5.10.

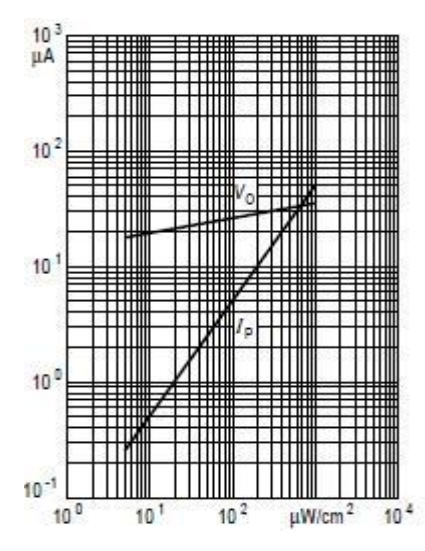

**Figura 5.10** Relación entre la corriente del fotodiodo y la radiación solar. [21]

Tomando como referencia estos dos factores, se procedió a armar el circuito de la figura 5.9 con algunas modificaciones, con el fin de adaptarlo a la aplicación y calibrarlo tomando como referencia una estación meteorológica del Instituto Meteorológico Nacional, ubicada en las instalaciones del Instituto Tecnológico de Costa Rica en Cartago.

#### **5.3.8 Sensor de temperatura de agua**

Luego de evaluar distintos sensores que se pueden utilizar para medir la temperatura en líquidos, se definió la utilización del sensor I-11062 de la casa Love. Este sensor se puede apreciar en la figura 5.11.

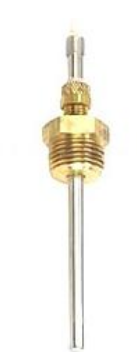

**Figura 5.11** Sensor de temperatura de inmersión para líquidos I-11062. [34]

Dentro de las características más importantes de este sensor, se pueden mencionar las siguientes: [34]

- Montaje en tubería con conector  $\frac{1}{4}$ " NPT.
- Elemento sensor RTD Pt100 con precisión de ±0.5Ω y variación de 0.385Ω/ºC.
- Rango de medición de -40°C a 125°C.
- 6 pulgadas de largo con inserción ajustable.

Un aspecto importante del Pt100 éste debe su nombre a que está compuesto por platino y su valor de resistencia a 0ºC es de 100Ω.

### **5.3.9 Transductor de corriente**

Para medir la corriente del sistema termosifónico, se utilizó un transductor, el cual se encarga de convertir la corriente medida en una tensión de salida. Este transductor es el Hawkeye 922 el cual se puede observar en la figura 5.12.

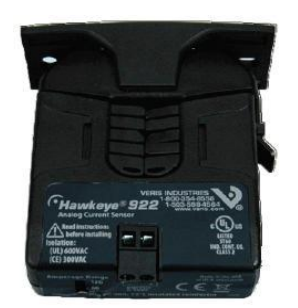

**Figura 5.12** Transductor Hawkeye H922. [35]

Este sensor posee una salida de tensión analógica de forma lineal con respecto a la corriente medida, la cual puede llegar a ser de hasta 120A, ya que el dispositivo posee un interruptor para cambiar este rango máximo. La relación entre la corriente y la tensión de salida se puede observar en la figura 5.13.

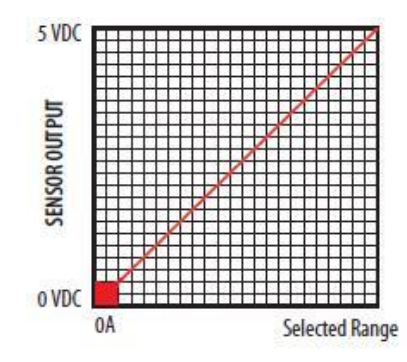

**Figura 5.13** Relación entre la corriente medida y la tensión de salida para el H922. [35]

Debido a esta relación lineal entre tensión generada con respecto a la corriente; como se observó en la figura 5.13, que cuenta con un máximo de 5V a 120A, se calculó la relación entre estas variables con el fin de obtener la ecuación para la programación del microcontrolador, obteniendo la ecuación 5.2.

$$
I = \frac{Value \, ADC * 5 * 120}{1024 * 5} \tag{5.2}
$$

Dentro de las características que posee este transductor, puede mencionarse que no necesita de alimentación externa ni tampoco remover el aislamiento del cable conductor al cual se le va a medir la corriente, el rango de medición es de 30/60/120 A, puede trabajar en frecuencias de 50/60Hz y posee una salida de 0 a 5V como se observa en la figura 5.13.

### **5.3.10 Medidor de flujo de agua**

Para medir el flujo empleado por la aplicación, se utilizó un sensor de turbina para caudal de agua con el código FTB4607; el cual es elaborado por la empresa Omega el cual puede observarse en la figura 5.14.

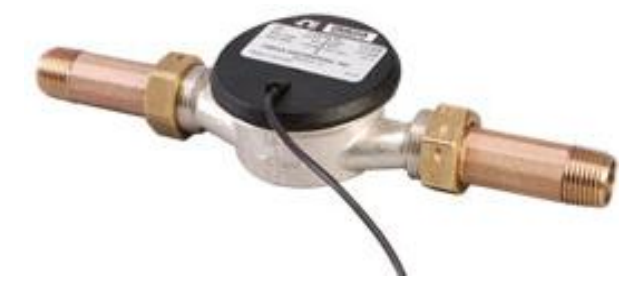

**Figura 5.14** Medidor de flujo de agua FTB4607. [32]

La curva de precisión de dicho sensor se observa en la figura 5.15.

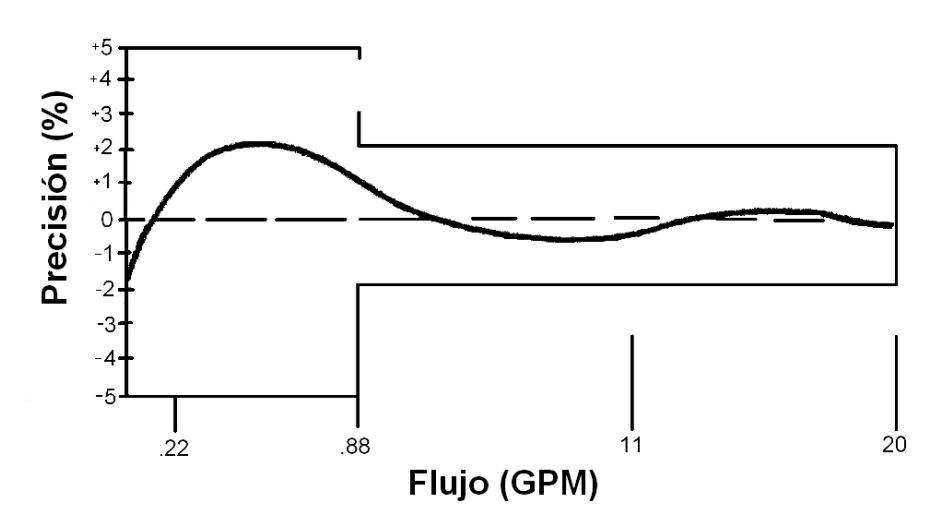

**Figura 5.15** curva de precisión para el FTB4607. [32]

Se escogió este sensor debido a sus características, las cuales lo hacen apropiado para esta aplicación, entre las cuales se pueden mencionar: [32]

- Flujo de agua desde los 0.22 hasta los 20 galones por minuto.
- Conexiones de tubería de  $\frac{3}{4}$ ".
- Salida de frecuencia por de pulsos, el cual proporciona 75.7 pulsos por galón con un ciclo de trabajo de 50/50.
- Temperatura máxima de operación de 190ºF.
- Presión máxima de 150PSI.
- Alimentación de 6 a 16 VDC.

Finalmente, para calcular el valor de caudal en litros por minuto en el microcontrolador; después de realizar los cálculos matemáticos correspondientes, basta con dividir el numero de pulsos por minuto entre 19.9978337 para obtener el valor de caudal en litros por minuto.

## **5.3.11 Amplificadores Operacionales para los CAS**

Los circuitos acondicionadores de señal se hacen muy importantes cuando se requiere de acoplar diversos tipos de dispositivos; o bien en este caso sensores, a las características de entrada de los microprocesadores. Estos circuitos pueden ir desde filtros, circuitos amplificadores, convertidores de corriente eléctrica a tensión, o bien seguidores de tensión.

Con el fin de realizar estos tipos de circuitos, se pueden utilizar diferentes amplificadores operacionales, pero este caso se empleó el LM358N. Este amplificador cuenta con las siguientes características: [36]

- Compensación interna de frecuencia con ganancia DC de 100dB.
- Puede alimentarse ya sea por medio de una fuente estándar de 5V o bien por una fuente de hasta 32V.
- Encapsulado DIP de 8 pines.
- Tensión de salida de 0 a Vcc 1.5V.

Una imagen de este amplificador se observa en la figura 5.16.

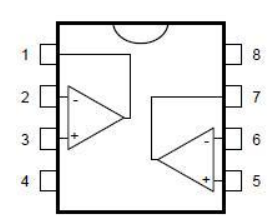

**Figura 5.16** Imagen del amplificador LM358N. [36]

## **5.4 Detalles de hardware de los diferentes dispositivos**

Luego de seleccionar los dispositivos necesarios en la aplicación, se procedió a diseñar cada uno de los circuitos para su correcto funcionamiento e interacción con el microcontrolador los cuales se describen en las secciones posteriores.

## **5.4.1 VDrive**

Luego de realizar el estudio correspondiente, se determinó que era necesaria la actualización del firmware del VDrive, para así evitar posibles inconvenientes en cuanto a comunicación y soporte de los diversos dispositivos de almacenamiento externo. Luego de revisar algunos foros y documentos de la empresa Vinculum, se procedió a modificar en primera instancia el archivo original proporcionado por la empresa proveedora; mediante la utilización del Vinculum Firmware Customizer [29], para adecuarlo a las características propias del proyecto, como se puede observar en la figura 5.17.

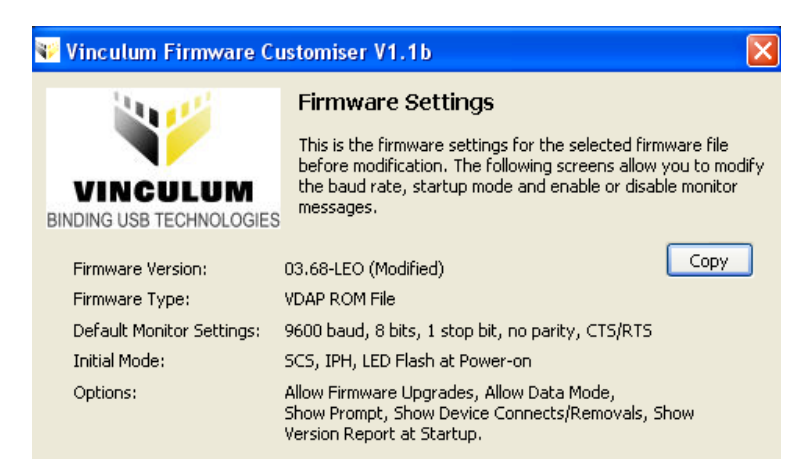

**Figura 5.17** Características del Firmware modificado. [29]

Como siguiente paso, se procedió a descargar este archivo hacia el VDrive, mediante el puerto serie de la computadora y el programa VPROG\_COM VNC1L-1A Flash Programmer, el cual se puede descargar directamente de la página de Vinculum [29]. El circuito empleado para interconectarla PC con el VDrive es el de la figura 5.18.

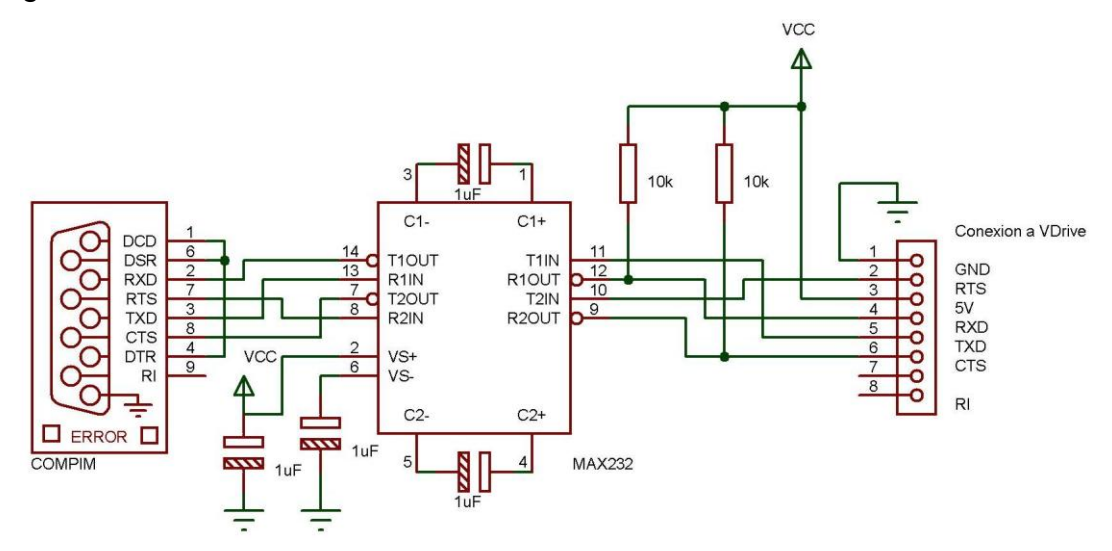

**Figura 5.18** Circuito utilizado para la actualización del firmware del VDrive.

Finalmente, el circuito para su acople con el microcontrolador se presenta en la figura 5.19.

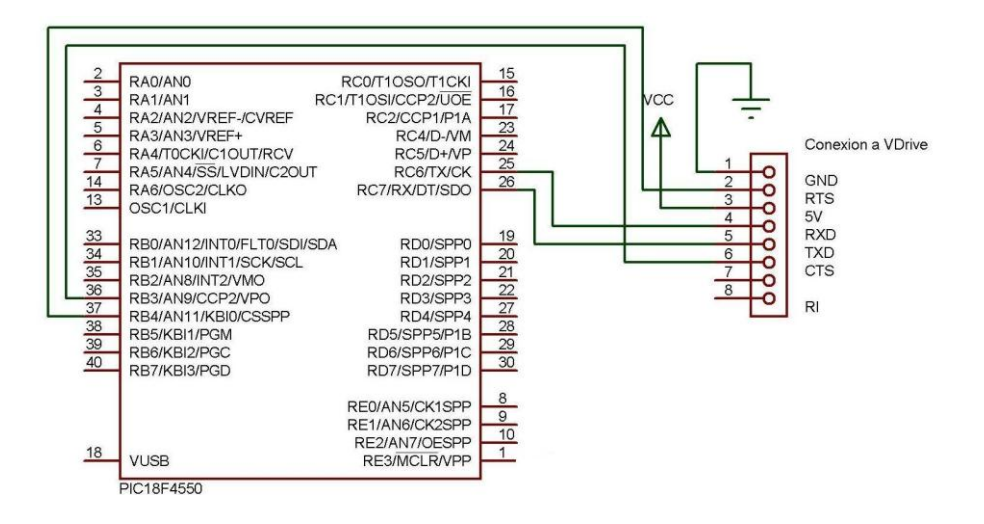

**Figura 5.19** Conexión entre el VDrive y el microcontrolador.

### **5.4.2 Memoria EEPROM y RTC**

En cuanto a las conexiones de los dispositivos de RTC y EEPROM al bus  $1^2C$ . basta con conectar las líneas de datos y de reloj desde el PIC a cada uno de los dispositivos. Por otro lado, se debe tener en cuenta la necesidad de utilizar resistencias de pull-up con un valor de 10KΩ en cada línea, con el fin de tener una velocidad de bus de 100KHz; esto según la información proporcionada en las hojas de datos de la memoria EEPROM 24AA1025 [7]. El circuito empleado en la conexión de ambos dispositivos se presenta en la figura 5.20.

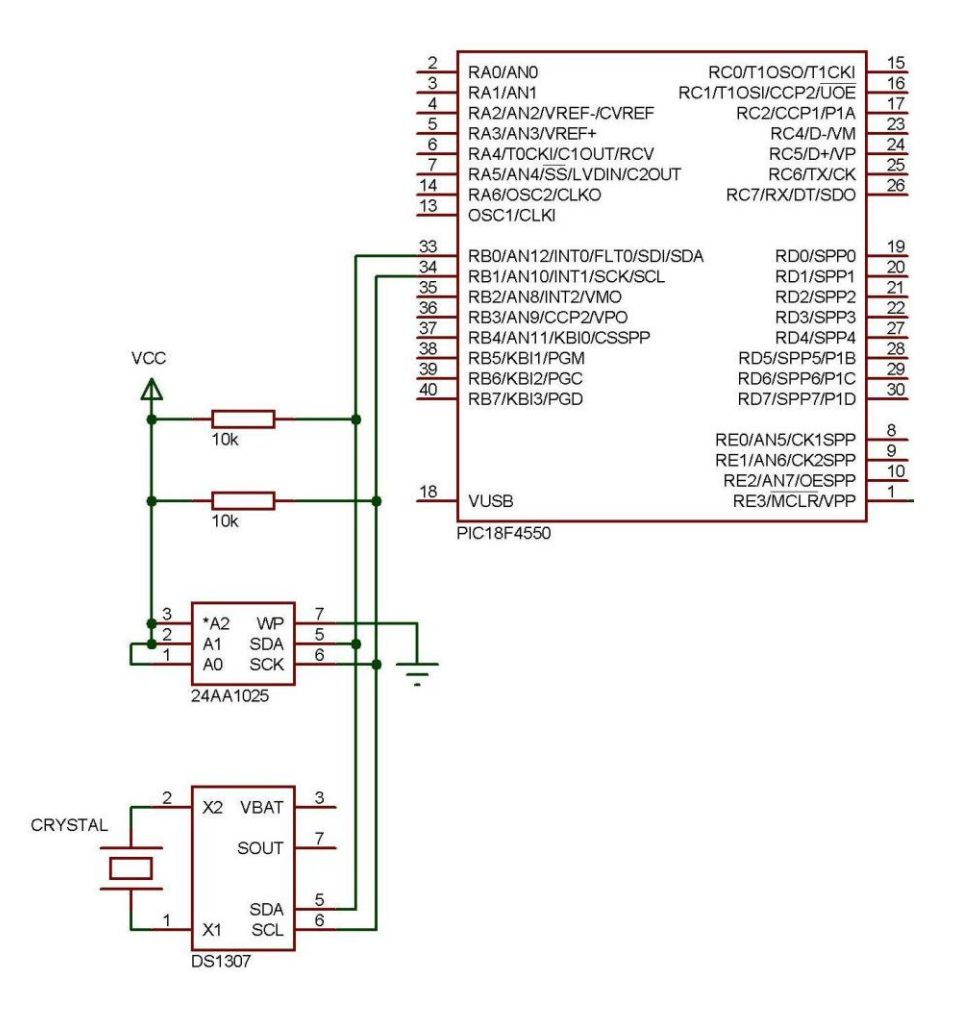

**Figura 5.20** Conexión entre el microcontrolador y los dispositivos del bus l<sup>2</sup>C.

#### **5.4.3 Interfaz con el usuario**

Con el fin de permitirle al usuario el interpretar información e interactuar con el dispositivo de medición de variables, se desarrolló una interfaz que posee varios elementos, entre ellos botones, LEDs indicadores y un LCD. El circuito correspondiente es el presentado en la figura 5.21.

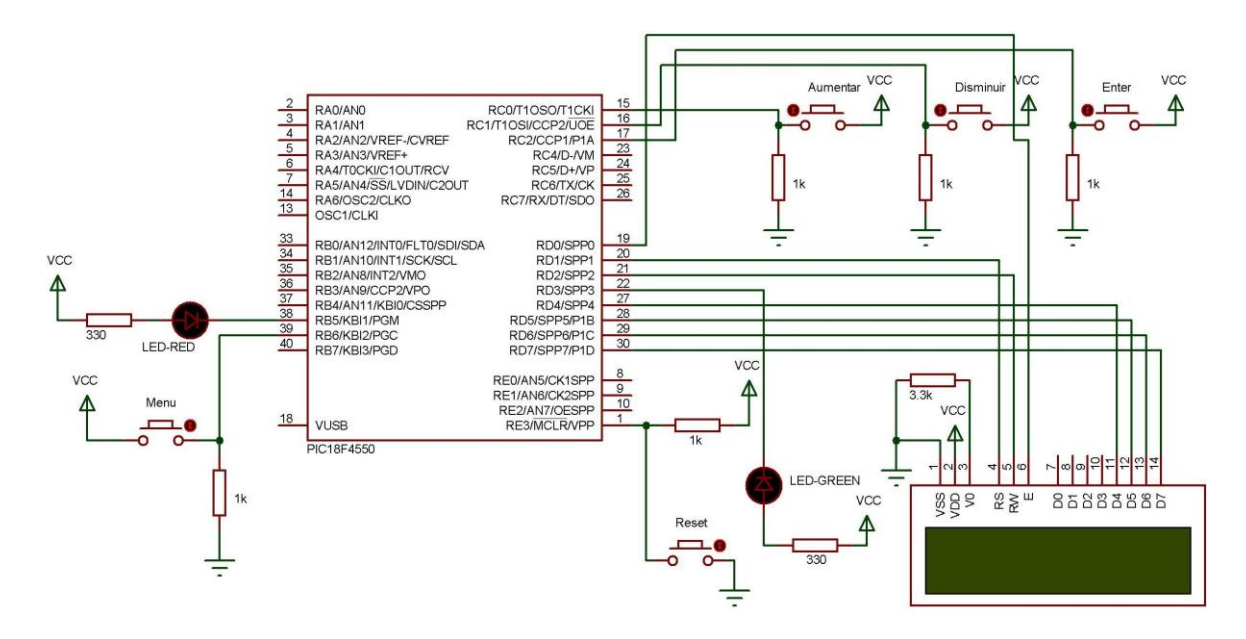

**Figura 5.21** Circuito de interfaz de el usuario.

Este circuito cuenta con 4 bonotes, de los cuales uno de ellos se encarga de abrir el menú, y los otros tres permiten las funcionalidades de aumentar, disminuir y seleccionar valores desplegados en el LCD; con el fin de escoger entre las diversas opciones de configuración; o bien, para el ajuste de parámetros del RTC.

Se cuenta además con dos LEDs, de los cuales el rojo indica que la memoria EEPROM se encuentra llena, por lo que se está reescribiendo sobre las variables guardadas más antiguas. Por su parte el LED verde se enciende cada vez que se da una nueva toma de variables por parte del dispositivo.

## **5.4.4 Circuito para cambiar automáticamente entre las fuentes de alimentación**

Debido a que cualquier dispositivo conectado a la red eléctrica siempre esta propenso a quedarse por algún tiempo sin alimentación; se implementó un sistema de respaldo para contrarrestar la necesidad de reprogramación del dispositivo cada vez que ocurre esto, el cual cuenta con una batería de 9V.

Este sistema se consideró necesario debido a que en caso de una falla en la alimentación, se produce un "reset" del microcontrolador, lo que ocasiona que al inicializar el dispositivo, se pida nuevamente configurar el RTC así como la perdida de los valores de las variables que apuntan a las posiciones de la memoria EEPROM; que es donde se guardaron los datos del registro detallado de las variables medidas. Por otro lado, si el fluido eléctrico falla en el momento en que se están guardando datos en el dispositivo de almacenamiento externo, se puede perder información y hasta se puede dañar la memoria.

Como se tenían dos fuentes de alimentación (la red eléctrica y la de respaldo), se hizo necesario el diseñar un circuito que permitiera cambiar entre éstas de manera automática, el cual se puede apreciar en la figura 5.22.

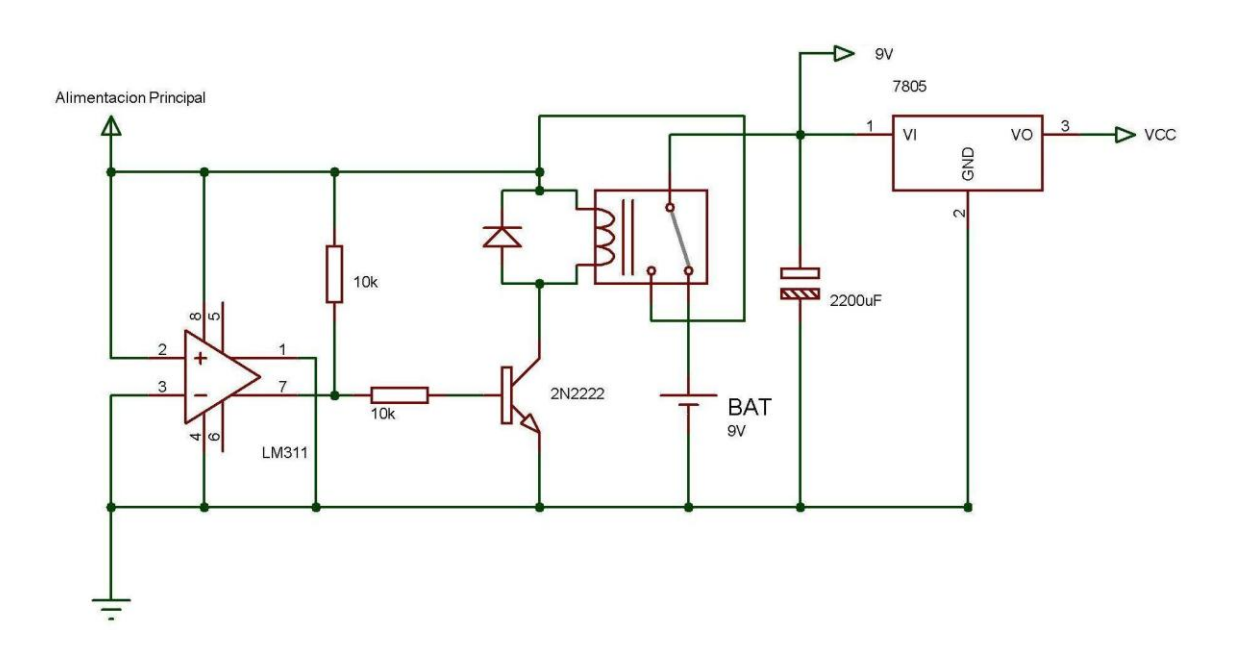

**Figura 5.22** Circuito para cambiar automáticamente entre las fuentes de alimentación.

Como se puede observar, se trata de un circuito muy simple que utiliza un relé de 12V y de cinco patillas para conectar una fuente o la otra, además de un comparador que permite conocer la presencia o ausencia de fluido eléctrico, generando a su salida la señal de selección del relé.

A la salida del circuito, se ubicó un capacitor de 4700uF para contrarrestar los picos de tensión a la salida del Relé, además de un regulador de tensión a 5V para alimentar la mayoría de los dispositivos, a excepción de los amplificadores y el medidor de caudal, los cuales se alimentan con 9V.

#### **5.4.5 Sensor de Temperatura**

El circuito empleado con el sensor de temperatura se compone únicamente del CAS, el cual consiste en un amplificador en configuración no inversora, con ganancia de 3 para aumentar el valor de la tensión y mejorar de esta manera la medición. Este circuito es el de la figura 5.23.

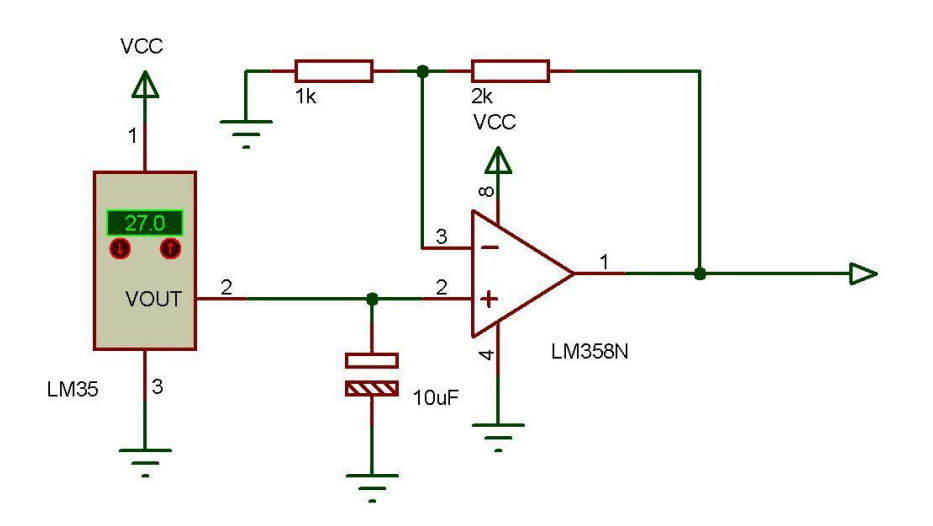

**Figura 5.23** CAS utilizado en el sensor de temperatura LM35.

#### **5.4.6 Sensor de Humedad**

Debido a que el sensor de humedad posee una salida lineal con un valor de tensión máximo de 4V con respecto a la humedad relativa, el circuito acondicionador empleado para conectarlo a la entrada del microcontrolador es un simple seguidor de tensión, el cual se observa en la figura 5.24.

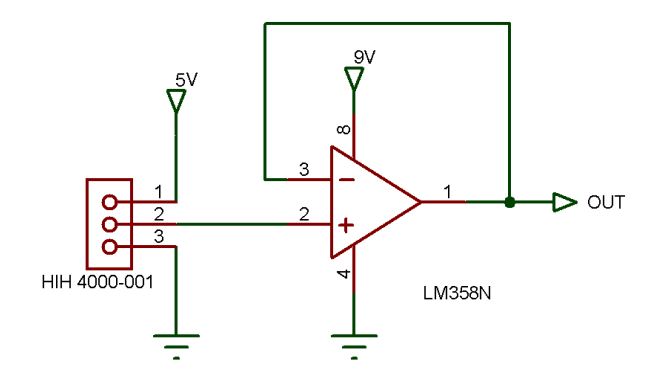

**Figura 5.24** CAS empleado para el sensor de Humedad HIH 4000-001.

#### **5.4.7 Medidor de caudal**

El circuito empleado para medir el flujo de agua se compone de una resistencia de Pull-up en la salida del medidor, con un capacitor a tierra. Esta señal de frecuencia de onda cuadrada es alimentada luego a un seguidor de tensión para su acople para la entrada del microcontrolador. Este circuito se presenta en la figura 5.25.

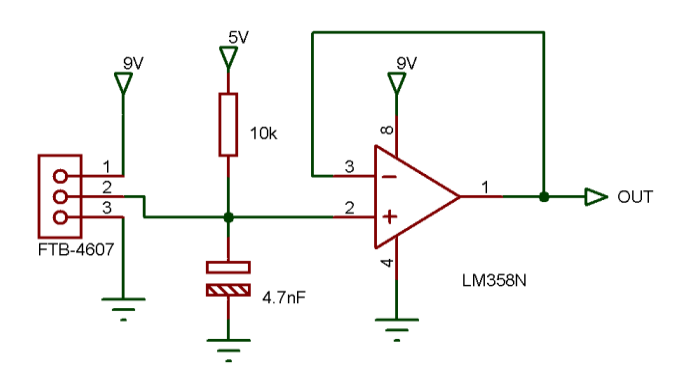

**Figura 5.25** Circuito implementado para el medidor de caudal FTB-4607.

#### **5.4.8 Sensor de radiación solar**

Para la implementación del circuito que permite medir la radiación solar, se tomó como base el circuito presentado en la figura 5.9 procedente del manual de chile para medir la radiación, el cual se mencionó con anterioridad. Este circuito consiste en un convertidor de corriente a tensión, la cual es la entrada del ADC del microcontrolador.

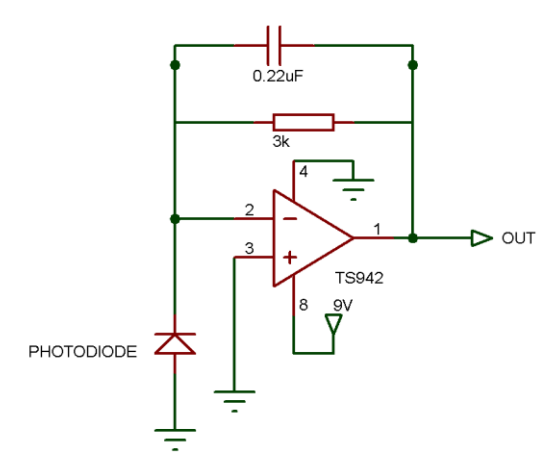

**Figura 5.26** Circuito empleado en el sensor de radiación solar.

### **5.4.9 Transductor de corriente**

Debido a que el transductor de corriente utilizado proporciona una salida lineal de tensión con un máximo de 5V con respecto a la corriente medida, el CAS empleado corresponde a un seguidor de tensión, como en el caso del sensor de temperatura ambiental y el de humedad relativa.

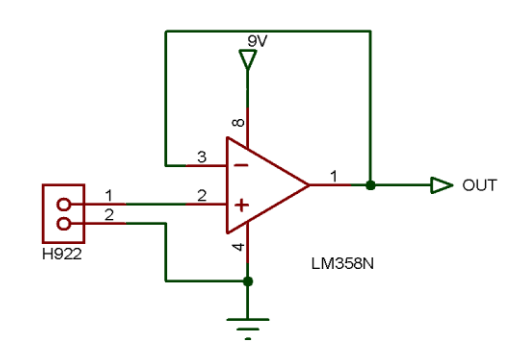

**Figura 5.27** Circuito utilizado para el sensor de corriente.

#### **5.4.10 Sensor de temperatura en líquidos**

Debido a las características mencionadas en la sección 5.3.8 sobre el sensor PT100, se elaboro un circuito para medir su resistencia en un instante dado y con este valor calcular la temperatura del agua en grados Celsius. Este circuito se compone de un divisor de tensión con una resistencia de 200Ω en serie con el PT100 el cual se observa en la figura 5.28 además de una etapa de amplificación con una ganancia de 2.

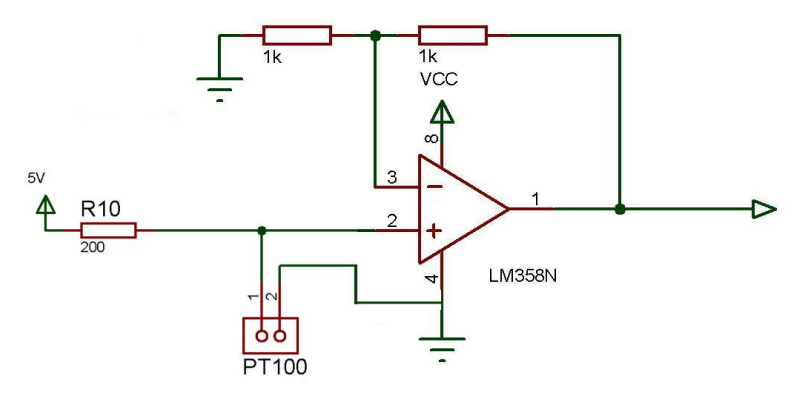

**Figura 5.28** Circuito utilizado para el sensor PT100.

Debido a la utilización del divisor de tensión, la ecuación para encontrar el valor de temperatura correspondiente en el PIC viene dada por:

$$
T = \frac{\left( \left( \left( \frac{Vcc}{\frac{Vacc}{1024}} - 1 \right) * R_{10} \right) - 100 \right)}{0.385} \tag{5.3}
$$

# **5.5 Diagramas de flujo de las principales rutinas empleadas en la programación**

En cuanto al diseño del sistema, debido a los diversos requerimientos establecidos por la aplicación tales como la toma de variables, el manejo de la memoria EEPROM, la creación del archivo de texto con el registro detallado y su posterior análisis en una PC, se desarrollaron diferentes rutinas tanto en el microcontrolador como en el lenguaje Java, las cuales se explicarán a partir de los diagramas de flujo a continuación.

#### **5.5.1 Rutinas implementadas en el microcontrolador**

#### **5.5.1.1 Rutina principal**

La rutina principal es la encargada de la configuración inicial de los parámetros y de las variables utilizadas, como por ejemplo los apuntadores de memoria, la inicialización de la EEPROM, LCD y del VDrive. Al final de la rutina, se muestra en todo momento el valor de temperatura de agua, el cual se actualiza cada segundo; por otro lado, la rutina cuenta con un ciclo para realizar un Polling del botón de desplegar en menú en la LCD y de esta manera acceder al modo de configuración del tiempo de adquisición, guardado datos en la memoria externa, o bien; cambiar la configuración de hora en el reloj de tiempo real. Esta rutina se muestra a en la figura 5.29.

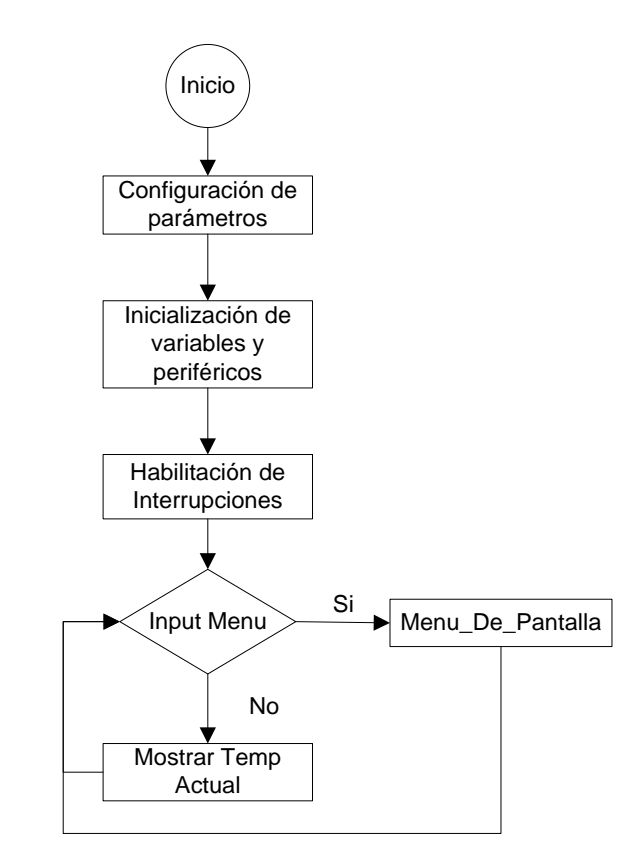

**Figura 5.29** Diagrama de la rutina principal del microcontrolador.

#### **5.5.1.2 Rutinas para la transferencia de datos a la memoria externa**

Con el fin de transferir el registro detallado a la memoria de almacenamiento externo, se necesitaron varias rutinas, dentro de las cuales se presenta la rutina principal en la figura 5.30.

En esta rutina, se revisa en primera instancia la bandera llamada "Próximo ciclo", la cual permite abandonar el ciclo creado con el fin de esperar a que el la unidad de almacenamiento externo esté conectado; cuando se encuentra el dispositivo, se crea el archivo de texto a partir de las rutinas explicadas en detalle en el apéndice 2.

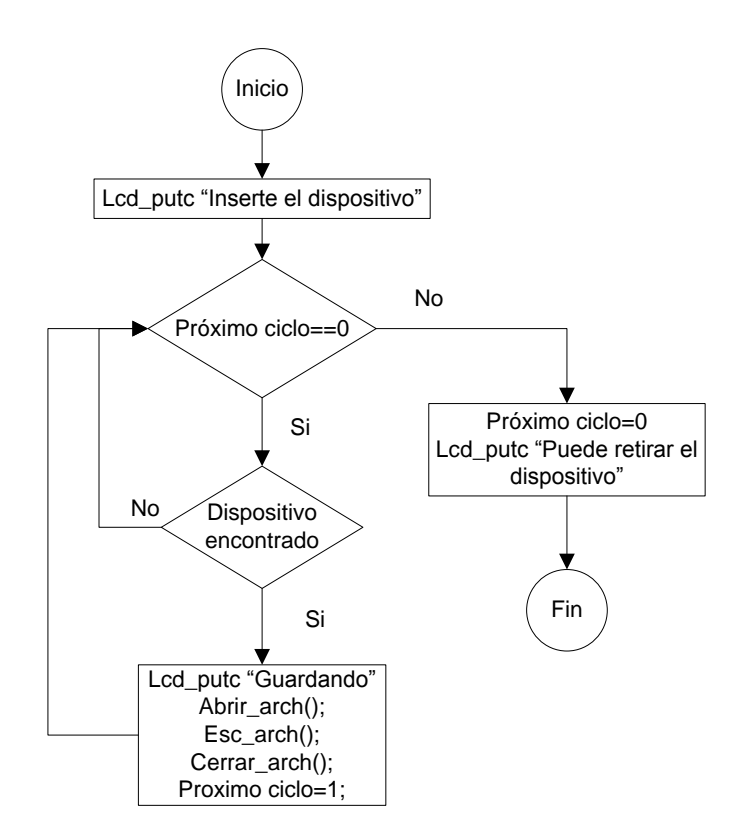

**Figura 5.30** Diagrama de la rutina implementada para guardar datos en la memoria externa.

La rutina que permite conocer si existe un dispositivo de almacenamiento conectado al VDrive; mencionada anteriormente, es la presentada en la figura 5.31. En esta rutina, lo que se realiza es enviar hacia el VDrive un 0x0D y de acuerdo al manual de usuario [28], si se encuentra un dispositivo conectado, el VDrive responde al microcontrolador con un 0x3E, lo que hace que se accione una bandera para definir que se encontró el dispositivo. Cabe destacar que la recepción de este 0x3E se realiza por medio de la interrupción del puerto serie del microcontrolador.

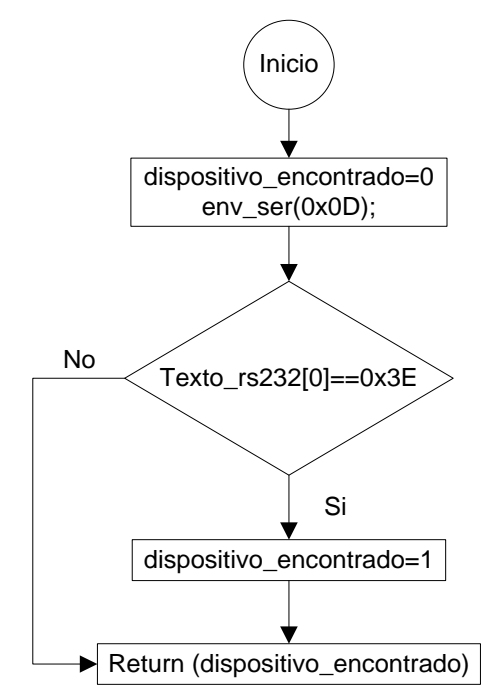

**Figura 5.31** Diagrama de la rutina utilizada para detectar si está presente el dispositivo de almacenamiento.

La última de las rutinas empleadas en la transferencia de datos hacia la memoria de almacenamiento externo, es la encargada de leer los datos de la memoria EEPROM, la cual se presenta en la figura 5.32.

En esta rutina, se revisa en primera instancia la bandera indicadora de sobreescritura de memoria y de esta manera definir a partir de que ubicación se comienza a realizar la lectura de los datos, con el fin de que en el archivo de texto creado, los datos tengan una secuencia cronológica.

Cabe destacar además que la lectura de la memoria es secuencial y finaliza una vez alcanzado el puntero de escritura que indica la última posición guardada, o bien hasta llegar a la posición 65520 que es el final de memoria.

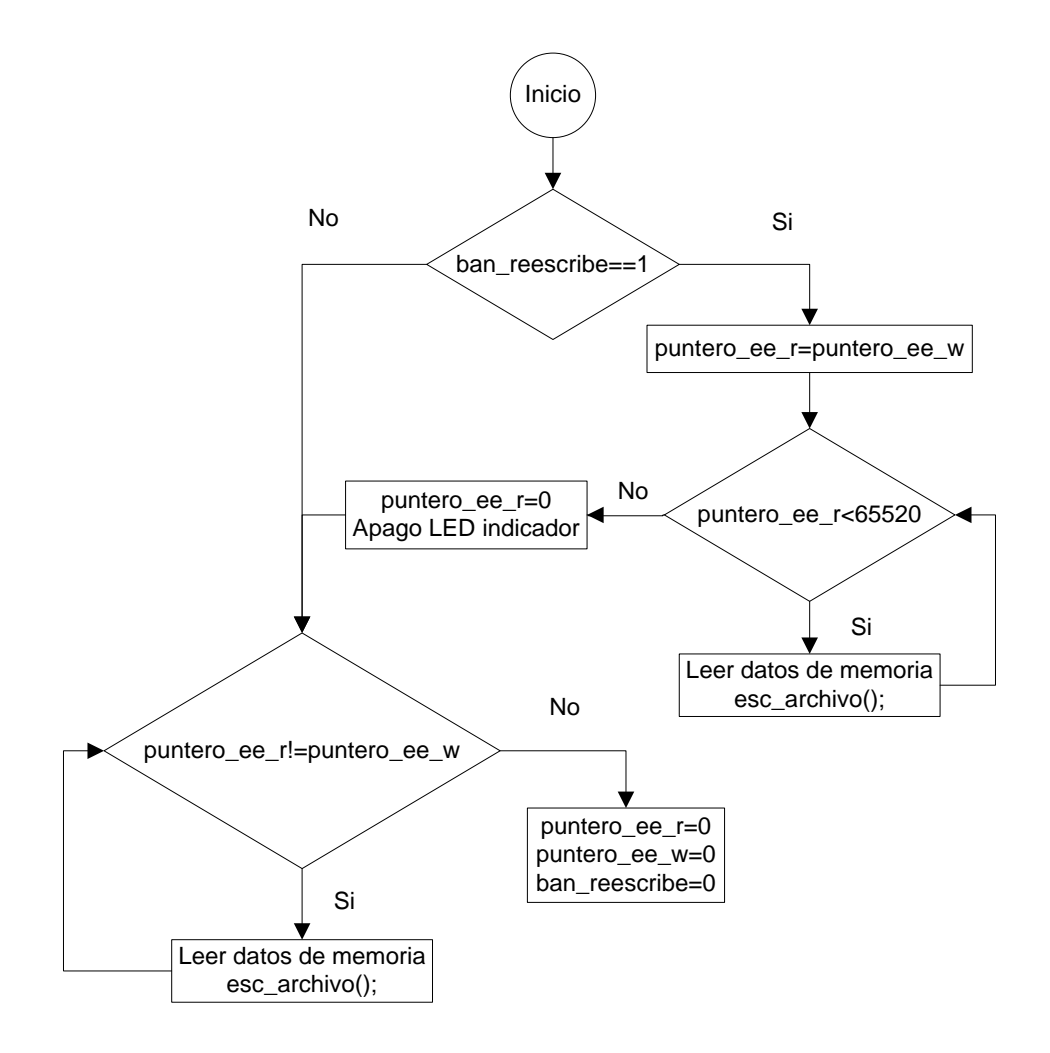

**Figura 5.32** Diagrama de la rutina utilizada para la transferencia de datos de memoria EEPROM a memoria externa.

### **5.5.1.3 Rutina para ajustar los valores del RTC**

Mediante el uso de esta rutina se logra que el usuario defina los valores de hora y fecha del sistema mediante la utilización de la interfaz de usuario, para luego convertir estos valores a formato BCD y ser enviados a los registros de configuración del RTC.

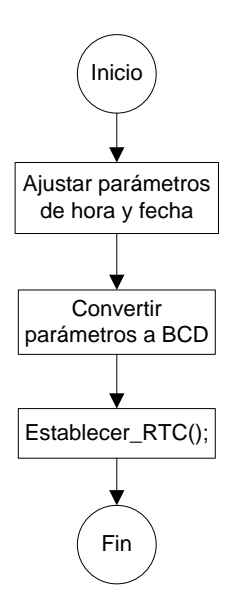

**Figura 5.33** Diagrama de la rutina utilizada para ajustar los valores de la fecha del sistema.

#### **5.5.1.4 Rutina de toma de variables**

Mediante la utilización del Timer3 del PIC, se logra crear los tiempos necesarios para la toma de variables del dispositivo. En esta rutina se tiene un primer contador, el cual se encarga de realizar la cuenta hasta alcanzar un segundo, y de esta manera realizar la actualización del valor de la temperatura de agua que será desplegado en el LCD. Posteriormente, se cuenta con un segundo contador, el cual tiene como fin llevar a la cuenta de minutos, para realizar la medida del caudal en litros por minuto así como de comparar este valor con el parámetro definido por el usuario para la adquisición de datos. En caso de que el contador coincida con este parámetro, se procede a obtener los datos de tiempo y fecha del RTC para almacenarlos en memoria EEPROM junto con los valores de las variables ambientales para crear el registro detallado.

En este proceso, en caso de alcanzarse la última posición de la memoria EEPROM, se activa la señal indicadora de sobre-escritura mencionada con anterioridad así como de la bandera correspondiente.

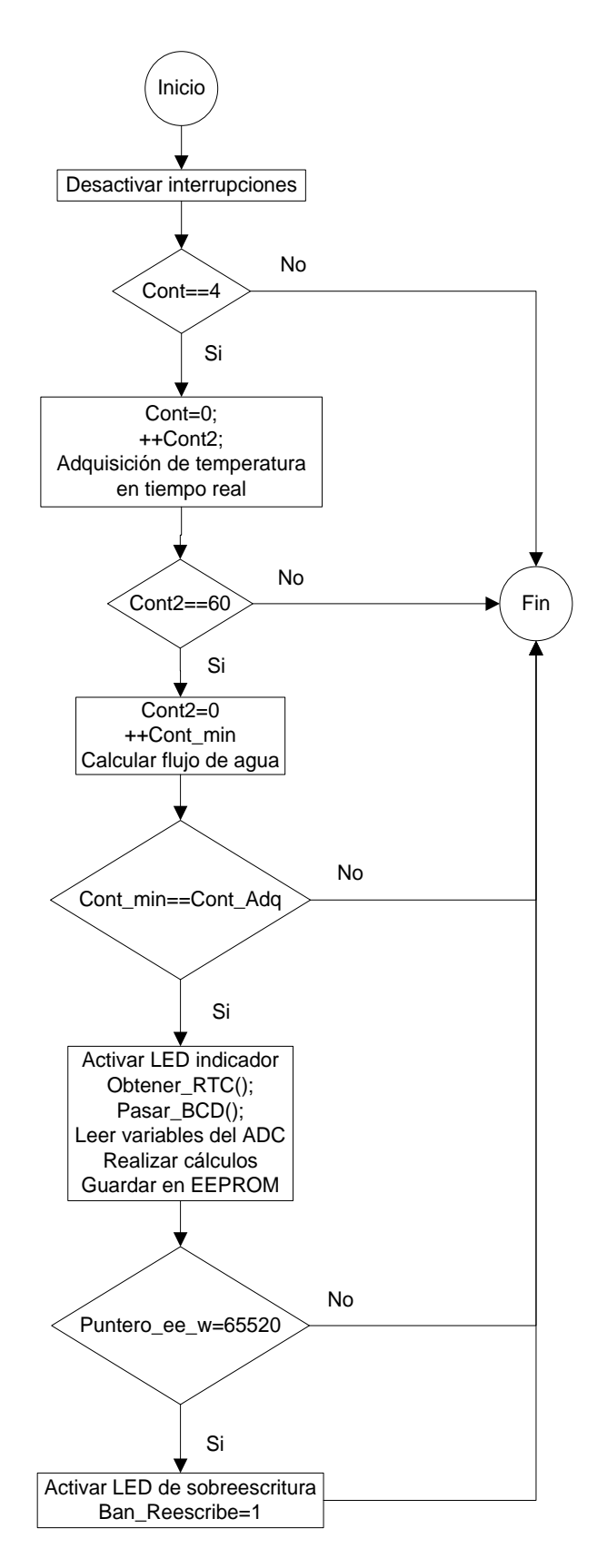

**Figura 5.34** Diagrama de la rutina utilizada en la adquisición de datos de las variables ambientales y eléctricas del sistema.

#### **5.5.2 Software implementado en la PC**

En cuanto a la aplicación realizada para la interpretación de datos en el computador, esta se basa en el accionamiento de botones los cuales realizan diferentes acciones, tales como cargar el archivo, exportarlo en un formato ".csv" en el caso de los datos o en ".png" si son gráficos, también permiten graficar todos los datos o bien solo una parte seleccionada por el usuario.

Por otro lado, se cuenta además con mensajes de error en caso de intentar cargar un archivo de texto con un formato diferente al establecido, así como también si se intenta graficar sin tener los datos en las columnas correspondientes. Un diagrama general se presenta en la figura 5.35.

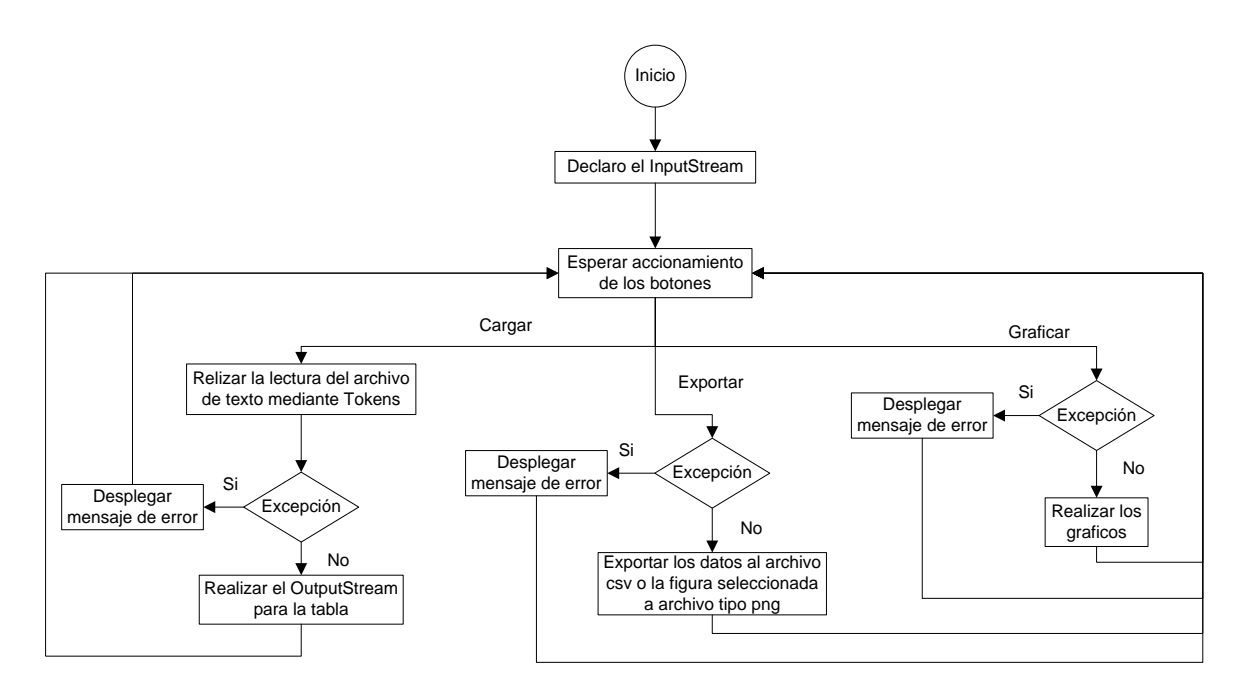

**Figura 5.35** Diagrama generalizado del programa desarrollado para el computador.

# **Capítulo 6: Resultados Experimentales y Análisis**

La recopilación de los resultados experimentales presentados en esta sección, se realizó utilizando el equipo de laboratorio del Instituto Tecnológico de Costa Rica y del hardware presentado en la figura 6.1.

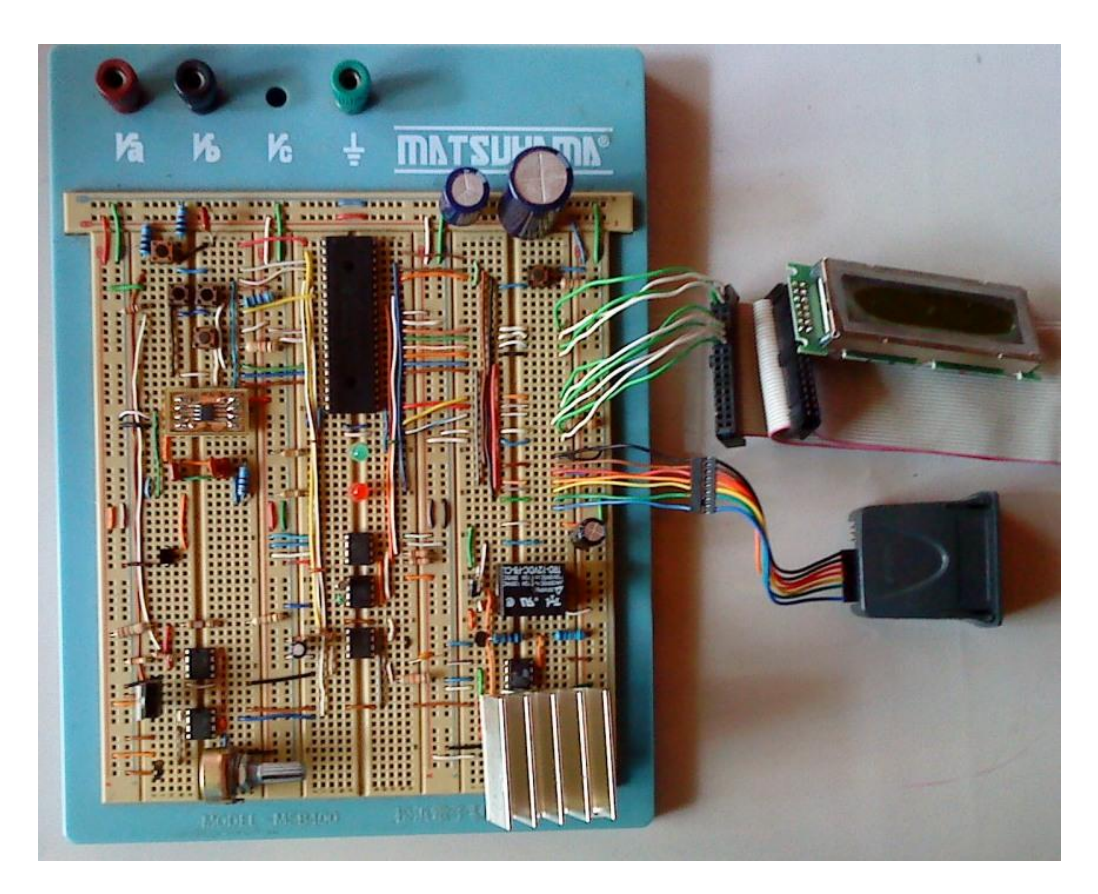

**Figura 6.1** Hardware implementado para el sistema funcional.

Cabe destacar que este es un circuito preliminar, ya que el real estará montado sobre un circuito impreso cuyos diagramas se presentarán posteriormente.

Por otra parte, las mediciones se llevaron a cabo en una casa de habitación ubicada en Alajuela, específicamente en Latitud: 10° 2'7.04"N Longitud: 84°12'41.86"O (según Goggle Earth); lo cual puede ser necesario para futuras referencias o estudios.

Para la validación de los datos de temperatura ambiental y de humedad relativa, se utilizó como referencia el dispositivo RadioShack 63-1032 el cual es un termómetro para interiores y exteriores con indicador de humedad relativa para interiores, el cual se puede observar en la figura 6.2.

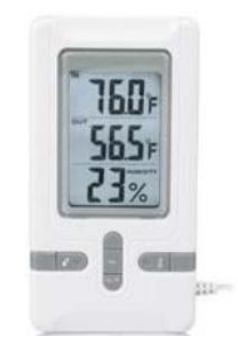

**Figura 6.2** Dispositivo RadioShack 63-1032.

Este instrumento permite obtener mediciones de humedad relativa de manera precisa, debido a que no se ve afectado por los cambios de temperatura; esto según las especificaciones del fabricante. Por otro lado, cuenta con las siguientes características:

- Intervalo de humedad relativa del 25% al 95% y temperatura de -5 a 50 ºC.
- Resolución de 0.1ºC.
- Exactitud de ±1.8ºF de 14 a 140ºF para temperatura y de ±5% para la humedad relativa.
- Ciclo de muestreo aproximado de 10s.

Para obtener los valores de temperatura ambiental, se configuró el sistema implementado para que tomara mediciones cada segundo, luego se esperó a que el equipo de RadioShack presentara algún cambio anotando la hora respectiva, con el fin de comparar este valor obtenido manualmente con el registro creado por el prototipo. Cabe destacar que las primeras mediciones presentadas en la tabla se realizaron en condiciones ambientales normales y luego se procedió a acercar una secadora de cabello para forzar un cambio brusco en las variables. Los datos obtenidos en este proceso se muestran en la tabla 6.1.

| Sensor de referencia (°C) | Sensor del sistema (°C) | % Error |
|---------------------------|-------------------------|---------|
| 25,70                     | 25,52                   | 0,70    |
| 25,70                     | 26,43                   | 2,84    |
| 25,50                     | 26,43                   | 3,65    |
| 25,90                     | 26,58                   | 2,63    |
| 25,70                     | 26,43                   | 2,84    |
| 25,70                     | 26,28                   | 2,26    |
| 25,20                     | 25,94                   | 2,94    |
| 26,40                     | 26,51                   | 0,42    |
| 26,20                     | 26,53                   | 1,26    |
| 26,20                     | 26,53                   | 1,26    |
| 26,80                     | 27,03                   | 1,87    |
| 27,60                     | 27,25                   | 1,09    |
| 28,20                     | 29,30                   | 3,90    |
| 29,90                     | 30,12                   | 0,74    |
| 29,40                     | 29,68                   | 2,38    |

**Tabla 6.1** Datos de temperatura ambiental obtenidos en la validación del sensor

Como se puede observar, los datos del sensor de referencia y el sensor del sistema se asemejan mucho ya que aunque se forzó un cambio drástico de temperatura mediante la utilización de una secadora, los valores estuvieron dentro de una diferencia de aproximadamente 1ºC.

Por otra parte, si se considera además la suma de la incertidumbre tanto del sensor patrón como del LM35DT así como también los cálculos desarrollados a lo interno del microcontrolador, se considera que se obtuvo un resultado muy bueno ya que se tiene un porcentaje de error máximo del 3.9% .

Al mismo tiempo en que se tomaban los datos de temperatura ambiental; luego de ajustar adecuadamente la ecuación 5.1 en el microcontrolador, se realizaron las mediciones para validar el sensor de humedad relativa HIH- 4000 - 001, las cuales se presentan la tabla 6.2.

En esta tabla se puede observar un error máximo del 2% entre el sensor del sistema y el sensor patrón, aún ante cambios bruscos de las condiciones ambientales lo cual es considerado como muy bueno para el objetivo del proyecto.

| Sensor de referencia (%) | Sensor del sistema (%) | % Error |
|--------------------------|------------------------|---------|
| 79,00                    | 80,46                  | 1,85    |
| 79,00                    | 79,38                  | 0,48    |
| 78,00                    | 79,49                  | 1,91    |
| 78,00                    | 78,64                  | 0,82    |
| 77,00                    | 78,29                  | 1,68    |
| 78,00                    | 78,28                  | 0,36    |
| 77,00                    | 77,09                  | 0,12    |
| 76,00                    | 76,40                  | 0,53    |
| 75,00                    | 75,56                  | 0,75    |
| 74,00                    | 74,80                  | 1,08    |
| 71,00                    | 72,13                  | 1,59    |
| 70,00                    | 70,51                  | 0,73    |
| 69,00                    | 70,05                  | 1,52    |
| 66,00                    | 66,89                  | 1,35    |
| 68,00                    | 67,69                  | 0,46    |

**Tabla 6.2** Mediciones de humedad relativa

Al observar con detenimiento estos datos, llama la atención que el sensor patrón no cuentan con punto decimal, pero fue la mejor opción que se pudo conseguir para dicho fin debido a las circunstancias que se presentaron; ya que en primera instancia se tenía pensado comparar los valores de temperatura ambiental, humedad relativa y radiación solar tomando como patrón la estación meteorológica del Instituto Meteorológico Nacional ubicada en la sede del Instituto Tecnológico de Cartago; pero justamente el día antes de realizar las mediciones sufrió un desperfecto por lo que se tuvieron que tomar otras alternativas en cuanto a los sensores patrón.

Por otro lado, al no contarse con dos de los sensores a la hora de realizar las mediciones debido a ciertos retrasos en la compra de los mismos; se procedió a simularlos, utilizando para dicho fin un potenciómetro en el caso del transductor de corriente H922 y de varios valores de resistencias para el caso del I–11062.

En cuanto al H922, al girar la perilla del potenciómetro se lograba cambiar a su vez la tensión en la entrada del ADC y a partir de la ecuación 5.2 se calcularon los valores de "**Corriente medida por el sistema**" presentados en la tabla 6.3. Por otro lado se presenta como "**Corriente esperada**" los valores calculados de forma manual a partir de la tensión leída del multímetro y calculando el valor de corriente por regla de tres; a partir del estudio realizado de la figura 5.13.

| Valor de tensión (V) | <b>Corriente medida</b><br>por el sistema (A) | Corriente esperada (A) | % Error |
|----------------------|-----------------------------------------------|------------------------|---------|
| 1,077                | 27,67                                         | 25,848                 | 7,04    |
| 1,549                | 39,11                                         | 37,176                 | 5,20    |
| 2,141                | 53,49                                         | 51,384                 | 4,10    |
| 2,501                | 62,21                                         | 60,024                 | 3,64    |
| 3,385                | 83,56                                         | 81,240                 | 2,85    |
| 3,631                | 89,55                                         | 87,144                 | 2,76    |
| 3,913                | 96,35                                         | 93,912                 | 2,59    |
| 4,476                | 110,08                                        | 107,424                | 2,47    |
| 4,882                | 119,77                                        | 117,168                | 2,22    |

**Tabla 6.3** Valores de corriente para la simulación del transductor H922

En este caso se tomó como patrón el valor de "**Corriente esperada**" y al comprar este valor con el registrado por el sistema, se obtuvieron porcentajes de error de hasta el 7%. Este valor es un poco alto, pero también hay que considerar el hecho de que el potenciómetro no es tan preciso con respecto a su valor, ocasionando que el correspondiente dato de corriente dado por el sistema, no fuera constante, cosa que puede cambiarse una vez que se cuente con el sensor dispuesto para dicho fin.

Por consiguiente, debido a que tampoco se contaba con el sensor de temperatura de inmersión para agua I -11062, se procedió a simularlo por medio de diferentes valores de resistencias, ya que según las características descritas en la sección 5.3.8, el sensor varía 0.385Ω/ºC.

De esta manera, se obtuvieron los datos de la tabla 6.4.

| Valor medido por<br>el Multímetro ( $\Omega$ ) | Valor medido por<br>el sistema $(\Omega)$ | Valor<br>esperado (°C) | Valor<br>Obtenido (°C) | % Error |
|------------------------------------------------|-------------------------------------------|------------------------|------------------------|---------|
| 109,65                                         | 109,58                                    | 25,06                  | 24,88                  | 0,70    |
| 121,65                                         | 122,62                                    | 56,23                  | 58,75                  | 4,48    |
| 126,53                                         | 127,42                                    | 68,91                  | 71,22                  | 3,30    |
| 145,46                                         | 145,70                                    | 118,08                 | 118,70                 | 0,50    |
| 150,81                                         | 151,26                                    | 132,71                 | 133,14                 | 0,50    |

**Tabla 6.4** Datos de temperatura de agua para la simulación del sensor I - 11062

En esta tabla, el "**Valor esperado**" corresponde al valor calculado de forma manual a partir de la lectura del multímetro. Por su parte, los datos para "**Valor medido por el sistema**" y "**Valor obtenido**" se obtuvieron ambas al mismo tiempo por medio de las lecturas del LCD y del registro del sistema respectivamente.

En este caso al comparar ambos valores de temperatura obtenidos, se tiene un porcentaje de error máximo del 4.5%, lo cual puede deberse entre otros factores a una pequeña variación en el valor de la resistencia entre cada toma de mediciones, ya sea la del divisor de tensión o bien la resistencia del circuito amplificador, lo cual ocasiona una ligera desviación en los resultados.

Continuando con los demás sensores, con el fin de validar las mediciones del sensor de caudal FTB4600, se procedió a tomar manualmente el tiempo necesario para llenar un recipiente de 2.5L con diferentes aberturas de la llave de paso de la cañería de agua, al mismo tiempo que se realizaba la lectura del sistema en litros por minuto. Estas mediciones corresponden al "**Tiempo medido**" y al "**Caudal medido por el sistema**" en la tabla 6.5 respectivamente. Como siguiente paso, se calculó el "**Tiempo estimado**" para llenar dicho recipiente a partir del valor de caudal en litros por minuto obtenido del sistema.
| Caudal medido por el<br>sistema (L/min) | Tiempo estimado (s) | Tiempo medido (s) | % Error |
|-----------------------------------------|---------------------|-------------------|---------|
| 6,90                                    | 21,74               | 24,20             | 10, 10  |
| 7,50                                    | 20,00               | 21,90             | 8,67    |
| 15,60                                   | 17,85               | 19,60             | 8,92    |
| 9,30                                    | 16,13               | 17,60             | 8,35    |
| 10,20                                   | 14,70               | 16,60             | 11,44   |
| 11,40                                   | 13,16               | 14,30             | 7,97    |
| 14,40                                   | 11,63               | 13,20             | 11,44   |
| 13,50                                   | 11,12               | 12,40             | 10,32   |
| 14,70                                   | 10,21               | 11,00             | 7,17    |
| 15,60                                   | 9,61                | 11,20             | 14,19   |

**Tabla 6.5** Mediciones de caudal obtenidas por el sensor FTB4600

En la tabla 6.5 se pueden observar porcentajes de error de hasta un 14%; pero se debe de tener en cuenta que los valores de tiempo medidos fueron tomados manualmente por medio de un cronómetro, lo que conlleva a considerar también el tiempo de reacción de la persona en cada medición. Por otro lado, debido a que el dispositivo no se encontraba ubicado en su lugar de instalación final, las conexiones no eran hacia una tubería; sino que se conectaron mangueras en sus extremos, por lo que se presentaban pequeñas fugas de líquido en el momento de realizar las mediciones, las cuales podrían influir de alguna manera en los datos. Finalmente hay que tener en cuenta la curva de precisión para éste sensor, presentada en la figura 5.15, en donde se observa que conforme aumenta el caudal se obtiene una mejor lectura por parte del medidor.

Con el fin de calibrar el sensor de radiación implementado, se realizaron mediciones a lo largo del día, tabulando los valores de tensión obtenidos a partir del registro creado por el sistema. Estas mediciones se realizaron desde las 7 con 20 minutos de la mañana, hasta las 3 con 10 de la tarde aproximadamente, con intervalos variados entre la toma de variables; de alrededor de 4 minutos en unos casos y de un minuto en otros, debido a dos factores. El primero corresponde al respaldo del registro creado en la unidad de almacenamiento externa aproximadamente cada veinte minutos, lo que ocasionaba retrasos en la toma de mediciones.

El segundo radica en las condiciones ambientales del lugar, ya que en las primeras horas del día se presentaba el cielo completamente despejado y alrededor del medio día y tarde se encontraba parcialmente nublado, por lo que se disminuyó el tiempo con el fin de obtener los valores más significativos de cada minuto. Cabe destacar que se tomó la precaución de posicionar el sensor en lugar abierto y con la radiación directa del sol. Estos datos se presentan en las tablas 6.6, 6.7 y 6.8.

| Hora de medición | Tensión (V)        |
|------------------|--------------------|
| 7:19:07          | 1,38               |
| 7:23:07          | 1,45               |
| 7:27:07          | 1,50               |
| 7:31:07          | 1,56               |
| 7:35:07          | 1,62               |
| 7:39:07          | 1,62               |
| 7:43:04          | 1,65               |
| 7:47:03          | 1,76               |
| 7:51:02          | 1,85               |
| 7:56:01          | 1,91               |
| 8:00:04          | 1,94               |
| 8:04:03          | 2,00               |
| 8:11:25          | $\overline{2}, 11$ |
| 8:15:23          | 2,16               |
| 8:23:20          | 2,26               |
| 8:27:19          | 2,34               |
| 8:31:17          | 2,35               |
| 8:35:15          | 2,40               |
| 8:39:14          | 2,45               |
| 8:43:12          | 2,47               |
| 8:47:10          | $\frac{2,53}{ }$   |
| 8:51:08          | 2,58               |
| 8:55:07          | 2,59               |
| 8:59:42          | 2,53               |
| 9:03:40          | 2,56               |
| 9:07:38          | 2,59               |
| 9:11:36          | 2,59               |
| 9:15:34          | 2,54               |
| 9:19:33          | 2,63               |
| 9:23:31          | 2,67               |
| 9:27:29          | 2,68               |
| 9:31:27          | 2,67               |
| 9:35:25          | 2,67               |
| 9:39:23          | 2,74               |

**Tabla 6.6** Mediciones realizadas por el sensor de radiación implementado

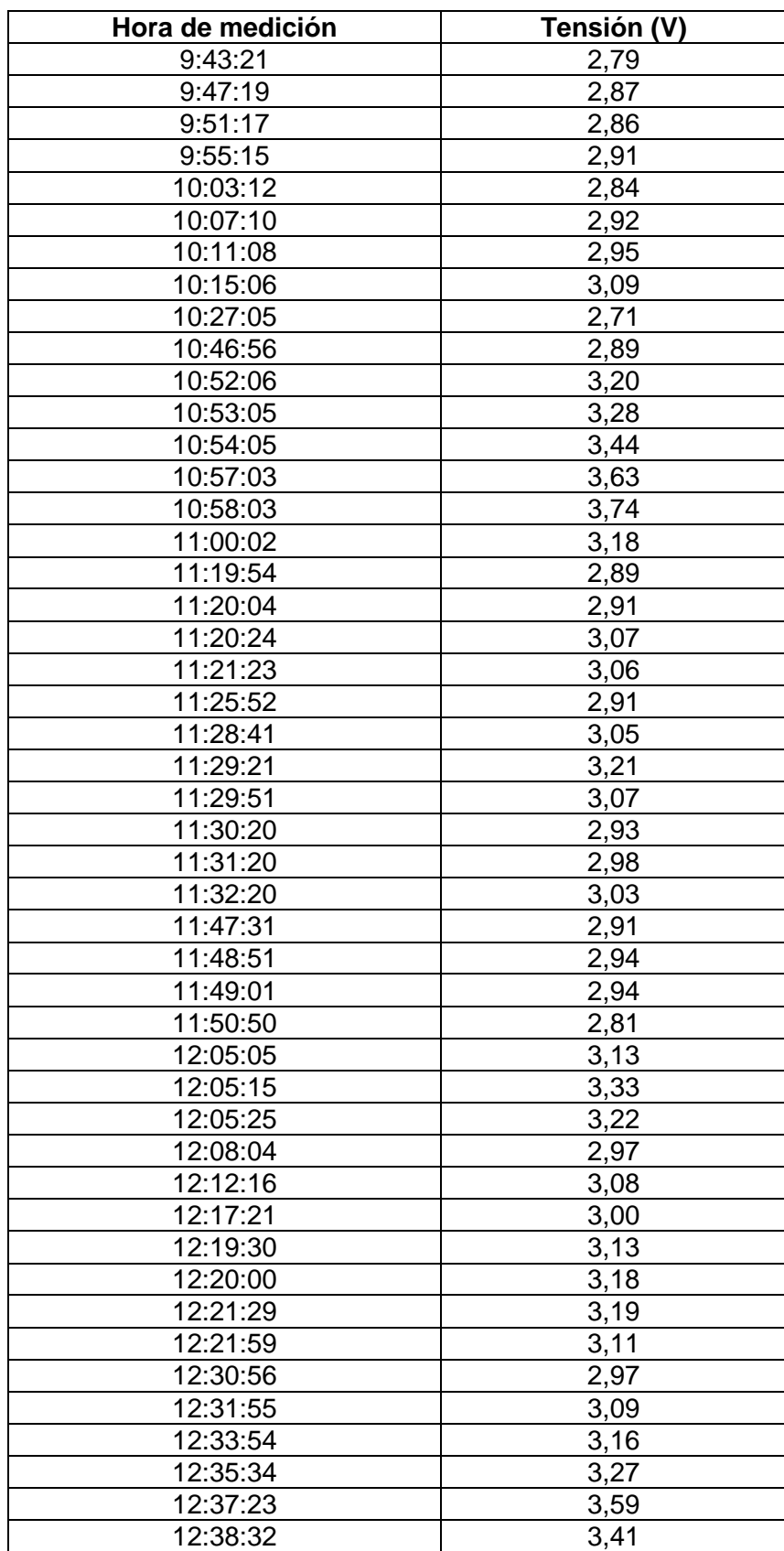

**Tabla 6.7** Continuación, mediciones realizadas por el sensor de radiación implementado

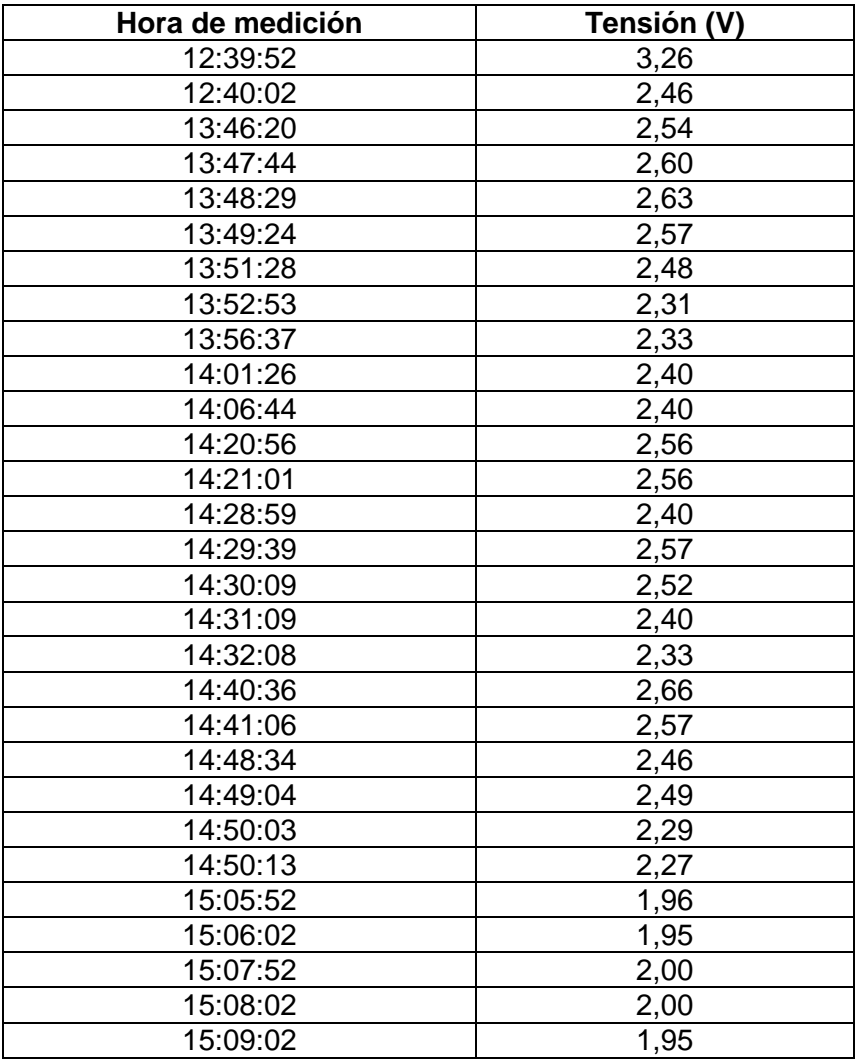

**Tabla 6.8** Continuación, mediciones realizadas por el sensor de radiación implementado

A partir de estos datos se obtuvo la gráfica de la figura 6.3.

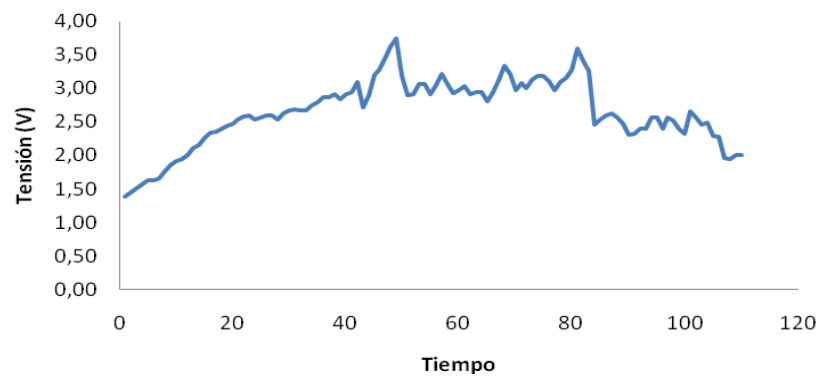

**Figura 6.3** Gráfica de tensión versus tiempo para el sensor de radiación solar.

Con respecto a la interpretación de estos datos, lo que se pretendía era comparar el valor de tensión proporcionado por el sistema con el valor de radiación en W/m<sup>2</sup> de la estación meteorológica del Instituto Meteorológico Nacional; pero como se mencionó anteriormente ésta estación dejó de funcionar por un tiempo, por lo que después de evaluar varias posibilidades para calibrar y corroborar el funcionamiento del sensor, se dialogó con el profesor Carlos Meza Benavides debido a su conocimiento de las celdas fotovoltaicas.

A partir de la información proporcionada, se determinó que los valores obtenidos debían asemejarse a una campana de Gauss, cuyo comportamiento es similar al presentado en la figura 6.4, gráfica obtenida luego de estimar el comportamiento en caso de que el día estuviera completamente despejado a partir de los picos de tensión obtenidos, así como también al despreciar ciertos valores de tensión de la figura 6.3; por consiguiente se considera que se cuenta con un comportamiento adecuado del sensor. Cabe destacar que los valores se despreciaron debido a que en el momento de realizar la adquisición de datos, se presentaron grandes diferencias entre las mediciones cuando se interponía una nube, lo cual se observa en la figura 6.3. Por otro lado, a pesar de intentar tomar los datos en múltiples oportunidades, no se pudieron obtener mejores resultados, debido a las condiciones climatológicas propias de la temporada lluviosa, imperantes en Costa Rica en esta época del año.

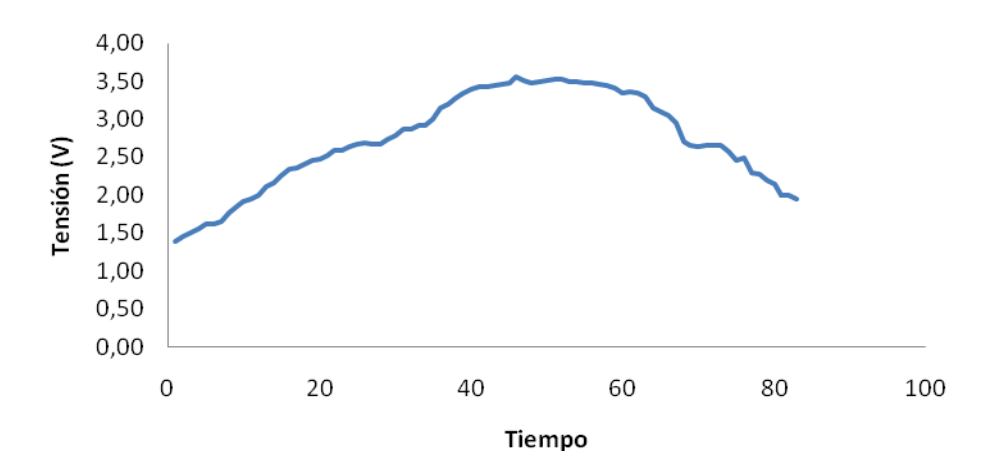

**Figura 6.4** Gráfica de tensión versus tiempo para el sensor de radiación solar.

Para la creación del registro detallado de las variables ambientales y del dispositivo, se utilizó el circuito integrado DS1307 con un cristal externo que cumpliera con las características especificadas por las hojas de datos del fabricante, entre las que se puede mencionar la frecuencia de 32.768KHz y una capacitancia de 12.5pF. Debido a que la toma de variables se realizaba en intervalos definidos por el usuario, se implementó en el microcontrolador una interrupción del Temporizador con un período de un segundo, para de esta manera utilizar contadores por software con el fin de realizar las diferentes mediciones de las variables en el tiempo seleccionado.

Al comparar la hora guardada en el registro generado por el dispositivo con el tiempo exacto en que se pretendía la toma de variables, se observó una diferencia de 1 segundo por cada hora aproximadamente, lo cual no se consideró significativo para el funcionamiento del sistema, ya que lo que se requiere es realizar una estudio de las variables utilizando para ello un intervalo entre mediciones establecido, por lo que un segundo de diferencia en una medición no traería consecuencias en el funcionamiento de equipo o en el estudio pretendido. En cuanto a ésta diferencia presentada, la misma puede deberse entre otras cosas a que la frecuencia del cristal empleado en el RTC no sea del todo exacta, o bien debido al tiempo requerido por los cálculos en la interrupción del temporizador para obtener los valores de correspondientes de cada variable así como de los ciclos de escritura en la memoria EEPROM.

Con respecto a la escritura y a la lectura de los valores de la memoria EEPROM, estos se llevaron a cabo direccionando una localidad a la vez, utilizando para esto dos variables que apuntan a las posiciones de memoria, uno para lectura y uno para la escritura. De esta manera, con dos apuntadores por separado se logra obtener un orden cronológico en la distribución de los datos almacenados en el archivo de texto, independientemente de la sobre escritura o no, de los datos más antiguos en los primeros espacios de la memoria.

De acuerdo a las características del programa desarrollado y de la memoria EEPROM empleada, se estimó el tiempo total que el dispositivo podía realizar la toma de variables sin tener que reescribir sobre los datos más antiguos del registro. Los registros se presentan en la tabla 6.9 y fueron calculados a partir de la suma de los bits necesarios por cada variable a almacenar, y su comparación con la capacidad máxima de la memoria; lográndose obtener una autonomía de casi un mes al realizar la toma de variables con el subsecuente almacenamiento, cada diez minutos.

| Tiempo entre toma de variables (Minutos) | Capacidad de almacenamiento (Días) |
|------------------------------------------|------------------------------------|
|                                          | 2.53                               |
|                                          | 25,28                              |
| 30                                       | 75.85                              |
| 60                                       | 151.7                              |

**Tabla 6.9** Estimaciones de la capacidad de almacenamiento del sistema

Para transferir el registro detallado desde la memoria EEPROM hacia el dispositivo de almacenamiento externo, se utilizó el host USB VDrive2 de la casa Vinculum. Con el fin de optimizar su funcionamiento y evitar posibles problemas de comunicación con el microcontrolador y con la memoria de almacenamiento externa, se realizó en primera instancia una actualización del firmware del dispositivo, el cual a su vez fue modificado de acuerdo a las características de esta aplicación; como se observó en la figura 5.17, logrando de esta manera una comunicación exitosa con una unidad de almacenamiento de 256MB.

Cabe destacar que el tiempo necesario para la creación del archivo de texto a partir del registro del sistema, varía dependiendo de la cantidad de datos almacenados, llegando a alcanzar hasta los veinte minutos en caso de que la memoria interna se encuentre completamente llena. Esto se debe a diversos factores, ya que como se mencionó con anterioridad la lectura de variables de la memoria EEPROM se realiza localidad por localidad, éste valor se escribe temporalmente en una variable, la cual finalmente es escrita en el archivo de texto para formar un reglón por adquisición.

Otros de los factores que pueden influir en este tiempo, es la configuración de baudios del UART los cuales se configuraron en 9600; la velocidad del bus l<sup>2</sup>C la cual se limitó a 100KHz así como la no utilización de un cristal externo para el microcontrolador.

Con respecto a las opciones para ajustar intervalo de tiempo para la toma de variables por parte del usuario, el mismo puede seleccionarse en minutos, permitiendo aumentar el valor en intervalos de un minuto hasta alcanzar cinco minutos. A partir de este valor se tienen variaciones de cinco minutos hasta alcanzar un máximo de una hora entre mediciones y finalmente aumentos de treinta minutos hasta obtener cuatro horas, que fue el tiempo definido como máximo entre cada adquisición de datos.

Al realizar una toma de variables con el fin de corroborar el funcionamiento de la aplicación en el computador, se obtuvo como resultado las figuras 6.5, 6.6 y 6.7 así como la tabla A5 presentada en el apéndice.

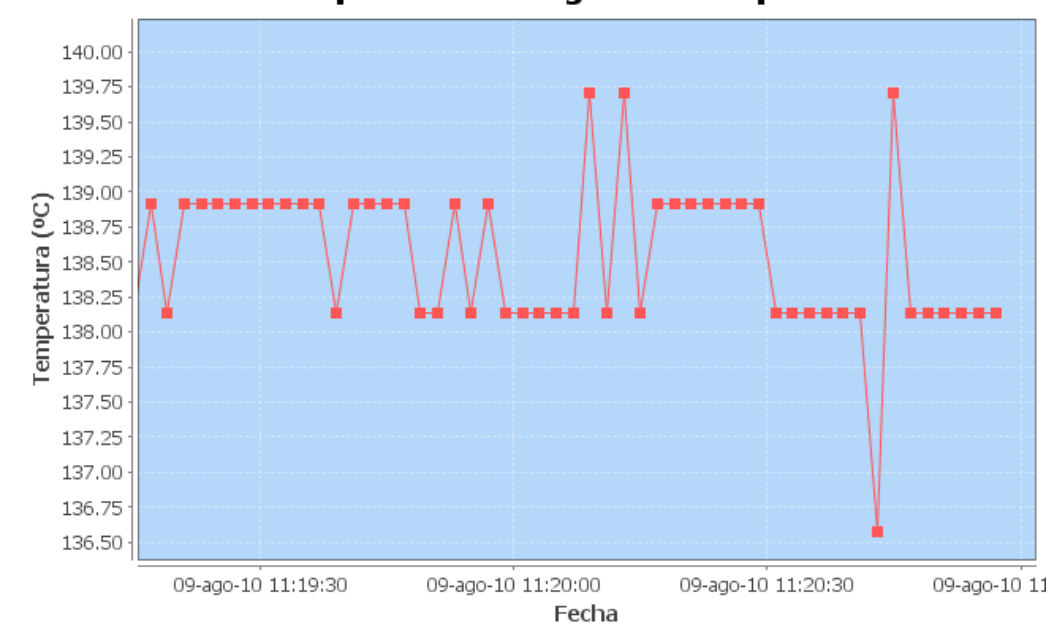

Temperatura del Agua vs Tiempo

**Figura 6.5** Gráfica de temperatura del agua versus tiempo obtenida a partir del archivo del apéndice 5.

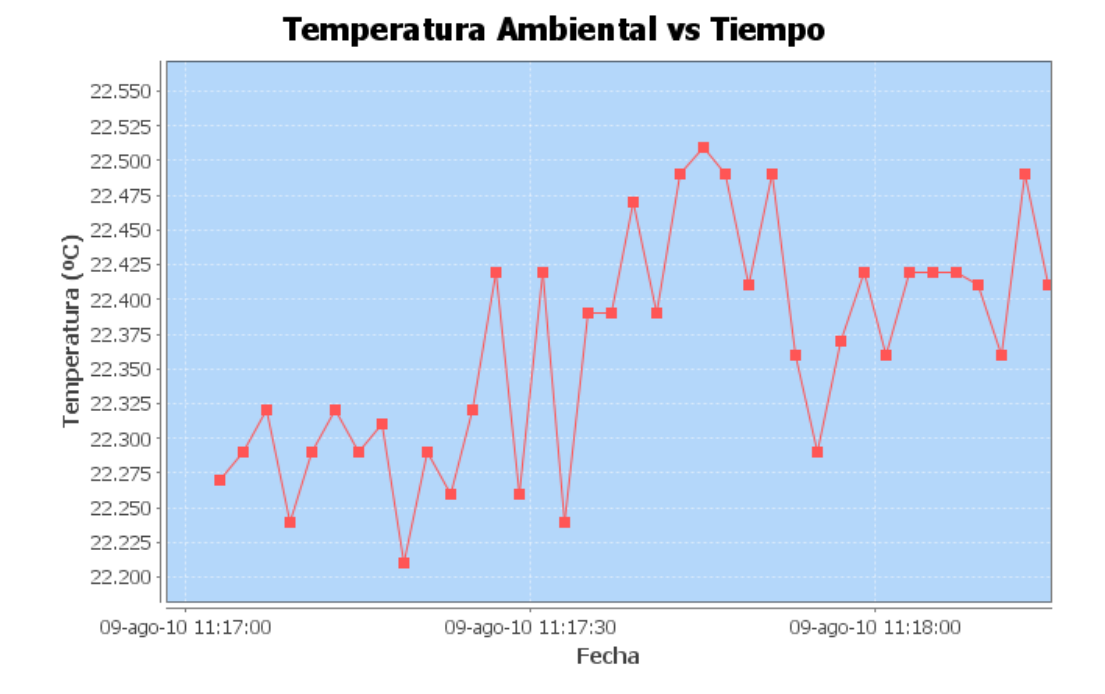

**Figura 6.6** Gráfica de temperatura ambiental versus tiempo obtenida a partir del archivo del apéndice 5.

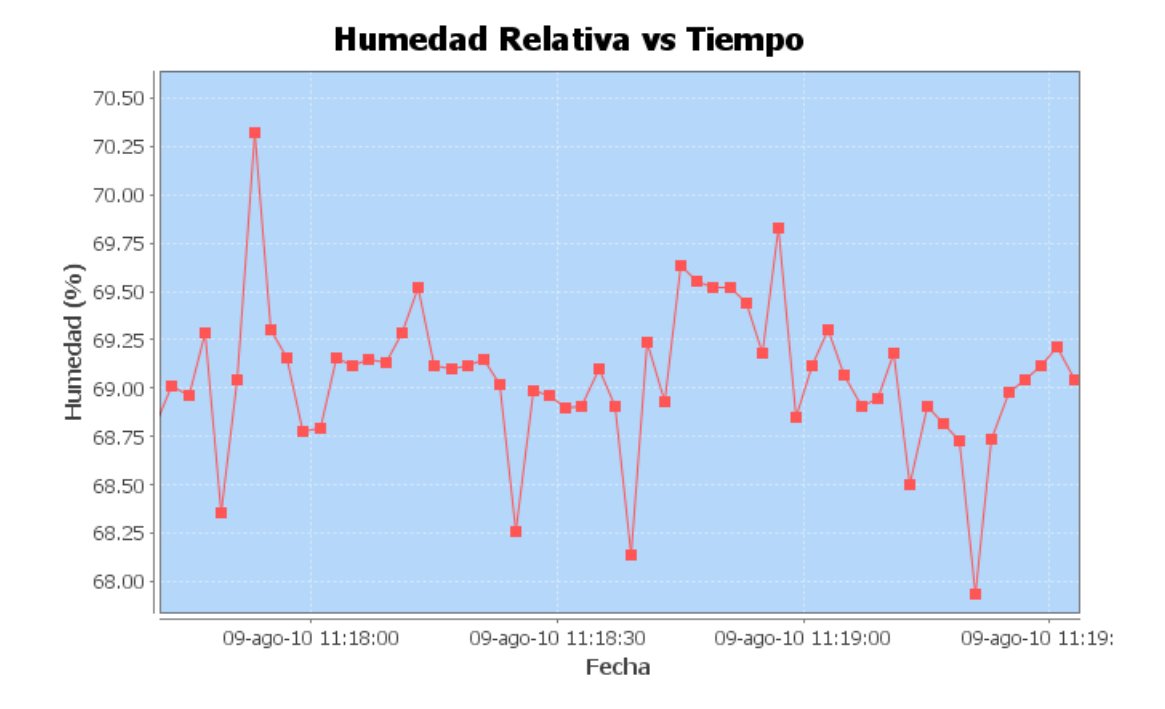

**Figura 6.7** Gráfica de humedad relativa versus tiempo obtenida a partir del archivo del apéndice 5.

A partir de estas figuras y del archivo del apéndice 5, puede observarse que se obtuvieron resultados satisfactorios en cuanto a funcionamiento, ajuste de las escalas de los gráficos así como también al exportar el contenido de la aplicación hacia una memoria de almacenamiento externa.

En cuanto al sistema de alimentación de respaldo diseñado para el dispositivo, se realizaron pruebas para estimar la duración de la batería así como de corroborar que no se perdieran datos al presentarse un corte de fluido eléctrico; obteniendo en primera instancia una autonomía del sistema de aproximadamente tres horas funcionando con la batería. Este dato no es exacto debido a que en el momento de realizar las pruebas no se contaba con los sensores faltantes de temperatura ambiental ni con el de corriente; además, tampoco se encontraba conectado el sensor de flujo ya que para tener en funcionamiento este último; debido a que no se encuentra instalado en la planta de tratamiento de carnes, se tendría que mantener abierta la llave del agua desechando la misma en el sistema de desagüe por todo el tiempo que demore la prueba.

Para realizar éstas pruebas de corte de fluido eléctrico, se programó de manera normal el RTC y el tiempo entre adquisiciones por medio de la interfaz de usuario del prototipo, dejando al sistema realizar varias mediciones antes de desconectarlo de la alimentación principal. Después de un minuto aproximadamente, se retiró el adaptador de la alimentación y se observó que el sistema seguía realizando mediciones de manera normal según su configuración inicial; por consiguiente se volvió a conectar el adaptador y se guardaron los datos en la memoria externa para corroborar el registro creado, encontrándose que no hubo errores ni pérdida de datos alguno.

En la figura 6.8 se presenta la propuesta de cómo podría verse el prototipo una vez implementado.

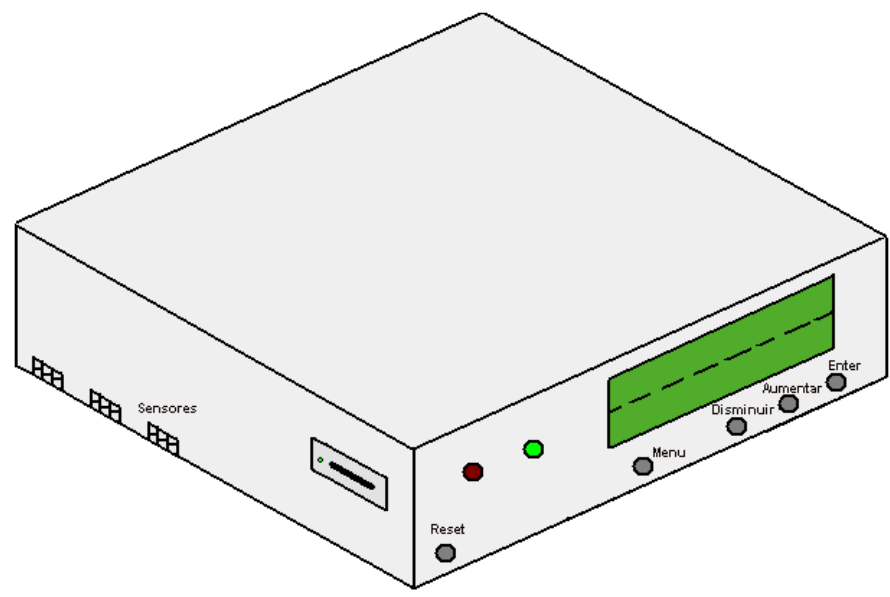

**Figura 6.8** Propuesta del prototipo funcional.

Como se puede observar, se dispone la interfaz de usuario en la cara frontal del dispositivo con los botones marcados en gris, dos LEDs indicadores y la pantalla LCD. En la cara lateral y posterior irían los espacios para cada uno de los sensores así como del conector de la fuente de alimentación principal.

La propuesta desarrollada del circuito impreso para la interfaz de usuario es el presentado en la figura 6.9; donde se observan cada uno de los componentes utilizados así como de un espacio en la parte superior derecha para la colocación del LCD.

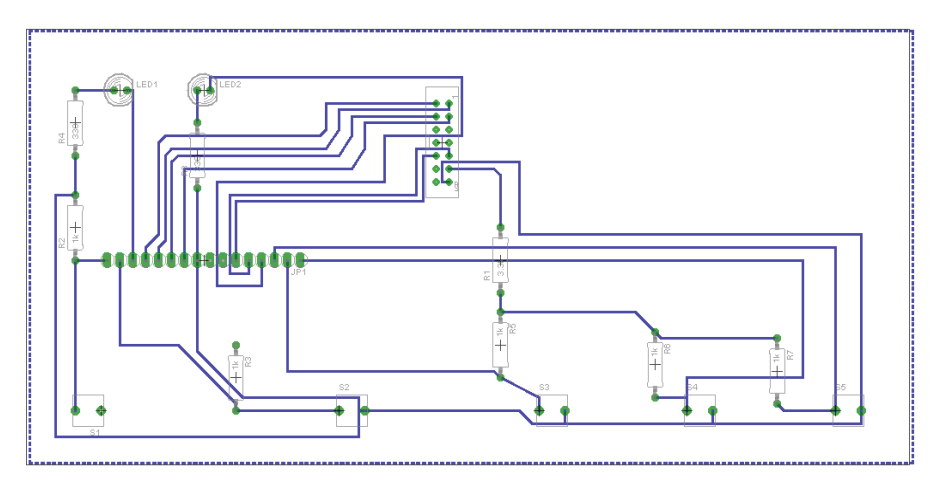

**Figura 6.9** Propuesta del circuito impreso de la interfaz de usuario.

Por otra parte, la propuesta para el circuito impreso principal se presenta en la figura 6.10.

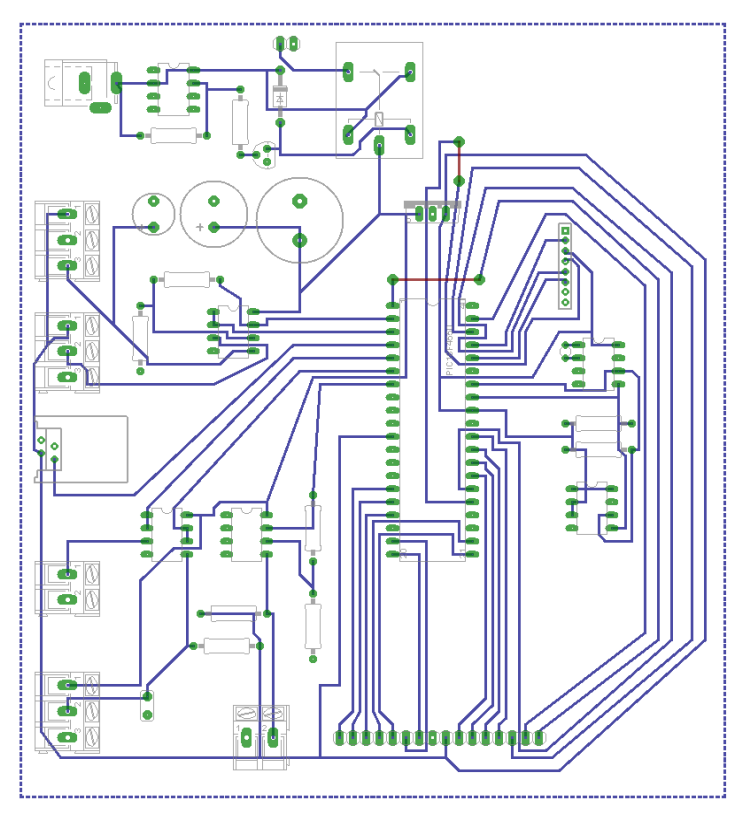

**Figura 6.10** Propuesta del circuito impreso principal.

En este caso, se puede observar la posición de cada uno de los conectores, además de los pines para conectar el VDrive con su respectivo espacio en la esquina superior derecha, por otro lado, se cuenta también con los pines correspondientes al circuito de interfaz de usuario en la parte inferior de la placa.

Cabe destacar que las propuestas de las figuras 6.9 y 6.10 pueden estar sujetas a cambios, debido a la implementación del acople de los sensores faltantes en caso de que los circuitos propuestos para este fin no sean adecuados o no se tengan resultados satisfactorios.

Finalmente la propuesta para el circuito para el sensor de radiación solar se presenta en la figura 6.11.

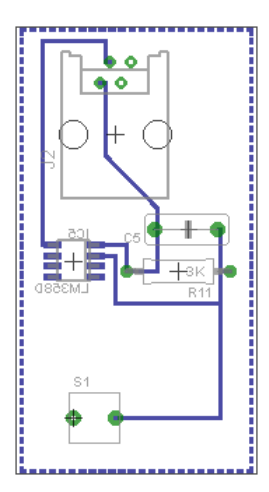

**Figura 6.11** Propuesta del circuito impreso del sensor de radiación solar

# **Capítulo 7: Conclusiones y recomendaciones**

# **7.1 Conclusiones**

- Mediante el uso de un microcontrolador, RTC y la memoria EEPROM se puede crear un sistema de adquisición de datos en tiempo real así como de un registro detallado para diferentes variables establecidas.
- La utilización del VDrive2 con su correcto firmware, permite la creación de un archivo de texto a partir de las variables almacenadas en una memoria EEPROM sin presentarse errores o perdida de datos.
- El incorporar una memoria EEPROM a un diseño como éste permite una capacidad de almacenamiento de alrededor de un mes, independientemente de la memoria interna del microcontrolador.
- Mediante la utilización del "Circuito para cambiar automáticamente entre las fuentes de alimentación", no se presentaron pérdidas de información o la necesidad de reconfiguración de los dispositivos ante cortes de fluido eléctrico.
- Por medio del lenguaje de programación Java se desarrolló una aplicación en el computador, la cual permite analizar datos del registro creado, gráficamente mediante un adecuado manejo de contenido de las tablas así como del escalamiento y dimensiones de los gráficos.
- El comportamiento de la radiación solar puede compararse con la gráfica de una campana de Gauss presentándose el valor máximo alrededor del medio día.
- El sensor LM35DT permite medir la temperatura ambiental con un margen de error de ±1ºC.
- El sensor HIH-4000-001 permite medir la humedad relativa con un error del 2%.

# **7.2 Recomendaciones**

- Utilizar resistencias más precisas y con una mejor tolerancia para los CAS.
- Incorporar un cristal externo para el microcontrolador con el fin de mejorar el tiempo requerido en las operaciones matemáticas.
- Aumentar la velocidad de transmisión de datos del puerto UART para recortar el tiempo para la creación del archivo de texto.
- Incorporar un RTC que pueda trabajar a 400KHz para aprovechar al máximo la capacidad del bus  $I^2C$ .
- Cambiar el uso de sensores con salida analógica por sensores digitales que se puedan comunicar por l<sup>2</sup>C para obtener un mejor manejo de los datos.

# **Bibliografía**

- [1] Termi-Solar. *Sistemas de Calefacción de Agua Tipo Termosifónicos*. [En línea] consulta: 17 octubre del 2009. Disponible en: <http://www.termisolar.com/sistemas\_termosifonicos.html>
- [2] CENSOLAR. *Centro de estudios de la energía solar*. [En línea]. Consulta: 08 de noviembre del 2009. Disponible en: <http://www.censolar.es/menu2.htm>.
- [3] Terra.org. Fundación tierra. *Guía práctica de una instalación de energía solar térmica*. [En línea]. Consulta: 30 de noviembre del 2009. Disponible en: <http://www.terra.org/articulos/art01822.html>.
- [4] Philips semiconductors. *The I<sup>2</sup>C-bus specification*. Versión 2.1, Enero 2000. [En línea]. Consulta: 01 de junio del 2010. Disponible en: <http://www.nxp.com/acrobat\_download2/literature/9398/39340011.pdf>
- [5] RoboTécnicos, Robótica aplicada. *Resumen de Protocolo I2C*. [En línea]. Consulta: 01 de junio del 2010. Disponible en: <http://robotecnicos.blogspot.com/2009/02/resumen-de-protocolo-i2c.html>.
- [6] AquiHayApuntes.com. *Ejemplo comunicación serie I2C entre un PIC y la memoria EEPROM 24LC256A*. [En línea]. Consulta: 01 de junio del 2010. Disponible en: [<http://www.aquihayapuntes.com/indice-practicas-pic-en](http://www.aquihayapuntes.com/indice-practicas-pic-en-c/comunicacion-serie-i2c-entre-pic-y-eeprom-24lc256a.html)[c/comunicacion-serie-i2c-entre-pic-y-eeprom-24lc256a.html>](http://www.aquihayapuntes.com/indice-practicas-pic-en-c/comunicacion-serie-i2c-entre-pic-y-eeprom-24lc256a.html).
- [7] Microchip Technology. *24AA1025*. [En línea]. Consulta: 30 de noviembre de 2009. Disponible en: <http://www.alldatasheet.com/datasheetpdf/pdf/195309/MICROCHIP/24AA1025.html>
- [8] Frers, C. *BIOENERGIAS, LA IMPORTANCIA DE LAS ENERGIAS ALTERNATIVAS*. [En línea]. Consulta: 01 de junio del 2010. Disponible en: <http://biodiesel.com.ar/2475/bioenergias-la-importancia-de-las-energiasalternativas>.
- [9] EnerPro Cía. Ltda. *Soluciones Técnicas Integrales*. Energías renovables: conceptos y aplicaciones. [En línea]. Consulta: 01 de junio del 2010. Disponible en: <http://www.enerpro.com.ec/Recursos/Articulos/ResumenEne rgiasRenovables.pdf>.
- [10] ERCYL SL. *Energías renovables de castilla y león*. [En línea]. Consulta: 01 de junio del 2010. Disponible en: <http://www.ercyl.com/energia-solarfotovoltaica.asp>.
- [11] Meléndez, J. *La importancia de la energía en nuestro planeta*. [En línea]. Consulta: 01 de junio del 2010. Disponible en: <http://cuidandolanaturaleza.blogspot.es/>
- [12] Tocci, R. *Sistemas Digitales, Principios y Aplicaciones*. Pearson Educación. Sexta edición. México. 1996. Traducido de la obra: Digital Systems Principles and Applications.
- [13] Tomasi, W. *Sistemas de Comunicaciones Electrónicas*. Pearson Educación. Segunda edición. México. 1996. Traducido de la obra: Electronic Communications Systems Fundamentals Through Advanced.
- [14] Palazzesi, A. *Microcontroladores*. [En línea] Consulta: 01 de junio del 2010. Disponible en: <http://www.neoteo.com/microcontroladores.neo>.
- [15] Microchip Technology. *PIC18LF4550.* [En línea] Consulta: 16 de junio del 2010. Disponible en: <http://ww1.microchip.com/downloads/en/DeviceDoc/39632D.pdf>
- [16] Wakerly, J. F. *Diseño Digital Principios y Prácticas*. Prentice Hall. Pearson Educación. Tercera edición. México. 2001. Versión en Español de la obra titulada: Digital Design: Principles and Practices.
- [17] UPSEROS, El punto de referencia informático. *ESTUDIO DEL BUS USB*. [En línea]. Consulta: 17 de junio del 2010. Disponible en: <http://www.upseros.com/fotocopiadora/ficheros/Comunicaciones%20I/practi ca%20sobre%20el%20bus%20usb.pdf>.
- [18] Intel. Desktop Boards, *Resolución de problemas de accesorios de PC*. [En línea]. Consulta: 17 de junio del 2010. Disponible en: <http://www.intel.com/support/pt/motherboards/desktop/sb/img/usb.jpg>.
- [19] Carletti, E. *Sensores - Conceptos Generales Descripción y funcionamiento*. [En línea]. Consulta: 26 de junio del 2010. Disponible en: <http://axxon.com.ar/rob/Sensores\_general.htm>.
- [20] Universidad de Oviedo. Ingeniería de sistemas y automática. ISA. *Sistemas Automáticos*. [En línea]. Consulta: 1 de julio del 2010. Disponible en: <http://isa.uniovi.es/~idiaz/SA/Teoria/04-05/SA.Sensores.pdf>.
- [21] OSRAM. *Opto Semiconductors BPW34FA Photodiode*. [En línea]. Consulta: 26 de junio del 2010. Disponible en: <http://uk.farnell.com/osram/bpw34 fa/photodiode-ir-filtered/dp/1212740>.
- [22] Mecatrónica. Automatización, Robótica Control y Diseño. *Caudalímetros electromagnéticos*. [En línea]. Consulta: 26 de junio del 2010. Disponible en: <http://www.mecatronica-portal.com/2009/04/361-caudalimetrosmagneticos>.
- [23] Bustillo, F. García, N. Premio del agua de Estocolmo para jóvenes. *Control y optimización de los recursos hídricos usando un grifo*. [En línea]. Consulta: 1 de julio del 2010. Disponible en: <http://www.sjwp.es/imgdin/proyecto/0054.pdf>.

77

- [24] DTE, Departamento de Tecnología Electrónica. Universidad de Vigo. *Placa de Orificio*. [En línea]. Consulta: 1 de julio del 2010. Disponible en: <http://www.dte.uvigo.es/recursos/caudal/Simulaciones/Teoria\_placa.swf>.
- [25] Universidad Nacional de Río Cuarto, Departamento de Computación. *El lenguaje de Programación Java*. [En línea]. Consulta: 26 de junio del 2010. Disponible en: <http://dc.exa.unrc.edu.ar/nuevodc/materias/telecom/Material%20de%20estu dio/El%20lenguaje%20de%20programacion%20java.pdf>
- [26] VICULUM, Future Technology Devices International Ltd. *VDRIVE2 Data Sheet*. Version 0.99. [En línea]. Consulta: 26 de junio del 2010. Disponible en: <http://www.vinculum.com/documents.html>
- [27] VICULUM, Future Technology Devices International Ltd. *ANVNC1L-01 Vinculum VNC1L Bootloader*. [En línea]. Consulta: 26 de junio del 2010. Disponible en: <http://www.vinculum.com/documents.html>
- [28] VICULUM, Future Technology Devices International Ltd. *Vinculum firmware User Manual*. [En línea]. Consulta: 26 de junio del 2010. Disponible en: <http://www.vinculum.com/documents.html>
- [29] VICULUM, Future Technology Devices International Ltd. *Vinculum Firmware Tools User Manual. Vinculum Firmware Customiser*. Version: 1.0. Issue Date: 2007-10-30. [En línea]. Consulta: 26 de junio del 2010. Disponible en: <http://www.vinculum.com/documents.html>
- [30] National Semiconductor. *LM35 Precision Centrigrade Temperature Sensors*. [En línea]. Consulta: 30 de octubre de 2009. Disponible en: <http://www.datasheetcatalog.net/es/datasheets\_pdf/L/M/3/5/LM35DT.shtml>
- [31] Honeywell. *HIH-4000-001*. [En línea]. Consulta: 30 de octubre de 2009. Disponible en: en:  $\lt$ http://www.alldatasheet.com/datasheetpdf/pdf/227310/HONEYWELL/HIH-4000-001.html>
- [32] Omega.com. *FTB4607 Long-life Pulse Output Water Meters For Remote Rate Indication and Totalization*. [En línea]. Consulta: 13 de julio de 2010. Disponible en: <http://www.omega.com/pptst/FTB4600.html>
- [33] Dallas semiconductor. *DS1307 64 x 8 Serial Real-Time Clock*. [En línea]. Consulta: 30 de octubre de 2009. Disponible en: <http://www.datasheetcatalog.org/datasheet/maxim/DS1307.pdf>
- [34] Drillspot. *I-11062 Temperature Probe*. [En línea]. Consulta: 13 de mayo de 2010. Disponible en: <http://www.drillspot.com/products/466578/Love\_I-11062 Temperature Probe>
- [35] Veris Industries. *Hawkeye 922 Split-core current transducer*. [En línea]. Consulta: 13 de mayo de 2010. Disponible en: <http://www.veris.com/Item/H922.aspx>
- [36] ST. *LM358 Low power dual operational amplifiers*. [En línea]. Consulta: 13 de mayo de 2010. Disponible en: <http://www.datasheetcatalog.org/datasheet/stmicroelectronics/2163.pdf>
- [37] Universidad de Santiago de Chile, USACH. Departamento de Física. *Manual Midiendo la radiación en mi país*. [En línea]. Consulta: 13 de mayo de 2010. Disponible en: <http://solar2008.usach.cl/>
- [38] WordReferebce.com. *Diccionario de la lengua española*. [En línea]. Consulta: 13 de agosto de 2010. Disponible en: <http://www.wordreference.com/definicion/ >
- [39] ALEGSA.com.ar. *Diccionario de informática.* [En línea]. Consulta: 13 de agosto de 2010. Disponible en: <http://www.alegsa.com.ar >

# **Apéndices**

**Apéndice A.1 Glosario y Abreviaturas**

*Abreviaturas:*

**AC:** corriente alterna.

**Bit:** digito binario que puede tomar el valor de cero o de uno.

**CAS:** circuito acondicionador de señal.

**DC:** corriente continua.

**DCE:** equipo de comunicación de datos; describe el equipo que convierte señales digitales a señales analógicas y la interfaz del equipo terminal de datos al medio de transmisión. [15]

**DTE:** equipo terminal de datos; describe el equipo de interfaz usado en las estaciones para adaptar las señales digitales de las computadoras y terminales a una forma más adecuada para transmisión. [15]

**EEPROM:** electrically erasable programmable read-only memory.

**EPROM:** erasable programmable read-only memory.

**I <sup>2</sup>C:** protocolo de comunicación serial Inter-Integrated Circuit.

**JDK:** Java Developer's Kit.

**JVM:** Java virtual machine.

**LCD:** Liquid Crystal Display.

**PROM:** programmable read-only memory.

**ROM:** read-only memory.

**RTC:** reloj de tiempo real.

**RTD:** Resistance Temperature Detector.

**SCL:** línea de reloj serial.

**SDA:** línea de datos seriales.

**TTL:** es una familia lógica constituida a su vez, por varias subfamilias o series. Se diferencia de las demás familias en sus características eléctricas como disipación de potencia, tiempos de retraso y velocidad de conmutación. [13]

**UART:** Universal Asynchronous Receiver Transmitter.

**USB:** Universal Serial Bus.

## *Glosario:*

**Alimentación:** referencia a fluido eléctrico.

**Arquitectura:** descripción detallada del comportamiento o estructura interna de un módulo. [16]

**Bus:** el bus es un sistema digital que transfiere datos entre los componentes de un ordenador o entre ordenadores. Está formado por cables o pistas en un circuito impreso, dispositivos como resistencias y condensadores además de circuitos integrados. [14]

**Byte:** término especial que se usa para una palabra de 8 bits.

**Ciclo de trabajo:** porcentaje de tiempo en el que una señal se encuentra en su nivel alto. [16]

**Diodo:** dispositivo electrónico de dos terminales el cual puede ser utilizado para diversos propósitos.

**Dispositivo maestro:** dispositivo que inicia la transferencia en el bus y genera la señal de reloj.

**Dispositivo esclavo:** dispositivo direccionado y que responde a las peticiones del maestro. [13]

**Electrodos:** extremo de un cuerpo conductor en contacto con un medio del que recibe o transmite una corriente eléctrica. [38]

**Estado alto:** en TTL es el nivel lógico aceptable como un 1, definido desde 2V hasta 5V. [13]

**Estado bajo:** en TTL es el nivel lógico aceptable como un 0, definido desde 0V hasta 0.8V. [13]

**Firmware:** programa que es grabado en una memoria ROM y establece la lógica de más bajo nivel que controla los circuitos electrónicos de un dispositivo. [39]

**Hardware:** cualquier componente físico tecnológico, que trabaja o interactúa de algún modo con la computadora. [39]

**Periférico:** componentes que constituyen las unidades de entrada y salida. [12] **Plataforma:** determinado software y/o hardware con el cual una aplicación es compatible y permite ejecutarla. [39]

**Plug & Play:** tecnología que provee configuración automática de dispositivos y hardware de la PC.

**Polling:** consultar o revisar cada cierto tiempo una determinada variable o entrada.

**Relé:** dispositivo electromecánico que funciona como un interruptor y es controlado por medio de una señal eléctrica.

**Sistema:** conjunto de elementos que, ordenadamente relacionados entre sí, constituyen a determinado objeto. [38]

**Software:** es todo programa o aplicación programada para realizar tareas específicas. [39]

**Transductor:** dispositivo capaz de transformar o convertir un determinado tipo de energía de entrada, en otra de diferente a la salida.

# **Apéndice A.2 Diagramas de Flujo para la comunicación I<sup>2</sup>C y UART**

En esta sección se encuentran los diagramas de flujo de las rutinas empleadas en el desarrollo de la programación del dispositivo para los tipos de comunicación; la cual se realizó mediante la utilización del PICC.

A continuación se presentan algunos de los comandos más importantes utilizados en la transmisión de datos tanto por UART como por el  $I^2C$ ; así como de su función específica, esto con el fin de tener un mejor entendimiento de los diagramas posteriores.

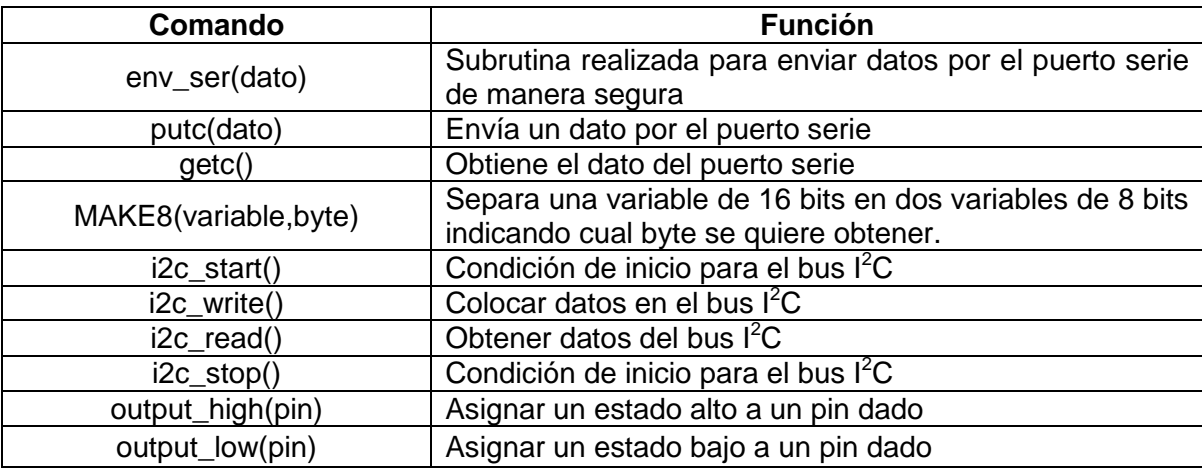

**Tabla A1** Detalle de los comandos utilizados en los diagramas de flujo

A partir de estos comandos, se desarrollaron las rutinas que se presentan a continuación para el manejo de la comunicación del dispositivo VDrive mediante el UART. Cabe destacar que las secuencias de comandos encontradas en las figuras, se hizo a partir de las indicaciones contenidas en el manual de usuario del firmware de VINCULUM [28].

## **Envío de datos por el puerto serie**

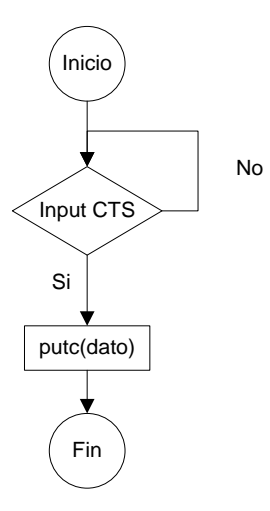

**Figura A2.1** Diagrama de la rutina que envía datos de manera serial.

Con esta rutina lo que se pretende es el envío de datos por el puerto serial de manera "segura", ya que primero se revisa la bandera CTS (clear to send) que está conectada con el VDrive para saber si es posible mandar los datos deseados a este dispositivo. Cabe destacar que esta es la rutina llamada en los posteriores diagramas con el nombre de "env\_ser (dato)".

### **Escribir datos en el documento de texto**

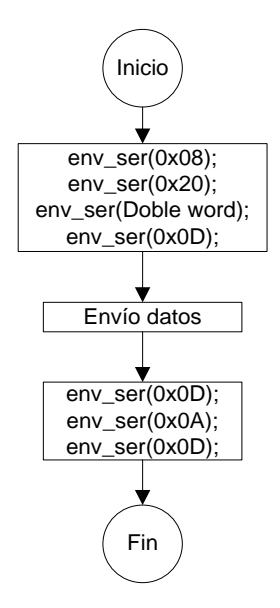

**Figura A2.2** Diagrama de la rutina para escribir datos en el documento de texto.

Esta rutina es la encargada de escribir los datos en el documento de texto ubicado en la memoria de almacenamiento externo mediante la utilización del dispositivo VDrive y consiste en una secuencia de comandos; los cuales se obtienen a partir del estudio del Manual de usuario del Vinculum firmware [28]; luego, se envían la cantidad de datos estipulados en el Doble Word así como de un cambio de línea en el documento de texto. Por último, se envía el comando 0X0D, que corresponde al "carriage return", el cual debe enviarse al final de cada instrucción.

#### **Recepción de datos serial**

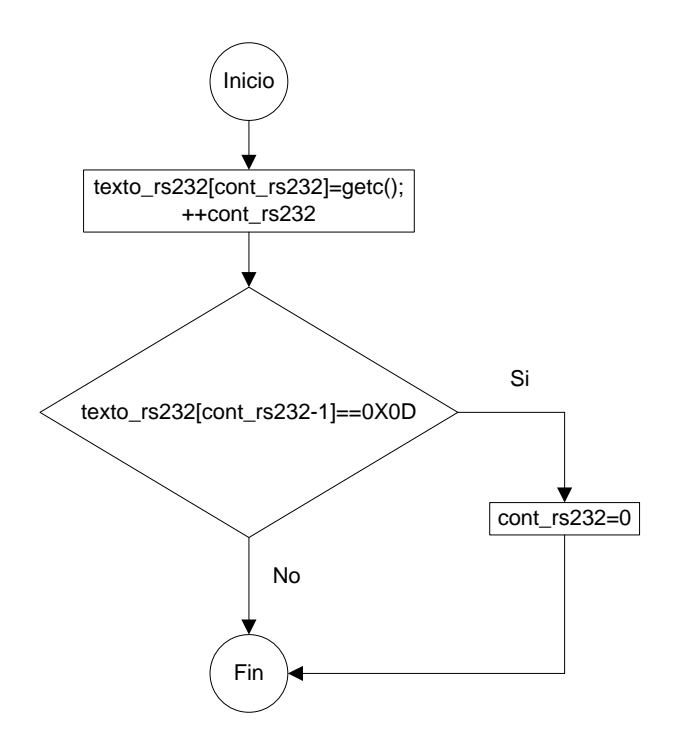

**Figura A2.3** Diagrama de la rutina desarrollada para la recepción de datos serial.

Esta rutina realiza la recepción de datos del puerto serie, los cuales se almacenan en una variable denominada texto\_rs232 cada vez que se reciban datos provenientes del VDrive. Esta rutina es muy importante ya que por medio de ella, se puede conocer si un dispositivo de almacenamiento se encuentra conectado al VDrive.

#### **Cerrar archivo de texto**

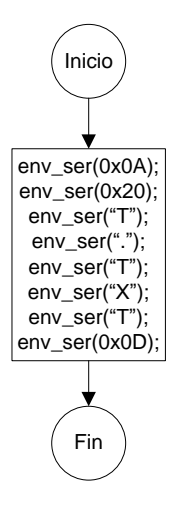

**Figura A2.4** Diagrama de la rutina para cerrar el archivo de texto.

Esta secuencia de comandos tiene como fin el cerrar el archivo de texto creado, una vez que se han transferido todos los datos al documento de texto.

#### **Abrir o crear el archivo de texto**

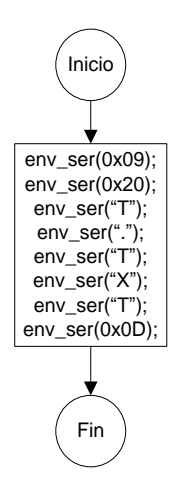

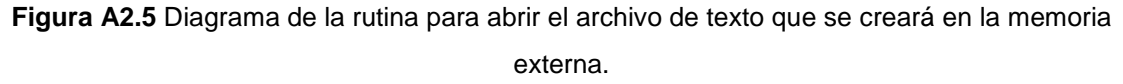

Mediante la secuencia de comandos mostrada en la figura anterior, el VDrive se encarga de abrir el archivo llamado "T.TXT" en caso de que ya exista; o en caso contrario, crea un archivo con este nombre, el cual contendrá los datos transferidos desde la EEPROM correspondientes al registro detallado de variables.

### **Inicialización del VDrive**

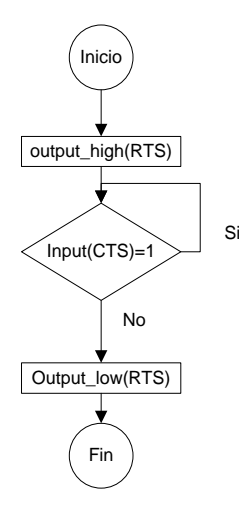

**Figura A2.6** Diagrama de la rutina implementada en la inicialización del VDrive.

En el particular de la inicialización del VDrive, basta con tan solo poner en alto la señal RTS, esperar a que el VDrive responda poniendo en bajo la señal CTS; para finalmente bajar la señal RTS en el PIC. Esto se debe a que como se modificó el archivo de firmware mediante la herramienta "vprog\_com"; ya el dispositivo se encuentra configurado para las condiciones de comunicación establecidas para el PIC.

# **Rutinas para el manejo de la memoria EEPROM por medio de I<sup>2</sup>C**

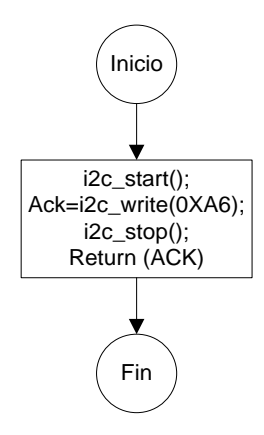

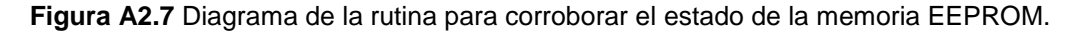

Para conocer si la memoria EEPROM está trabajando de una manera correcta, en este caso lo que se hace es direccionarla, escribiendo en el bus un A6 (dirección dada a la EEPROM); de esta manera, si el dispositivo reconoce la dirección, responde con un acuse de recibo, el cual entonces es revisado para así saber si no existe un problema de comunicación.

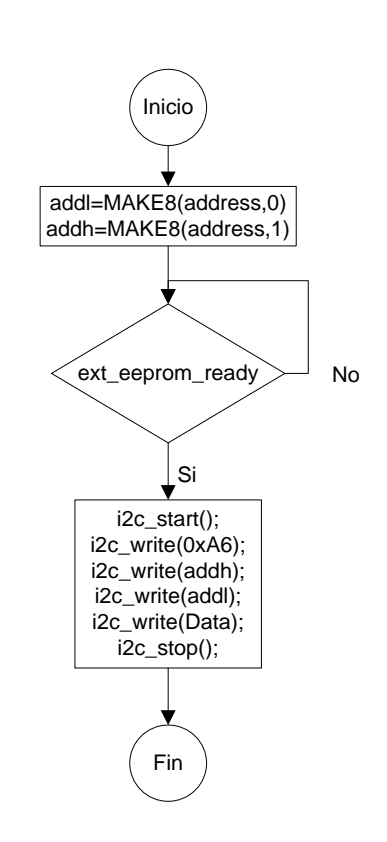

#### **Almacenamiento en memoria EEPROM**

**Figura A2.8** Diagrama de la rutina que almacena los datos en la memoria EEPROM.

Para escribir los datos obtenidos de las variables de interés en la memoria EEPROM, lo primero que se realiza es dividir los 16 bits de la dirección llamada "address" en dos bytes, para poder direccionar la memoria de manera correcta, luego se corrobora el estado de la EEPROM hasta que esté lista, para luego realizar la secuencia de comandos mostrada en la figura A2.8, con el fin de escribir una posición de memoria.

#### **Leer datos de la memoria EEPROM**

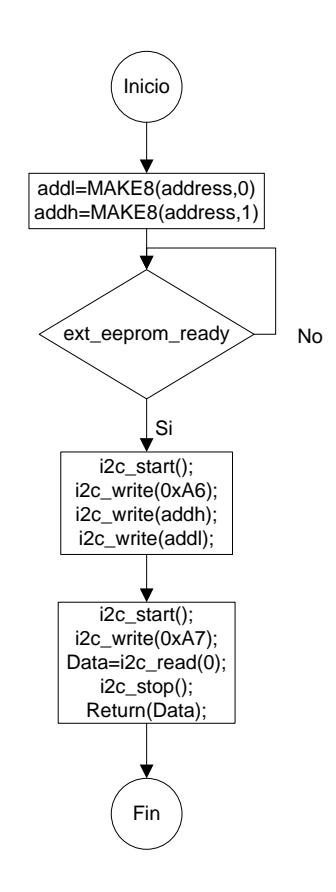

**Figura A2.9** Diagrama de la rutina implementada para leer los datos almacenados en la memoria EEPROM.

La rutina para leer los datos de la memoria es muy similar a la anterior, pero la diferencia radica en que en lugar de enviar los datos a escribir después de la dirección de memoria, se introduce nuevamente la condición de inicio y se cambia un bit en el byte de dirección para indicar la lectura. Luego se almacena el dato en una variable cuyo valor será retornado a la rutina principal.

A continuación se presentan las rutinas utilizadas para la comunicación vía l<sup>2</sup>C hacia el reloj de tiempo real; las cuales son muy similares a las utilizadas con la EEPROM. Las principales variantes son la dirección del dispositivo y la función de las variables internas del dispositivo, las cuales se encuentran almacenadas en los registros que van desde la dirección 00 hasta la 06 y pueden ser acezadas de manera secuencial, como se puede observar en las figuras A2.10 y A2.11.

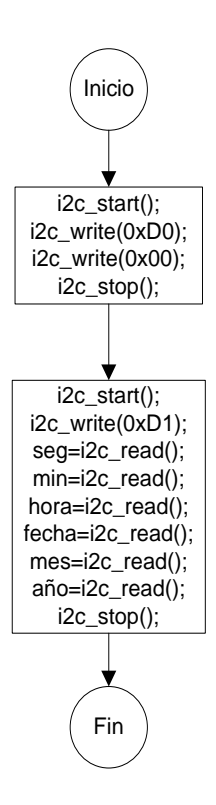

**Figura A2.10** Diagrama de la rutina que obtiene los valores de los registros del RTC.

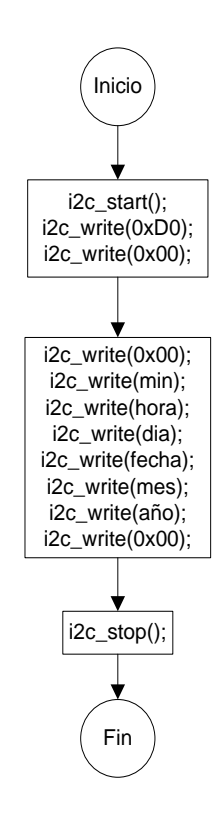

**Figura A2.11** Rutina que establece los valores de las variables en los registros del RTC.

## **Apéndice A.3 Manual de Usuario**

## **Uso del dispositivo**

Para la interacción con el dispositivo se diseñó una interfaz de usuario, la cual está compuesta por una pantalla LCD y cuatro botones con diferentes funcionalidades, los cuales son:

- **Menú:** permite acceder al menú del dispositivo.
- **Enter:** para afirmar una escogencia de opciones.
- **Aumentar:** aumenta el valor de la variable en el Menú.
- **Disminuir:** disminuye el valor de la variable en el Menú.

Teniendo en cuenta lo anterior, al conectar el dispositivo a la alimentación, el primer mensaje desplegado es el de bienvenida, presentado en la figura A3.1.

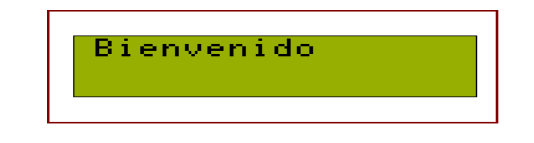

**Figura A3.1** Mensaje de bienvenida del dispositivo.

Luego, el dispositivo entra automáticamente al modo de configuración de fecha, mostrando mensaje de la figura A3.2.

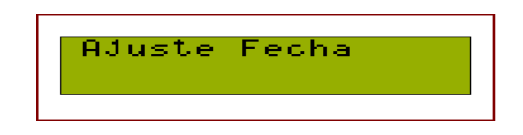

**Figura A3.2** Mensaje indicador de modo para ajuste de fecha.

Posteriormente, se irán desplegando los diferentes mensajes para la configuración de cada una de los registros involucrados en el ajuste de fecha y hora del RTC; cuyas imágenes se presentan en las figuras de la A3.3 a la A3.8. Cabe destacar que para el ajuste de estas variables se utilizaran los botones anteriormente mencionados y cada vez que se presione el botón Enter, se continuará con la siguiente variable a configurar.

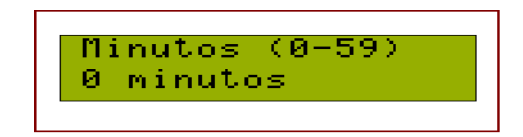

**Figura A3.3** Mensaje indicador de ajuste de minutos.

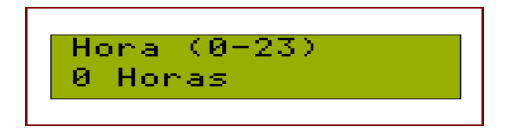

**Figura A3.4** Mensaje indicador de ajuste de hora.

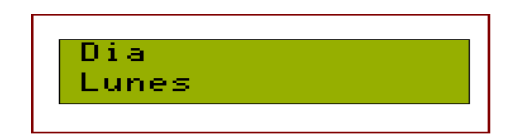

**Figura A3.5** Mensaje indicador de ajuste de día de la semana.

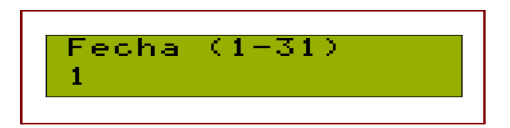

**Figura A3.6** Mensaje indicador de ajuste de fecha del mes.

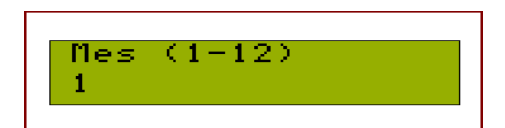

**Figura A3.7** Mensaje indicador de ajuste de mes.

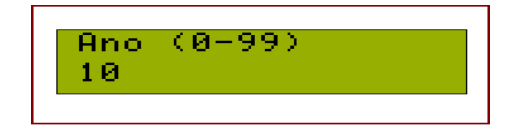

**Figura A3.8** Mensaje indicador de ajuste de año.

Seguidamente; se despliega en la LCD el mensaje que permite ajustar, el tiempo entre cada adquisición de variables del dispositivo, el cual se presenta en la figura A3.9.

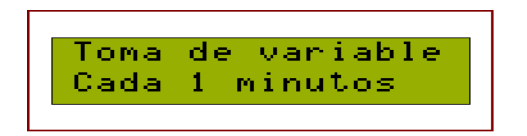

**Figura A3.9** Mensaje indicar del tiempo entre cada toma de variables.

Una vez finalizada la configuración inicial del sistema, el mismo se mantiene actualizando el valor de la temperatura de agua en la pantalla, el cual es considerado como el valor más importante para esta aplicación. Cabe destacar que este valor se encuentra en grados Celsius.

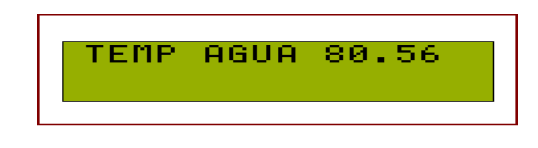

**Figura A3.10** Mensaje indicador de la temperatura del agua actual a la salida del termosifón.

En caso de necesitar un nuevo ajuste de variables o bien para guardar el registro detallado en una memoria de almacenamiento externo, se dispone del botón de Menú; el cual cuenta con tres opciones, de las cuales el ajuste de fecha y de tiempo de adquisición son las mismas que se presentaron anteriormente.

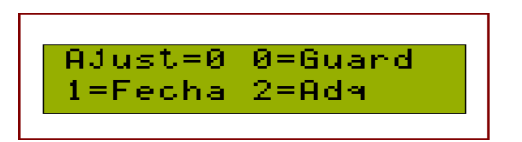

**Figura A3.11** Mensaje del Menú del dispositivo.

La opción "0", permite guardar los datos en una memoria externa USB. Al seleccionar esta opción, se presenta un mensaje indicador de la siguiente manera:

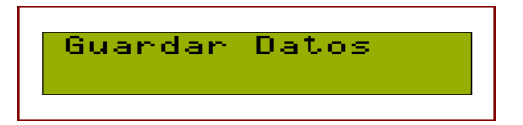

**Figura A3.12** Mensaje indicador del modo de guardar datos en memoria externa.

Luego se presenta el mensaje de la figura A3.13 en caso de que no se tenga ya conectado de antemano el dispositivo de almacenamiento.

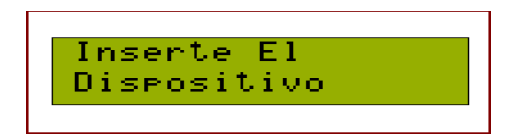

**Figura A3.13** Mensaje indicador para conectar el dispositivo de almacenamiento externo.

En este momento se puede introducir el dispositivo de almacenamiento proporcionado con el sistema, pero; en caso de haber ingresado a este modo de manera equivocada, se puede presionar el botón de Enter y el sistema continuará funcionando de manera normal. Si se conectara adecuadamente la memoria externa, el sistema hace la transferencia de datos indicando el mensaje de la figura A3.14 hasta que se finalice con esta operación.

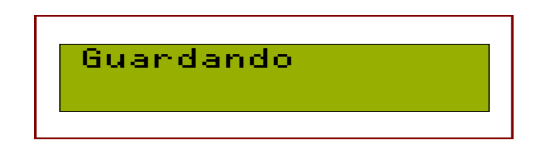

**Figura A3.14** Mensaje indicador de modo para ajuste de fecha.

En este caso no retire el dispositivo hasta que se le indique mediante el mensaje de la figura A3.15. Este proceso puede tomar varios minutos dependiendo de la cantidad de datos almacenados en la memoria interna del dispositivo.

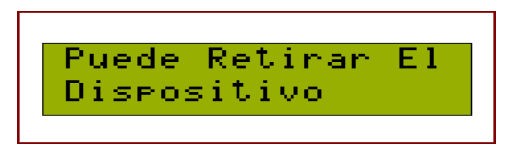

**Figura A3.15** Mensaje indicador de modo para ajuste de fecha.

En caso de retirar el dispositivo antes de tiempo, puede ocasionar daños en alguno de los dispositivos o bien pérdida de datos.

Finalmente, la interfaz cuenta también con dos LED indicadores. El verde se enciende cada vez que se realiza una toma de variables y el rojo cuando la memoria de almacenamiento interna se encuentra llena, por lo que se están reescribiendo los datos más antiguos en la misma.

## **Aplicación en el computador**

Es importante señalar antes de la ejecución del programa, que se debe de conservar el archivo "Graficador" en el mismo lugar que carpeta "lib", ya que en caso contrario la aplicación no funciona. Con respecto al programa en sí, éste cuenta con una interfaz compuesta por varias pestañas y botones con diferentes acciones, dentro de los cuales se pueden mencionar los siguientes:

- **Cargar:** se utiliza para cargar el archivo de texto generado por el sistema de toma de variables.
- **Exportar:** permite exportar hacia un archivo en formato ".CSV" en el caso de tablas o bien en un formato ".PNG" si son figuras; para guardar información necesaria sobre las variables analizadas.
- **Graficar:** realiza los gráficos de las diferentes variables en las pestañas correspondientes a cada una de ellas, ya sea del archivo entero o bien de la sección deseada.

Por otra parte, en cada pestaña se muestra un gráfico diferente; uno para cada variable analizada cuyo nombre se presenta en la parte superior de cada pestaña. La interfaz desarrollada es la mostrada en la figura A3.16:
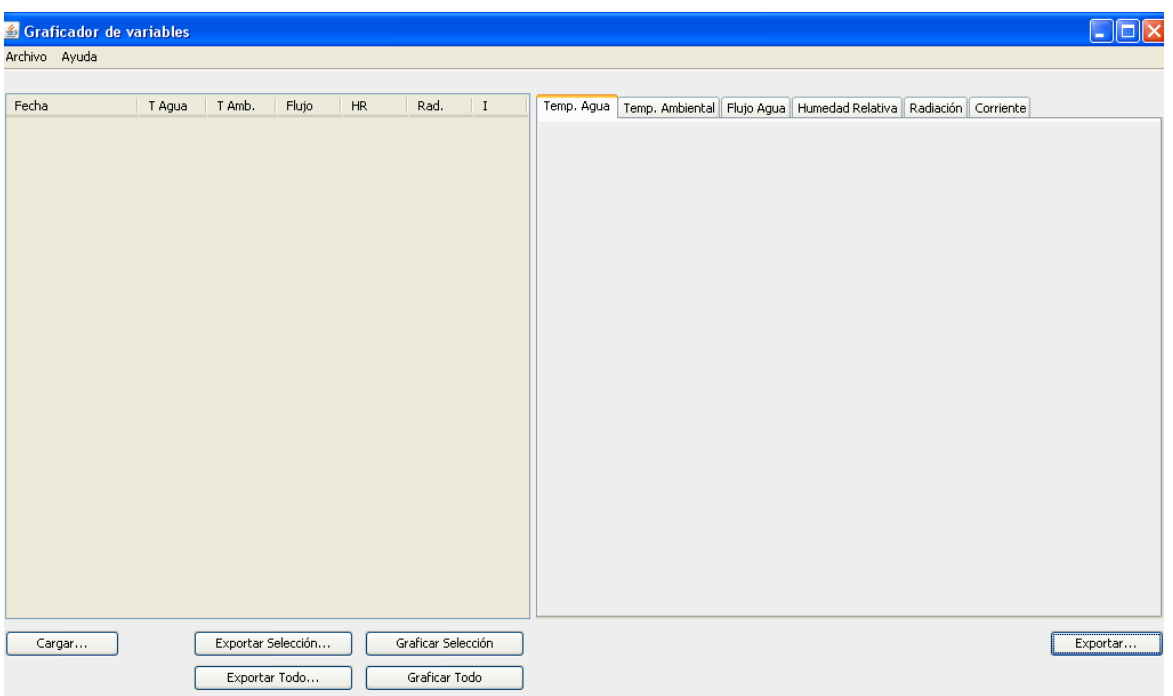

**Figura A3.16** Interfaz de la aplicación en el computador.

En caso de seleccionar una de las opciones de exportar o bien de graficar sin haber cargado primero el documento de texto deseado, la aplicación cuenta con mensajes que aparecen en pantalla, como se puede observar en la figura A3.17:

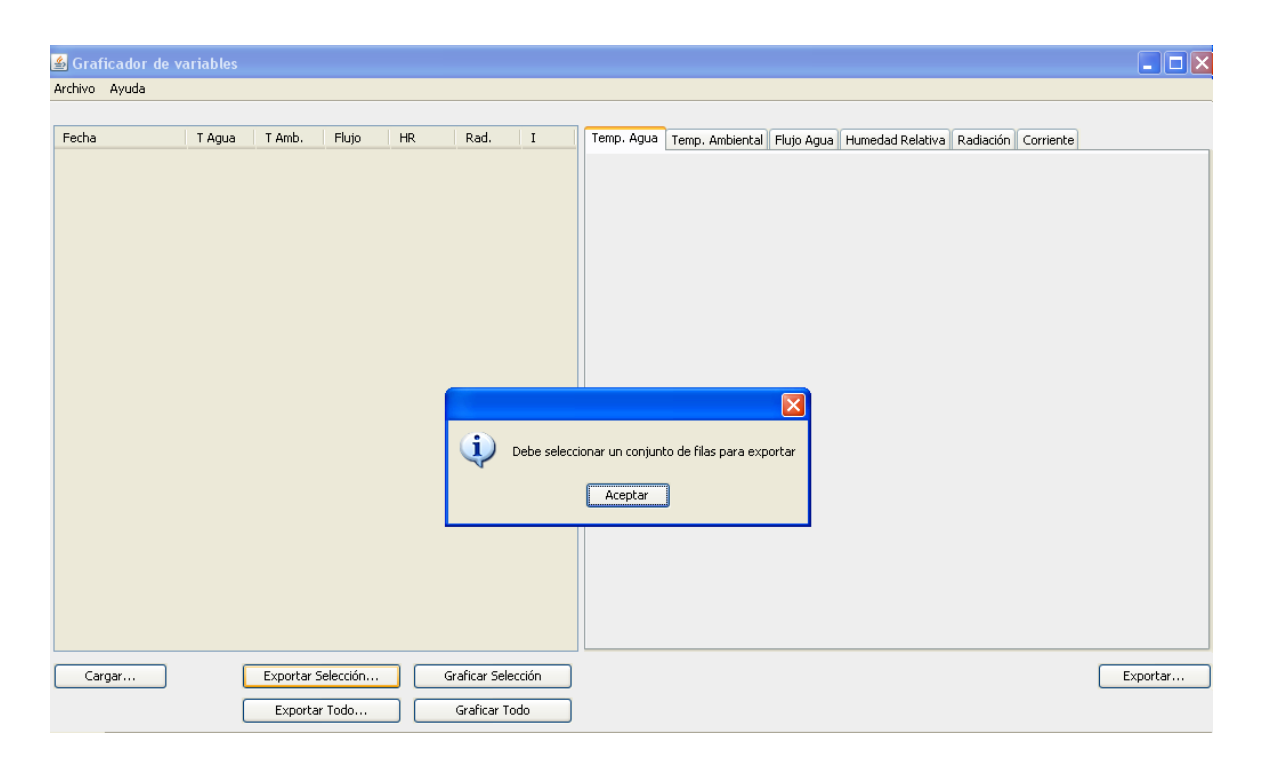

**Figura A3.17** Ejemplo de mensaje desplegado en la aplicación en caso de error.

Cabe destacar que el programa también corrobora el formato del archivo de texto cargado y despliega un mensaje de error como el anterior, en caso de no cumplir con lo estipulado.

Si lo que se quiere es cargar el archivo de texto, al presionar el botón correspondiente aparece en pantalla la ventana que permite buscar la ubicación del archivo para seleccionarlo. Esto se puede apreciar en la figura A3.18. Si el archivo de texto tiene el formato correcto, se llenaran los espacios en la tabla de la izquierda con los valores correspondientes a cada variable, y se le debe de dar "click" a la pestaña de gráficos en la parte derecha para "refrescar" o bien "redibujar" los gráficos de cada variable.

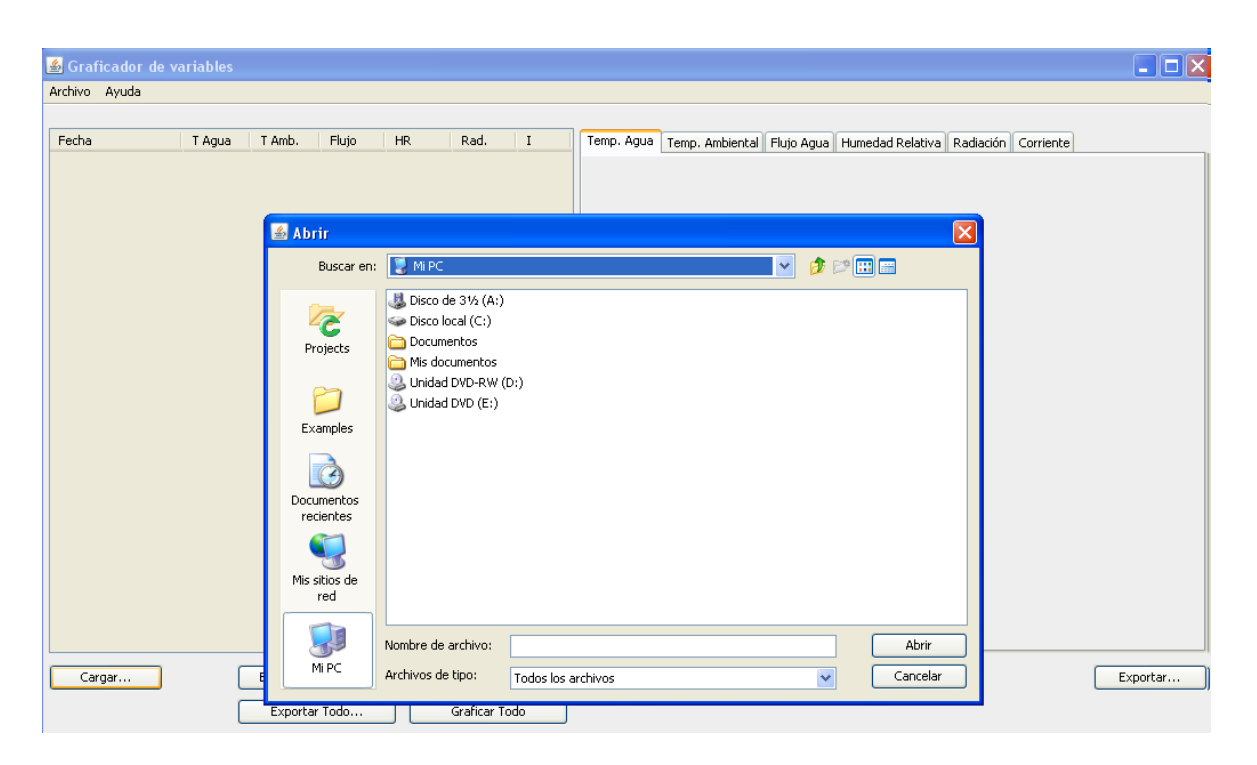

**Figura A3.18** Interfaz para seleccionar el archivo de texto a graficar.

La aplicación permite seleccionar un conjunto de datos de las columnas, con el fin de graficarlos en caso de necesitarse un estudio más detallado de los mismos lo cual se puede apreciar en la figura A3.19:

| Archivo Ayuda             |        |        |                    |                |                    |                            |                                                                                  |
|---------------------------|--------|--------|--------------------|----------------|--------------------|----------------------------|----------------------------------------------------------------------------------|
| Fecha                     | T Agua | T Amb. | Fluio              | HR.            | Rad.               | $\bf{I}$                   | Temp. Ambiental<br>Flujo Agua Humedad Relativa Radiación Corriente<br>Temp. Agua |
| 01-01-2011 00:41:35 80.56 |        | 25,83  | 76                 | 88.12          |                    | $2,300$ 122.85 $\triangle$ |                                                                                  |
| 01-01-2011 00:41:36 80.56 |        | 25.81  | 74                 | 88.12          |                    | $2,300$ 122.85             | Temperatura Ambiental vs Tiempo                                                  |
| 01-01-2011 00:41:37 80.56 |        | 25.83  | 63                 | 88.12          |                    | 2,300 122.85               |                                                                                  |
| 01-01-2011 00:41:38 80.56 |        | 25.79  | 63                 | 88.12          |                    | 2,300 122.85               | 25.89                                                                            |
| 01-01-2011 00:41:39 80.56 |        | 25.83  | 63                 | 88.12          |                    | $2,300$ 122.85             | 25.88                                                                            |
| 01-01-2011 00:41:40 80.56 |        | 25,86  | 63                 | 88.12          |                    | 2,300 122.75               |                                                                                  |
| 01-01-2011 00:41:41 80.56 |        | 25.84  | 64                 | 88.12          | 2,300              | 122.8                      | 25.87                                                                            |
| 01-01-2011 00:41:42 80.56 |        | 25,88  | 63                 | 88.12          | 2,300              | 122.85                     | 25.86                                                                            |
| 01-01-2011 00:41:43 80.56 |        | 25.83  | 63                 | 88.12          | 2,300              | 123.28                     | 25.85                                                                            |
| 01-01-2011 00:41:44 80.56 |        | 25.84  | 63                 | 88.12          | 2,300              | 122.85                     | 25.84                                                                            |
| 01-01-2011 00:41:45 80.56 |        | 25.89  | 63.12              | 88.12          |                    | $2,200$ 122.85             | ၉)<br>၁<br>25.83                                                                 |
| 01-01-2011 00:41:46 80.56 |        | 25.78  | 63                 | 88.12          |                    | 2,300 122.85               | 25.82                                                                            |
| 01-01-2011 00:41:47 80.56 |        | 25,83  | 63                 | 87.12          |                    | 2,300 122.85               | 25.81                                                                            |
| 01-01-2011 00:41:48 82.56 |        | 25.81  | 63                 | 88.12          |                    | $2,300$ 122.85             |                                                                                  |
| 01-01-2011 00:41:49 82.54 |        | 25.81  | 63                 | 88.12          |                    | 2,300 122.85               | Temperatura<br>25.80                                                             |
| 01-01-2011 00:41:50 80.56 |        | 25.78  | 63                 | 88.12          |                    | 2,300 122.85               | 25.79                                                                            |
| 01-01-2011 00:41:51 81.56 |        | 25.81  | 63.05              | 86.12          |                    | $2,300$ 122.85             | 25.78                                                                            |
| 01-01-2011 00:41:52 80.56 |        | 25.81  | 63                 | 88.12          | 2,300              | 122.85                     | 25.77                                                                            |
| 01-01-2011 00:41:53 80.56 |        | 25.73  | 63                 | 88.12          | 1,900              | 122.85                     | 25.76                                                                            |
| 01-01-2011 00:41:54 80.56 |        | 25.79  | 63                 | 88,55          | 1,800              | 122.85                     | 25.75                                                                            |
| 01-01-2011 00:41:55 80.56 |        | 25.81  | 63                 | 88.12          | 1,700              | 122.85                     |                                                                                  |
| 01-01-2011 00:41:56 80.56 |        | 25.78  | 63.06              | 88.12          | 1,800              | 122.85                     | 25.74                                                                            |
| 01-01-2011 00:41:57 80.56 |        | 25.81  | 63                 | 88.12          |                    | 1,900 122.85               | 25.73                                                                            |
| 01-01-2011 00:41:58 80.56 |        | 25.81  | 63                 | 88.12          |                    | $2,200$ 122.85             |                                                                                  |
| 01-01-2011 00:41:59 80.56 |        | 25.79  | 63.03              | 84.12          |                    | 2,300 122.85               | 01-ene-11 00:41:40<br>01-ene-11 00:41:50<br>01-ene-11 00:                        |
| 01-01-2011 00:42:00 80.56 |        | 25.81  | 63                 | 88.12          |                    | 2.300 111.85               | Fecha                                                                            |
| 01-01-2011 00:42:01 80.56 |        | 25.76  | 63                 | 88.12          | 2,300              | 122.85<br>$\checkmark$     |                                                                                  |
| or or once on so onloo ne |        | $-$    | $\overline{a}$     | $\overline{a}$ | <b>A AAAL</b>      | <b>Annual</b>              |                                                                                  |
| Cargar                    |        |        | Exportar Selección |                | Graficar Selección |                            | Exportar                                                                         |
|                           |        |        |                    |                |                    |                            |                                                                                  |

**Figura A3.19** Selección de una sección de los datos a graficar.

En caso de que se desee exportar los datos o los gráficos de la aplicación para un posterior estudio, al presionar le botón correspondiente aparece una pantalla como la mostrada en la figura A3.20 para seleccionar la ubicación y el nombre del archivo:

| <b>4</b> Graficador de variables                       |        |                         |               |                         |                      |                    |            |                 |              |      |          |                 |                                                       |          | $   $ $\Box$ $\times$ |
|--------------------------------------------------------|--------|-------------------------|---------------|-------------------------|----------------------|--------------------|------------|-----------------|--------------|------|----------|-----------------|-------------------------------------------------------|----------|-----------------------|
| Archivo Ayuda                                          |        |                         |               |                         |                      |                    |            |                 |              |      |          |                 |                                                       |          |                       |
|                                                        |        |                         |               |                         |                      |                    |            |                 |              |      |          |                 |                                                       |          |                       |
| Fecha                                                  |        |                         |               |                         |                      |                    |            |                 |              |      |          |                 |                                                       |          |                       |
|                                                        | T Agua | T Amb.                  | Fluto         | HR.                     | Rad.                 | $\mathbf I$        | Temp, Agua | Temp, Ambiental |              |      |          |                 | Fluio Agua   Humedad Relativa   Radiación   Corriente |          |                       |
| 01-01-2011 00:41:35 80.56                              |        | 25.83                   | 76            | 88.12                   |                      | 2,300 122.85 A     |            |                 |              |      |          |                 |                                                       |          |                       |
| 01-01-2011 00:41:36 80.56                              |        | 25.81                   | 74            | 88.12                   |                      | 2.300 122.85       |            |                 |              |      |          |                 | Temperatura Ambiental vs Tiempo                       |          |                       |
| 01-01-2011 00:41:37 80.56                              |        | 25.83<br>$\overline{a}$ | 63            | 88.12<br>$\overline{a}$ | 2,300                | 122.85             |            |                 |              |      |          |                 |                                                       |          |                       |
| 01-01-2011 00:41:38 80.56                              |        | <b>S</b> Guardar        |               |                         |                      |                    |            |                 |              |      |          | $\vert x \vert$ |                                                       |          |                       |
| 01-01-2011 00:41:39 80.56<br>01-01-2011 00:41:40 80.56 |        |                         |               |                         |                      |                    |            |                 |              |      |          |                 |                                                       |          |                       |
| 01-01-2011 00:41:41 80.56                              |        |                         | Guardar en:   | Aplicación              |                      |                    |            |                 | $\mathbf{v}$ | 少沙田田 |          |                 |                                                       |          |                       |
| 01-01-2011 00:41:42 80.56                              |        |                         |               |                         |                      |                    |            |                 |              |      |          |                 |                                                       |          |                       |
| 01-01-2011 00:41:43 80.56                              |        |                         |               | ib lib                  |                      |                    |            |                 |              |      |          |                 |                                                       |          |                       |
| 01-01-2011 00:41:44 80.56                              |        |                         | E             | aplicacion              |                      |                    |            |                 |              |      |          |                 |                                                       |          |                       |
| 01-01-2011 00:41:45 80.56                              |        |                         |               | Copia de tpr            |                      |                    |            |                 |              |      |          |                 |                                                       |          |                       |
| 01-01-2011 00:41:46 80.56                              |        |                         | Projects      | <b>B</b> Data           |                      |                    |            |                 |              |      |          |                 |                                                       |          |                       |
| 01-01-2011 00:41:47 80.56                              |        |                         |               | Dataselec               |                      |                    |            |                 |              |      |          |                 |                                                       |          |                       |
| 01-01-2011 00:41:48 82.56                              |        |                         |               |                         |                      |                    |            |                 |              |      |          |                 |                                                       |          |                       |
| 01-01-2011 00:41:49 82.54                              |        |                         |               | <b>Ed</b> fig           |                      |                    |            |                 |              |      |          |                 |                                                       |          |                       |
| 01-01-2011 00:41:50 80.56                              |        |                         | Examples      | Graficador              |                      |                    |            |                 |              |      |          |                 |                                                       |          |                       |
| 01-01-2011 00:41:51 81.56                              |        |                         |               | iii) tpr                |                      |                    |            |                 |              |      |          |                 |                                                       |          |                       |
| 01-01-2011 00:41:52 80.56                              |        |                         | À             |                         |                      |                    |            |                 |              |      |          |                 |                                                       |          |                       |
| 01-01-2011 00:41:53 80.56                              |        |                         |               |                         |                      |                    |            |                 |              |      |          |                 |                                                       |          |                       |
| 01-01-2011 00:41:54 80.56                              |        |                         | Documentos    |                         |                      |                    |            |                 |              |      |          |                 |                                                       |          |                       |
| 01-01-2011 00:41:55 80.56                              |        |                         | recientes     |                         |                      |                    |            |                 |              |      |          |                 |                                                       |          |                       |
| 01-01-2011 00:41:56 80.56                              |        |                         |               |                         |                      |                    |            |                 |              |      |          |                 |                                                       |          |                       |
| 01-01-2011 00:41:57 80.56                              |        |                         |               |                         |                      |                    |            |                 |              |      |          |                 |                                                       |          |                       |
| 01-01-2011 00:41:58 80.56                              |        |                         | Mis sitios de |                         |                      |                    |            |                 |              |      |          |                 |                                                       |          |                       |
| 01-01-2011 00:41:59 80.56                              |        |                         | red           |                         |                      |                    |            |                 |              |      |          |                 | 00:41:50                                              |          | 01-ene-11 00:4        |
| 01-01-2011 00:42:00 80.56                              |        |                         |               |                         |                      |                    |            |                 |              |      |          |                 |                                                       |          |                       |
| 01-01-2011 00:42:01 80.56                              |        |                         | 一             |                         | Nombre de archivo:   |                    |            |                 |              |      | Guardar  |                 |                                                       |          |                       |
| ALALANILAA IA AAAA FA                                  |        |                         |               |                         |                      | Chart              |            |                 |              |      |          |                 |                                                       |          |                       |
| Cargar                                                 |        |                         | Mi PC         | Archivos de tipo:       |                      | Todos los archivos |            |                 | $\checkmark$ |      | Cancelar |                 |                                                       | Exportar |                       |
|                                                        |        |                         | Exportar Todo |                         | <b>Graficar Todo</b> |                    |            |                 |              |      |          |                 |                                                       |          |                       |
|                                                        |        |                         |               |                         |                      |                    |            |                 |              |      |          |                 |                                                       |          |                       |

**Figura A3.20** Pantalla para exportar datos de la aplicación.

El archivo de imagen tiene la siguiente apariencia en la carpeta creada:

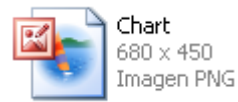

**Figura A3.21** Archivo de imagen creado en la ubicación deseada.

Esta imagen tiene formato ".PNG" y al abrirlo se puede observar lo siguiente:

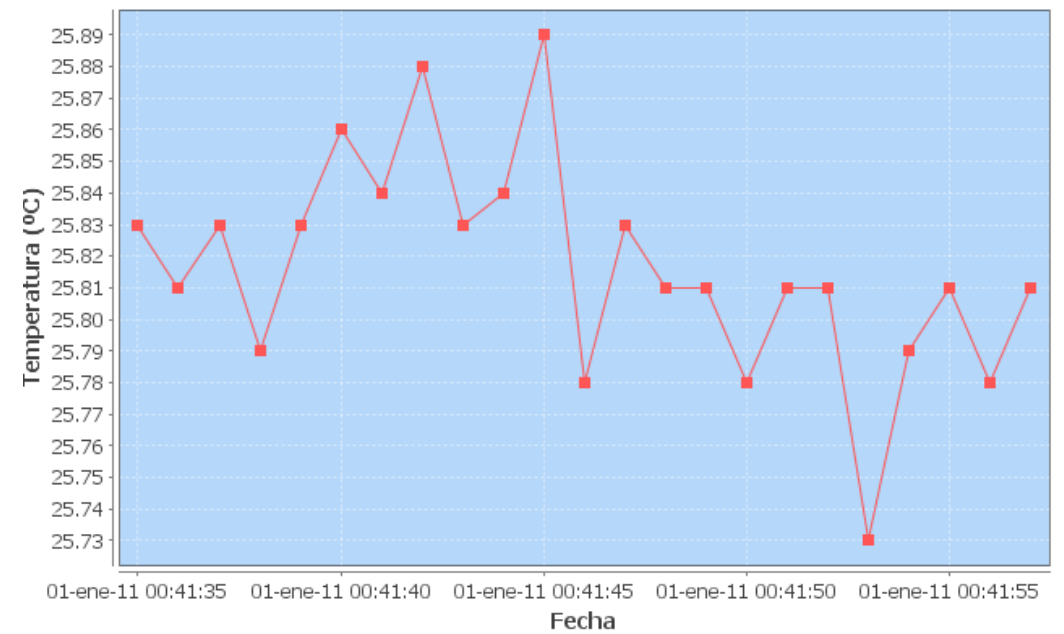

## **Temperatura Ambiental vs Tiempo**

**Figura A3.22** Grafico seleccionado para ser guardado desde la aplicación.

Como se puede observar, se conservan los valores de cada uno de los ejes así como del título del grafico para que pueda ser diferenciado del resto. En cuanto a los datos de las tablas, al exportarlos se crea un archivo como el siguiente:

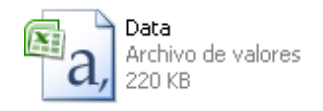

**Figura A3.23** Imagen del archivo creado a partir de los datos de las tablas de la aplicación.

Este archivo puede cargarse en Excel o en otros programas similares; y tiene un formato como el presentado en la figura A3.24.

| <b>■ Data - WordPad</b>                                                                                                    |     |
|----------------------------------------------------------------------------------------------------|-----|
| Archivo Edición Ver Insertar<br>Formato Ayuda                                                                                |     |
| $D \not\cong H \not\oplus \Box$ M<br>※ 脂 食 い 喝                                                                               |     |
| Medición, Fecha, Temperatura de aqua, Temperatura ambiental, Flujo de aqua, Humedad relativa, Radiación, Corriente eléctrica | ᄾ   |
| 1,01-01-2011 00:41:35,80.56,25.83,76.0,88.12,2300.0,122.85                                                                   |     |
| 2,01-01-2011 00:41:36,80.56,25.81,74.0,88.12,2300.0,122.85                                                                   |     |
| 3,01-01-2011 00:41:37,80.56,25.83,63.0,88.12,2300.0,122.85                                                                   |     |
| 4,01-01-2011 00:41:38,80.56,25.79,63.0,88.12,2300.0,122.85                                                                   |     |
| 5,01-01-2011 00:41:39,80.56,25.83,63.0,88.12,2300.0,122.85                                                                   |     |
| 6,01-01-2011 00:41:40,80.56,25.86,63.0,88.12,2300.0,122.75                                                                   |     |
| 7,01-01-2011 00:41:41,80.56,25.84,64.0,88.12,2300.0,122.8                                                                    |     |
| 8,01-01-2011 00:41:42,80.56,25.88,63.0,88.12,2300.0,122.85                                                                   |     |
| 9,01-01-2011 00:41:43,80.56,25.83,63.0,88.12,2300.0,123.28                                                                   |     |
| 10,01-01-2011 00:41:44,80.56,25.84,63.0,88.12,2300.0,122.85                                                                  |     |
| 11, 01-01-2011 00:41:45, 80.56, 25.89, 63.12, 88.12, 2200.0, 122.85                                                          |     |
| 12,01-01-2011 00:41:46,80.56,25.78,63.0,88.12,2300.0,122.85                                                                  |     |
| 13, 01-01-2011 00: 41: 47, 80, 56, 25, 83, 63, 0, 87, 12, 2300, 0, 122, 85                                                   |     |
| 14, 01-01-2011 00:41:48, 82.56, 25.81, 63.0, 88.12, 2300.0, 122.85                                                           |     |
| 15,01-01-2011 00:41:49,82.54,25.81,63.0,88.12,2300.0,122.85                                                                  |     |
| 16,01-01-2011 00:41:50,80.56,25.78,63.0,88.12,2300.0,122.85                                                                  |     |
| 17, 01-01-2011 00:41:51, 81.56, 25.81, 63.05, 86.12, 2300.0, 122.85                                                          |     |
| 18,01-01-2011 00:41:52,80.56,25.81,63.0,88.12,2300.0,122.85                                                                  |     |
| 19,01-01-2011 00:41:53,80.56,25.73,63.0,88.12,1900.0,122.85                                                                  |     |
| 20,01-01-2011 00:41:54,80.56,25.79,63.0,88.55,1800.0,122.85                                                                  |     |
| 21,01-01-2011 00:41:55,80.56,25.81,63.0,88.12,1700.0,122.85                                                                  |     |
| 22,01-01-2011 00:41:56,80.56,25.78,63.06,88.12,1800.0,122.85                                                                 |     |
| 23, 01-01-2011 00: 41: 57, 80, 56, 25, 81, 63, 0, 88, 12, 1900, 0, 122, 85                                                   |     |
| 24,01-01-2011 00:41:58,80.56,25.81,63.0,88.12,2200.0,122.85                                                                  |     |
| 25, 01-01-2011 00:41:59, 80.56, 25.79, 63.03, 84.12, 2300.0, 122.85                                                          |     |
| Para obtener Ayuda, presione F1                                                                                              | NÚM |

**Figura A3.24** Archivo creado a partir de los datos de las tablas de la aplicación.

Este es un archivo ".CSV" o de valores separados por coma, lo cual puede corroborarse con solo observar el archivo.

Finalmente, se cuenta con la opción de realizar un acercamiento en los gráficos, con el fin de permitirle al usuario analizar de una mejor manera el comportamiento de una variable en cierto rango de la gráfica. Esto se puede hacer manteniendo presionado el botón del ratón de arriba hacia abajo y de izquierda a derecha sobre la porción a analizar; lo cual puede apreciarse en la figura A3.25.

| <b>S</b> Graficador de variables                       |                        |                      |                  |                    |                  | a la B                                                                                 |
|--------------------------------------------------------|------------------------|----------------------|------------------|--------------------|------------------|----------------------------------------------------------------------------------------|
| Archivo Avuda                                          |                        |                      |                  |                    |                  |                                                                                        |
|                                                        |                        |                      |                  |                    |                  |                                                                                        |
| Fecha<br>T Agua                                        | T Amb.                 | Fluio                | HR.              | Rad.               | $\mathbf{I}$     | Temp. Ambiental<br>Fluto Agua   Humedad Relativa   Radiación   Corriente<br>Temp. Agua |
| 01-01-2011 00:41:35 80.56                              | 25.83                  | 76                   | 88.12            | 2.300              | $122.85 -$       |                                                                                        |
| 01-01-2011 00:41:36 80.56                              | 25.81                  | 74                   | 88.12            | 2,300              | 122.85           | Temperatura Ambiental vs Tiempo                                                        |
| 01-01-2011 00:41:37 80.56                              | 25.83                  | 63                   | 88.12            | 2,300              | 122.85           |                                                                                        |
| 01-01-2011 00:41:38 80.56                              | 25.79                  | 63                   | 88.12            | 2.300              | 122.85           | 25.89                                                                                  |
| 01-01-2011 00:41:39 80.56                              | 25.83                  | 63                   | 88.12            | 2,300              | 122.85           | 25.88                                                                                  |
| 01-01-2011 00:41:40 80.56                              | 25.86                  | 63                   | 88.12            | 2,300              | 122.75           |                                                                                        |
| 01-01-2011 00:41:41 80.56                              | 25.84                  | 64                   | 88.12            | 2.300              | 122.8            | 25.87                                                                                  |
| 01-01-2011 00:41:42 80.56                              | 25.88                  | 63                   | 88.12            | 2,300              | 122.85           | 25.86                                                                                  |
| 01-01-2011 00:41:43 80.56                              | 25.83                  | 63                   | 88.12            | 2,300              | 123.28           | 25.85                                                                                  |
| 01-01-2011 00:41:44 80.56                              | 25.84                  | 63                   | 88.12            | 2.300              | 122.85           | 25.84                                                                                  |
| 01-01-2011 00:41:45 80.56                              | 25.89                  | 63.12                | 88.12            | 2.200              | 122.85           | <u>(၁</u> ၀)<br>25.83                                                                  |
| 01-01-2011 00:41:46 80.56                              | 25.78                  | 63                   | 88.12            | 2,300              | 122.85           | 25.82                                                                                  |
| 01-01-2011 00:41:47 80.56                              | 25.83                  | 63                   | 87.12            | 2,300              | 122.85           | Temperatura                                                                            |
| 01-01-2011 00:41:48 82.56                              | 25.81                  | 63                   | 88.12            | 2.300              | 122.85           | 25.81                                                                                  |
| 01-01-2011 00:41:49 82.54                              | 25.81                  | 63                   | 88.12            | 2,300              | 122.85           | 25.80                                                                                  |
| 01-01-2011 00:41:50 80.56                              | 25.78                  | 63                   | 88.12            | 2,300              | 122.85           | 25.79                                                                                  |
| 01-01-2011 00:41:51 81.56                              | 25.81                  | 63.05                | 86.12            | 2,300              | 122.85           | 25.78                                                                                  |
| 01-01-2011 00:41:52 80.56                              | 25.81                  | 63                   | 88.12            | 2,300              | 122.85           | 25.77                                                                                  |
| 01-01-2011 00:41:53 80.56                              | 25.73                  | 63                   | 88.12            | 1,900              | 122.85           | 25.76                                                                                  |
| 01-01-2011 00:41:54 80.56                              | 25.79                  | 63                   | 88.55            | 1,800              | 122.85           | 25.75                                                                                  |
| 01-01-2011 00:41:55 80.56                              | 25.81                  | 63                   | 88.12            | 1,700              | 122.85           | 25.74                                                                                  |
| 01-01-2011 00:41:56 80.56                              | 25.78                  | 63.06                | 88.12            | 1.800              | 122.85           |                                                                                        |
| 01-01-2011 00:41:57 80.56                              | 25.81                  | 63                   | 88.12            | 1,900              | 122.85           | 25.73                                                                                  |
| 01-01-2011 00:41:58 80.56                              | 25.81                  | 63                   | 88.12            | 2,200              | 122.85           |                                                                                        |
| 01-01-2011 00:41:59 80.56                              | 25.79                  | 63.03                | 84.12            | 2,300              | 122.85           | 01-ene-11 00:41:40<br>01-ene-11 00:41:50<br>$01$ -ene-11 $00$                          |
| 01-01-2011 00:42:00 80.56                              | 25.81                  | 63                   | 88.12            | 2,300              | 111.85           | Fecha                                                                                  |
| 01-01-2011 00:42:01 80.56<br>01.01.0011.00.10.00.00.01 | 25.76<br>$\sim$ $\sim$ | 63<br>$\overline{a}$ | 88.12<br>$-0.11$ | 2,300<br>0.000     | 122.85<br>100.05 |                                                                                        |
| Cargar                                                 |                        | Exportar Selección   |                  | Graficar Selección |                  | Exportar                                                                               |
|                                                        |                        | Exportar Todo        |                  | Graficar Todo      |                  |                                                                                        |

**Figura A3.25** Ejemplo del uso del Zoom en una grafica de la aplicación.

## **Apéndice A.4 Cotización de algunos componentes por Campbell Scientific**

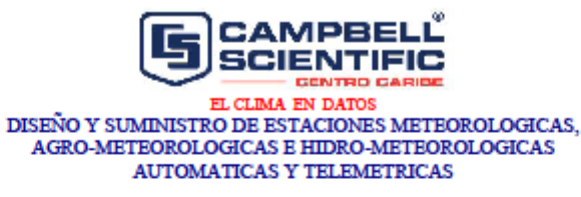

15 de febrero de 2010

Exp. 044-2010 Señor Leonardo Hidalgo Presente

Estimado señor

Presentamos la cotización de equipo solicitada

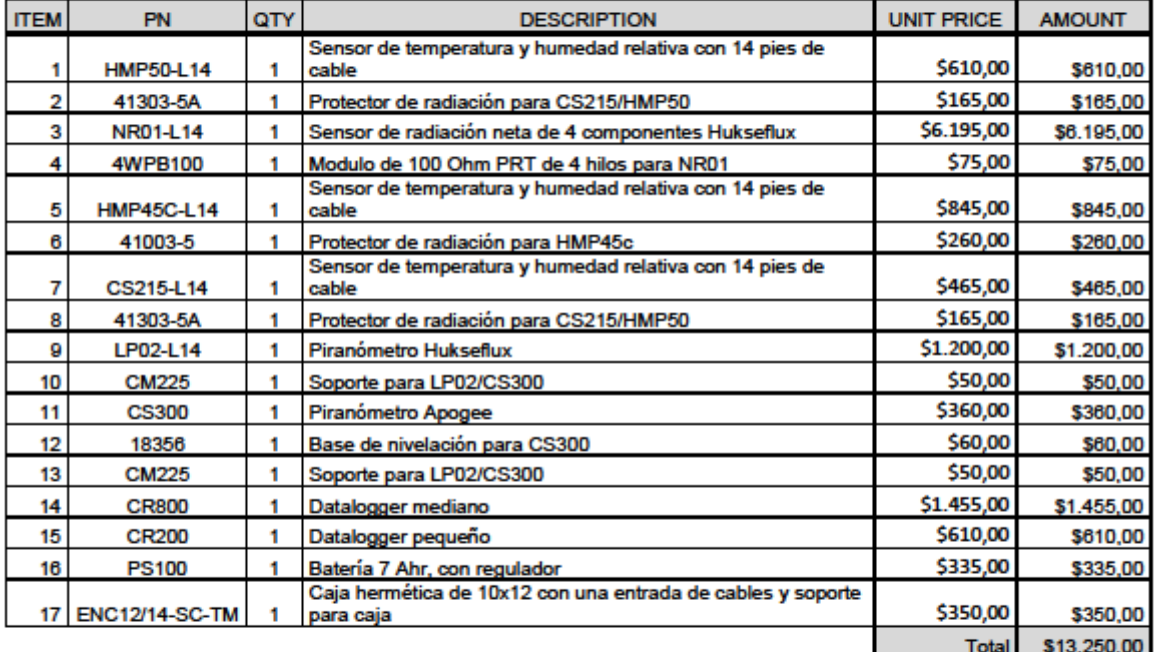

Notas:

Precios están basados en compras individuales, si se compran juntos, el precio podría bajar<br>G Todos estos sensores necesitan un Datalogger para funcionar, es por eso que

- estamos incluyendo dos versiones del mismo
- No incluye sistema de alimentación (panel solar o adaptador de corriente alterna) solo la batería para el funcionamiento del mismo

e-mail: info@campbellsci.cc, tel.: +506-2244-4489 Fax: +506-2244-3090 300N cementerio, Santo Domingo, Heredia, 40305 **COSTA RICA** Belice-Guatemala-Honduras-El Salvador-Nicaragua Costa Rica-Panamá-Rep. Dominicana

## **Apéndice A.5 Mediciones del día 9 de agosto para corroborar el funcionamiento de la aplicación del computador**

**Tabla A5** Archivo exportado de los datos obtenidos para comprobar el funcionamiento de la aplicación del computador realizando la toma de datos cada 2 segundos.

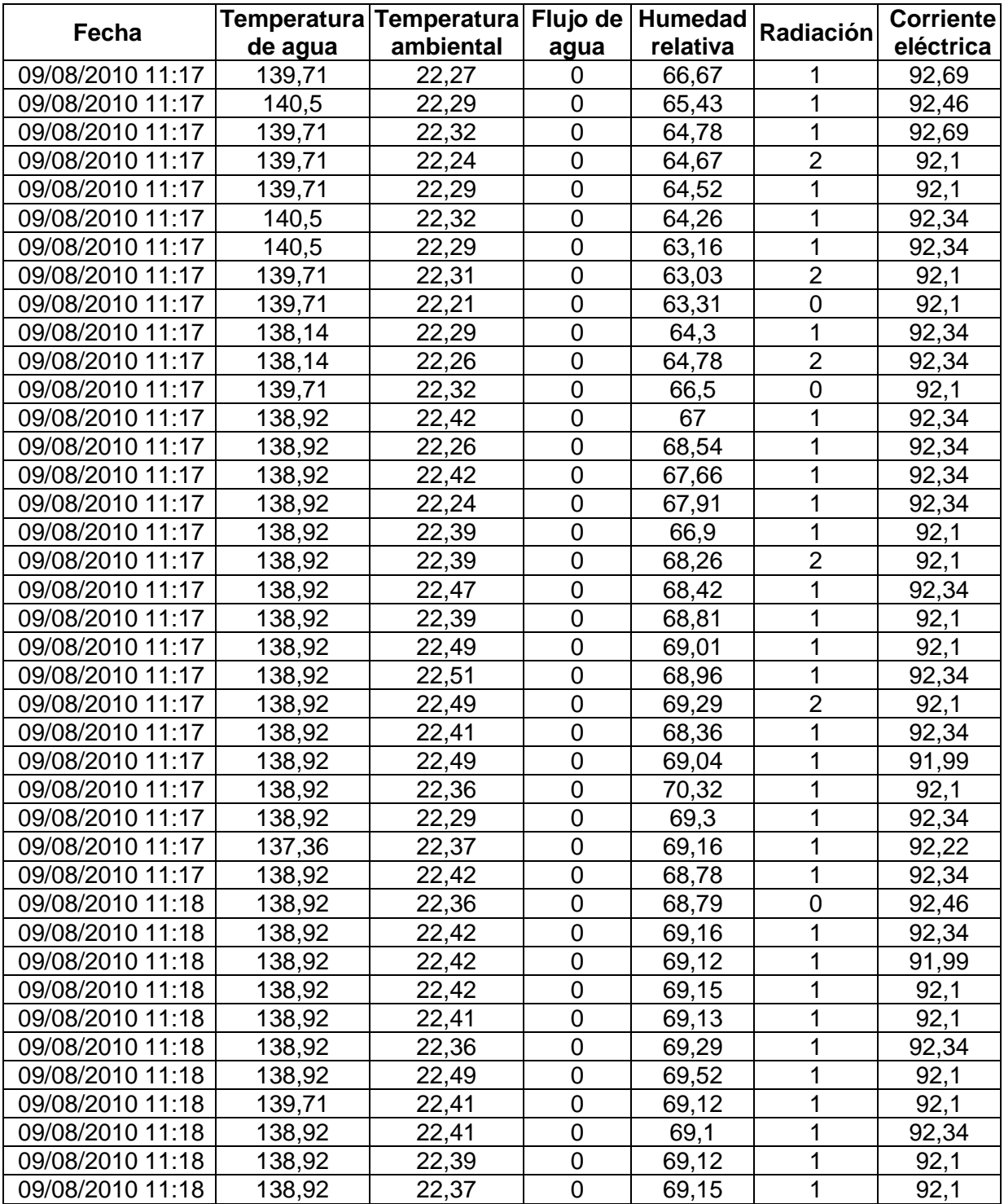

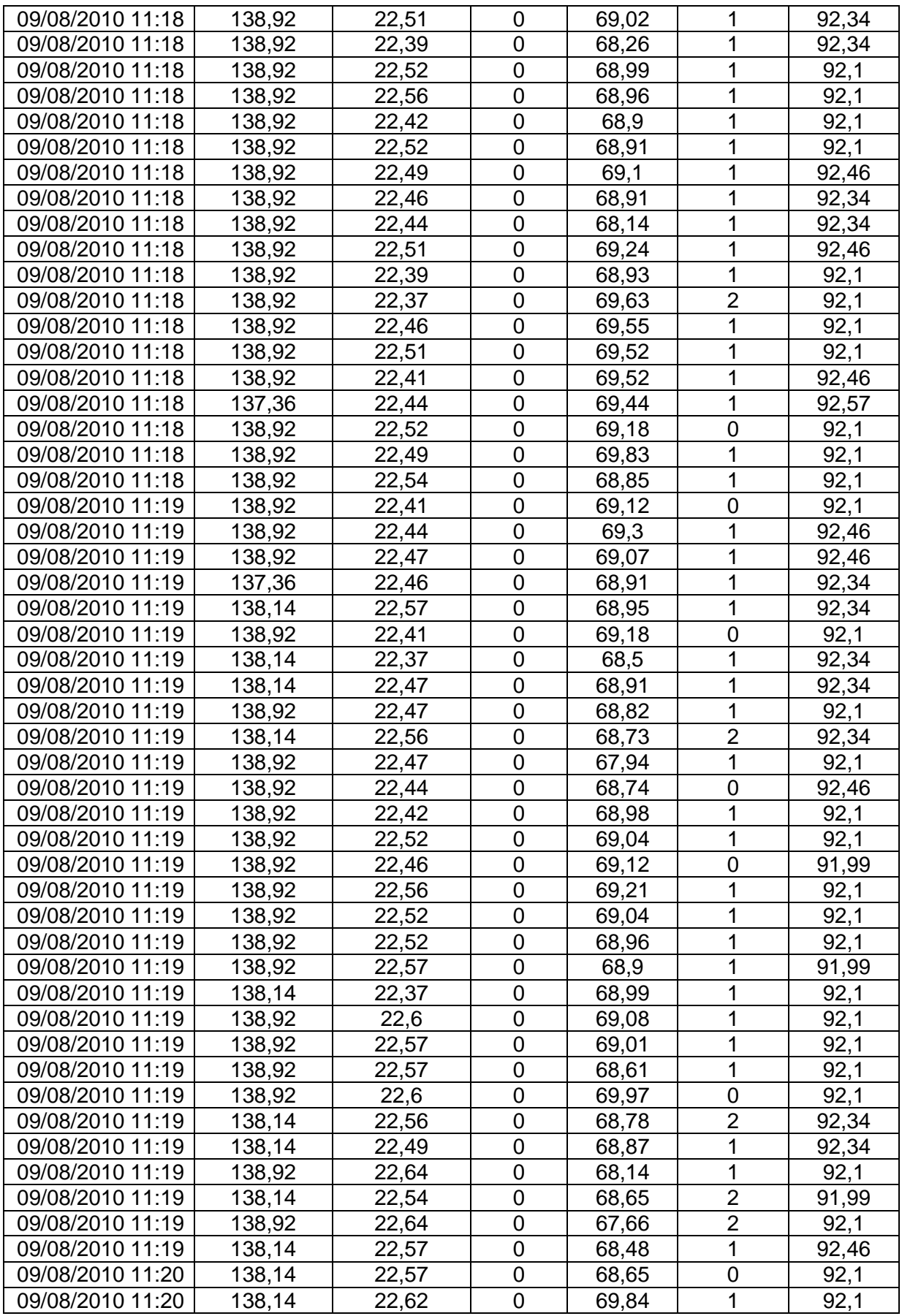

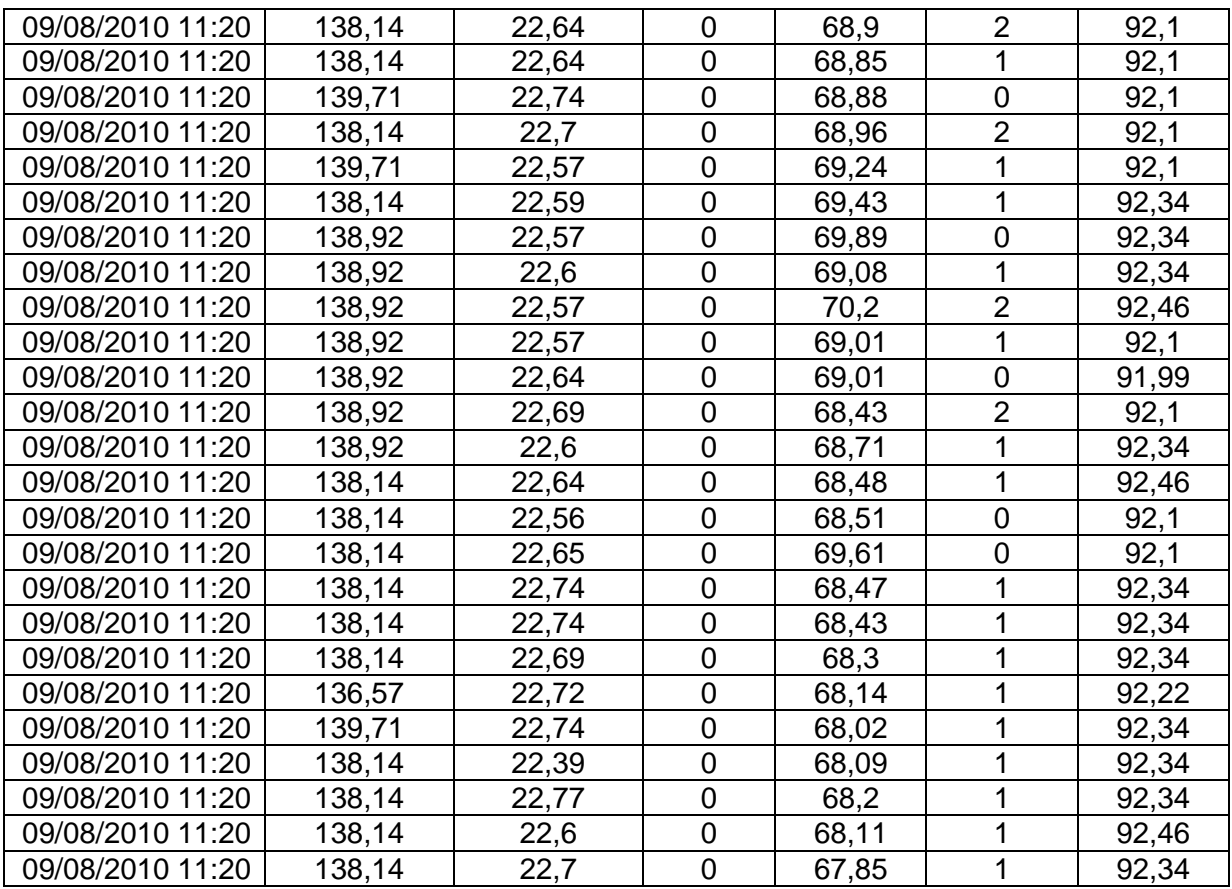